# Collaborative Web Accessibility Improvement with Users and Volunteers

## Graduate School of Systems and Information Engineering University of Tsukuba

November 2011

Daisuke Sato

## Abstract

The Web connects people and brings new opportunities for collaborative activities. This affects not only mainstream Web applications such as wikis and social networking services, but also accessibility-related services. This dissertation describes a collaborative Web accessibility improvement system that can adapt Web content to be more accessible for various types of users. This approach solves accessibility problems in a timely manner through collaboration among Web users who face barriers on a webpage, the site's owners, developers, and volunteers who are interested in Web accessibility. Although concerns about Web accessibility have become widespread among site owners and developers in response to accessibility guidelines and laws, there are still many basic accessibility problems with webpages. The collaborative approach complements the guidelines and legislation and seeks to support accessibility for everyone as a human right.

The main theme of this study is to transform the concept of Web accessibility which was thought to be a staff responsibility into a new, broader concept that allows anyone, including the actual users and any volunteers, to refine the accessibility by authoring external metadata. First, this thesis describes a collaborative Web accessibility improvement approach with an implementation called Social Accessibility. This was a 20-month experiment with about 150 visually impaired users and about 340 volunteers. The experiments show the feasibility of and improvements in this approach and I also describe the lessons learned. Thanks to the active participation of the volunteers, improvement requests from the users were handled in times as short as several minutes, with about half of the problems being addressed within 24 hours. The accessibility visualization technology provides an intuitive user interface to help understand and renovate the webpages, and this encouraged the volunteers to join in the work. We improved existing accessibility technologies and proposed a new visualization technique. There is also experimental evidence of the superiority of the new accessibility visualizations.

This approach also aims to expand the possible ways of applying external metadata into advanced assistive technologies, allowing for new kinds of user experiences.

Although the experiment with the Social Accessibility system focused on basic accessibility problems, the volunteers are able to create more intelligent and informative metadata for the webpages. By utilizing these kinds of advanced metadata we proposed a new assistive technology, voice-augmented Web browsing. The voice-augmented system provides a secondary supplemental voice, which overlaps the main screen reader voice for people with visual impairments and improves their performance and confidence in navigation on webpages. In an alternative scenario involving older adults, the system provides a supportive voice modeled after a family member standing nearby to give them confidence and reassurance.

This thesis makes four original contributions. (1) It proposes a collaborative way to improve Web accessibility with users and volunteers. (2) It presents the findings from a 20-month experiment with actual users and volunteers. (3) It improves existing accessibility visualization technique and proposes a new accessibility visualization technique for the reading order of Web content. (4) The thesis then describes an assistive technology for voice augmentation of websites, introducing a new user experience with external metadata.

## Acknowledgements

I would like to give heartfelt thanks to my advisor, Professor Jiro Tanaka whose comments and suggestions were of inestimable value for my work. His technical and editorial advice and his warm words of encouragement were essential to the completion of this dissertation.

Special thanks also go to Dr. Chieko Asakawa, Dr. Hironobu Takagi, Dr. Masatomo Kobayashi, Dr. Susumu Harada, and Shaojian Zhu whose opinions and information have greatly helped me throughout this work.

I would like to thank the members of the thesis committee, Professor Hiroyuki Kitagawa, Professor Yukio Fukui, Professor Shoji Makino, Dr. Tomohiro Haraikawa (all of the University of Tsukuba) , and Associate Professor Tomoyuki Nishioka (Tsukuba University of Technology), for their extensive comments and criticism.

I would also like to express my gratitude to all of the members of the accessibility research group at IBM Research – Tokyo and IPLAB at the University of Tsukuba with whom I have worked and played and eaten.

I also would like to thank all of the people involved in my experiments, including the participants in the Social Accessibility service trials, the relevant parties involved in the WAIS project in Tottori Prefecture, and the Tottori Prefecture Information Center (TIC), and all of the participants in the various user experiments. Their active participation and diligent effort were crucial.

Last, I would like to thank my wife Ayako for her understanding and love. Her support and encouragement was in the end what made this dissertation possible. Also my entire family receives my deepest gratitude, especially my parents for their dedication and the many years of support during my undergraduate and masters course studies that provided the foundation for this work.

## Table of Contents

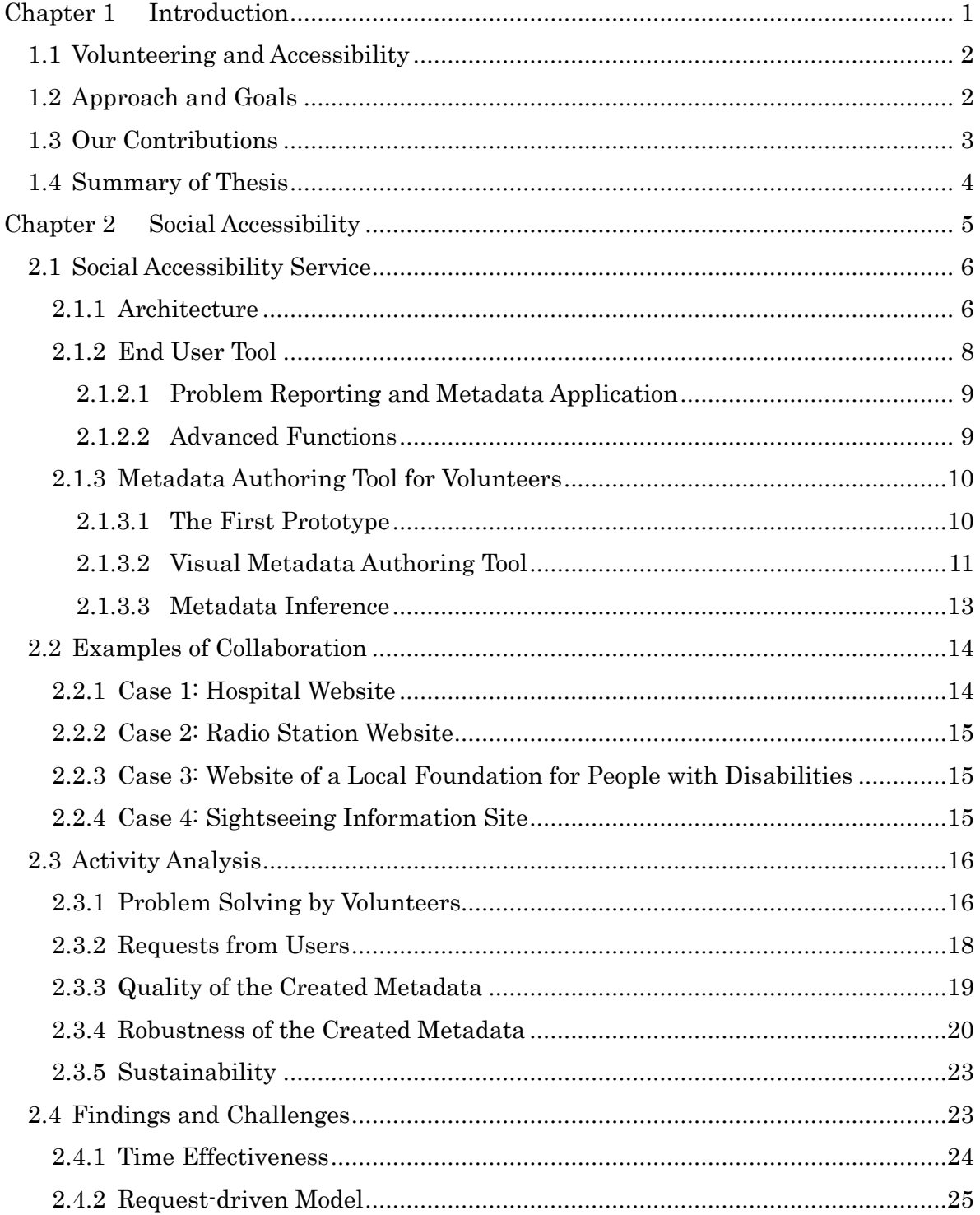

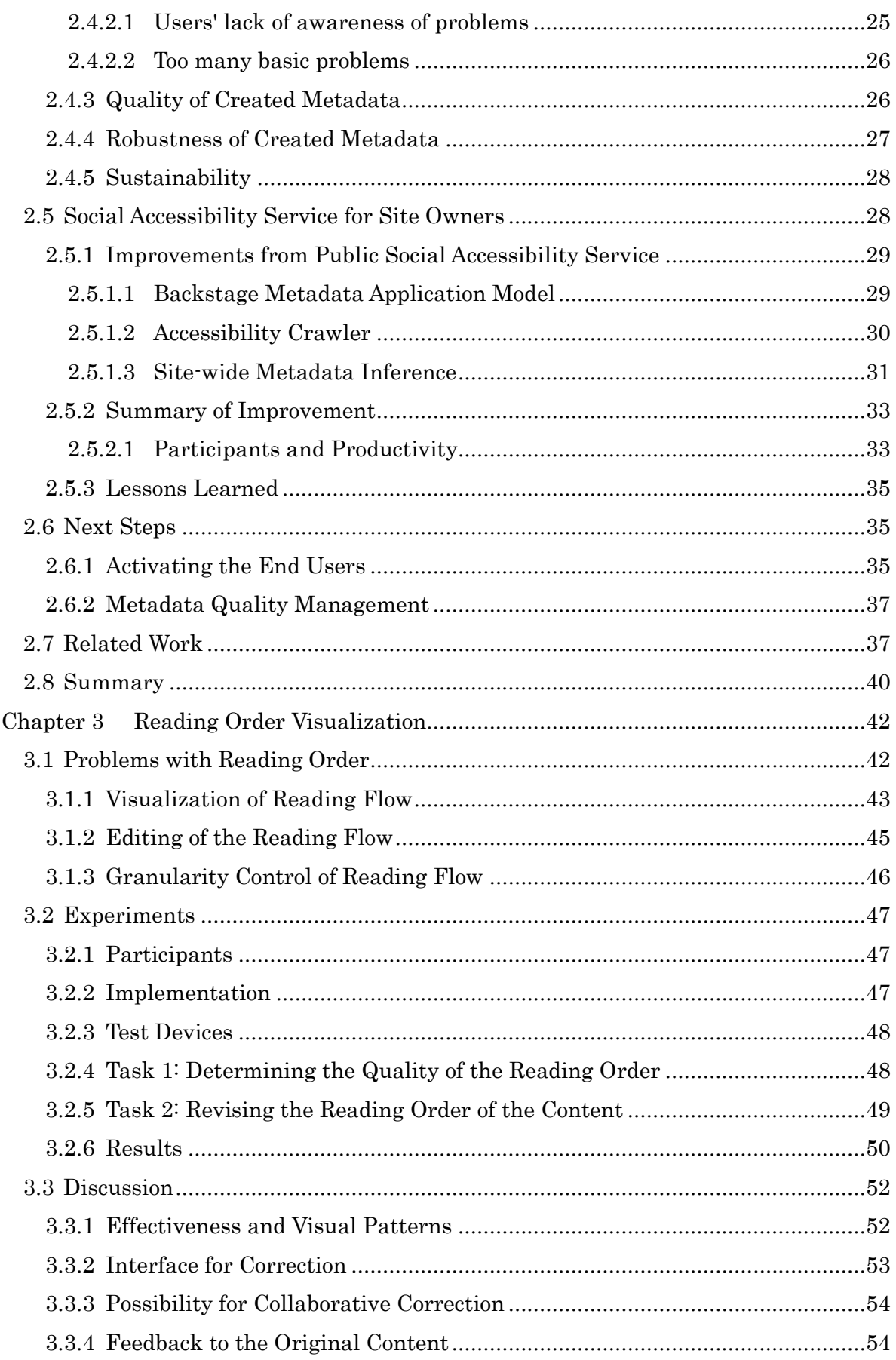

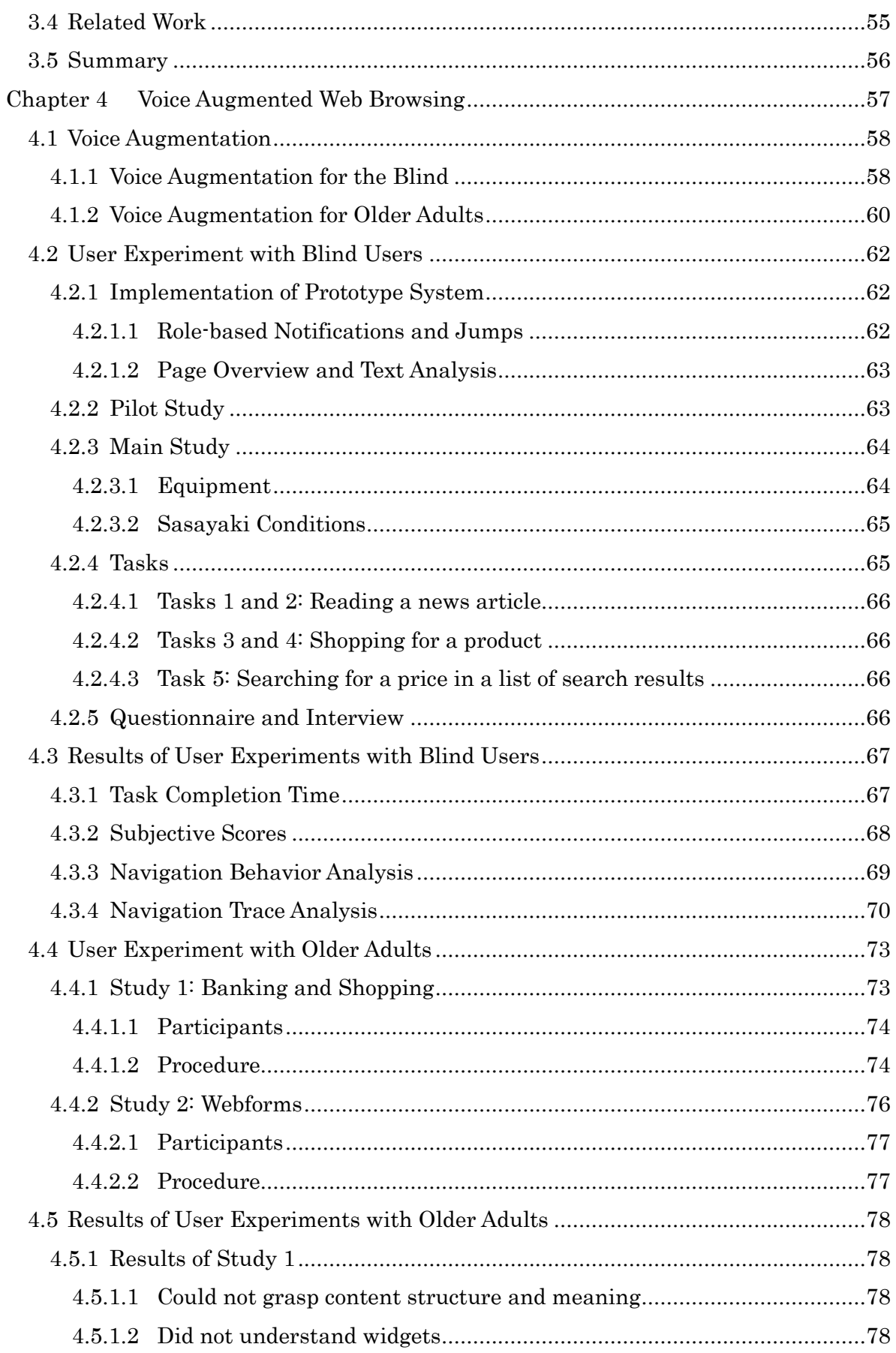

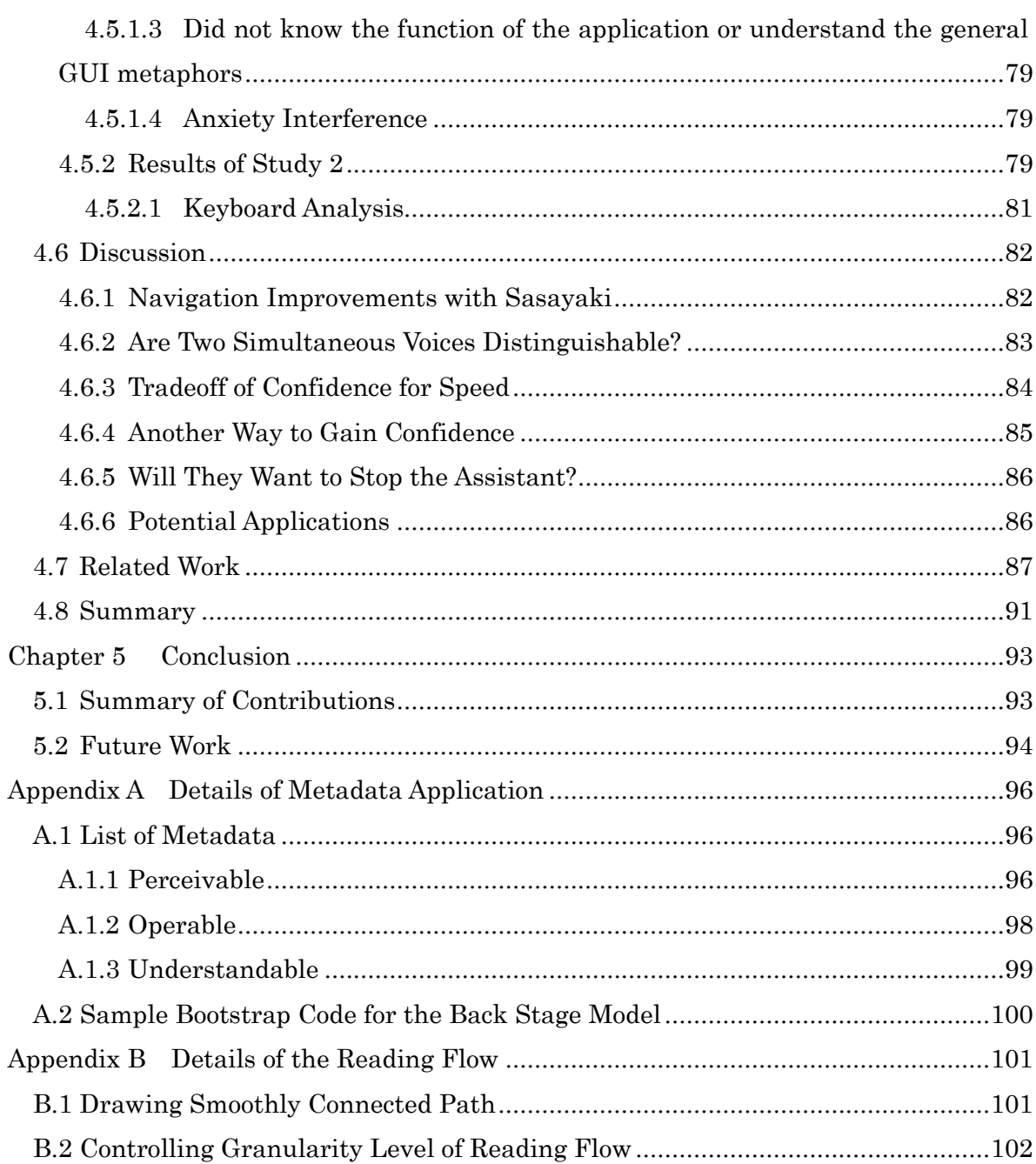

## List of Tables

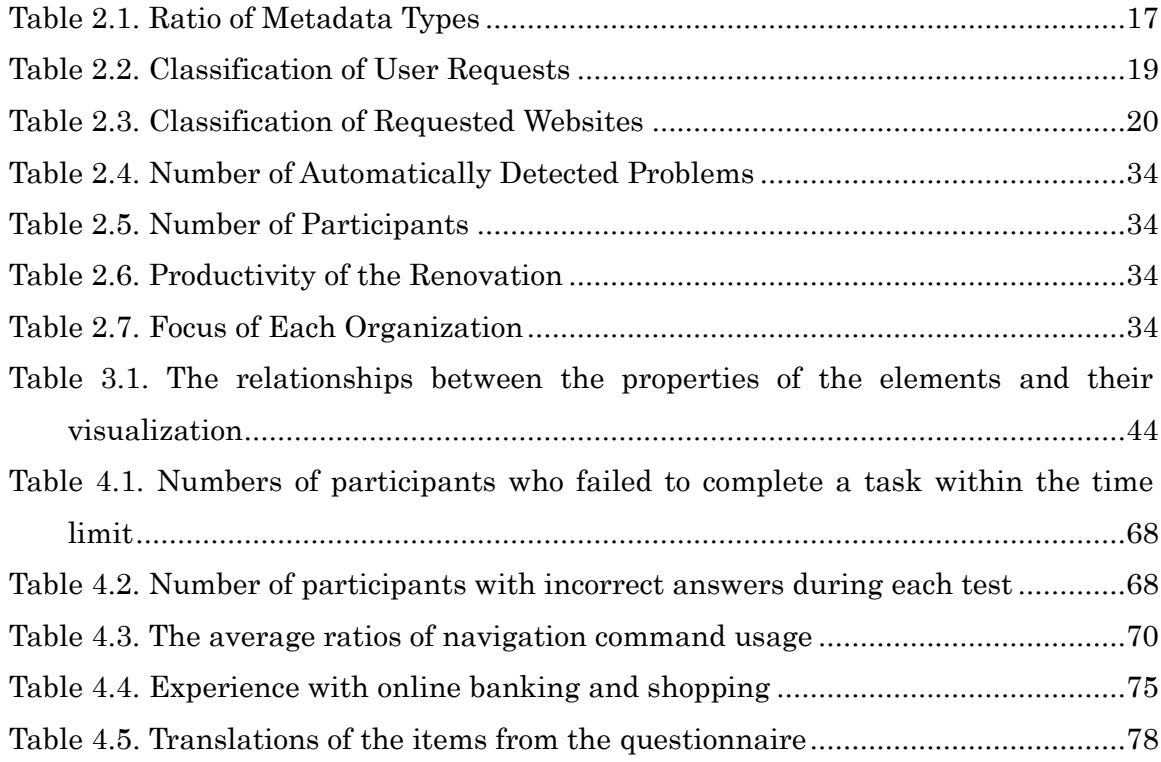

# List of Figures

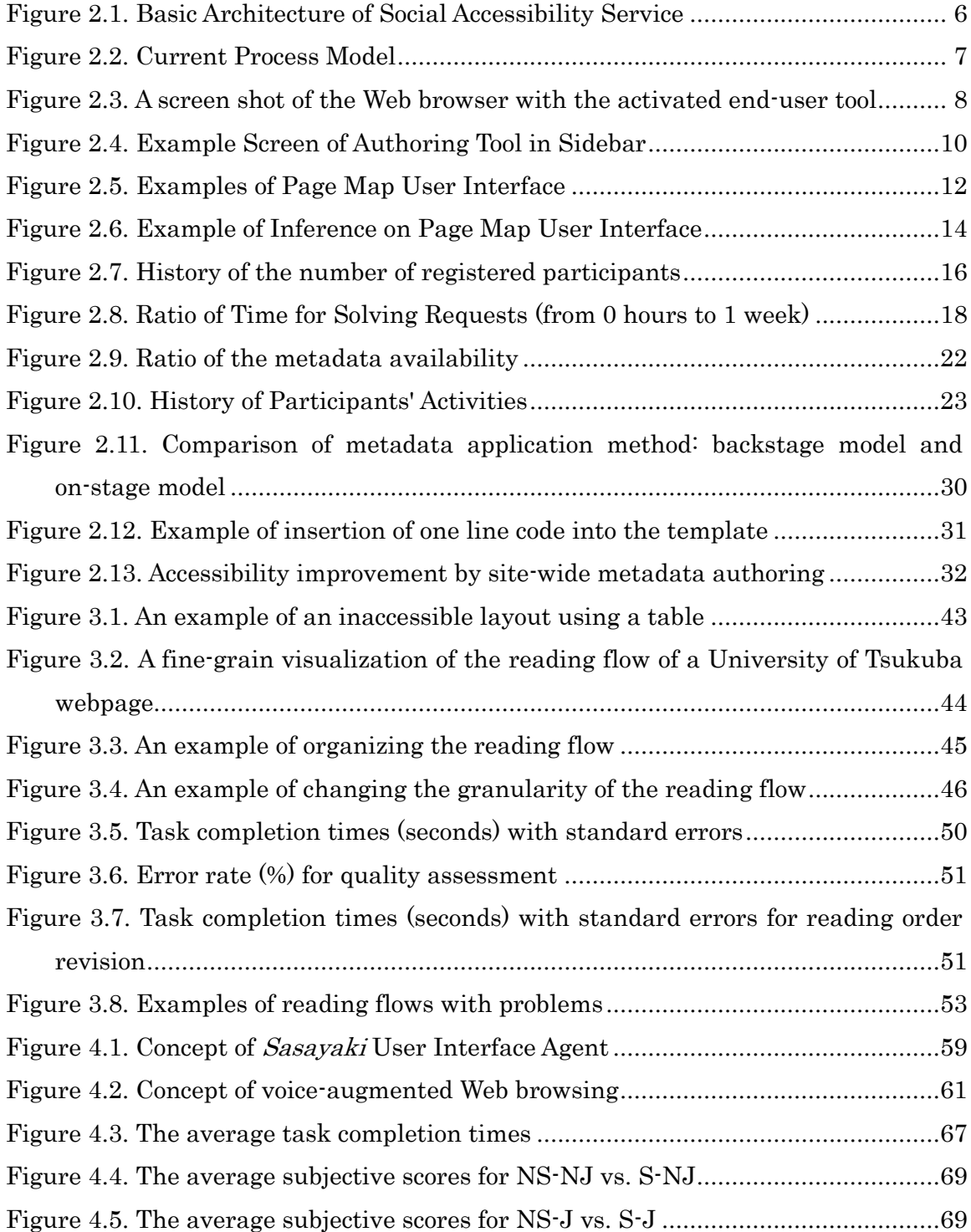

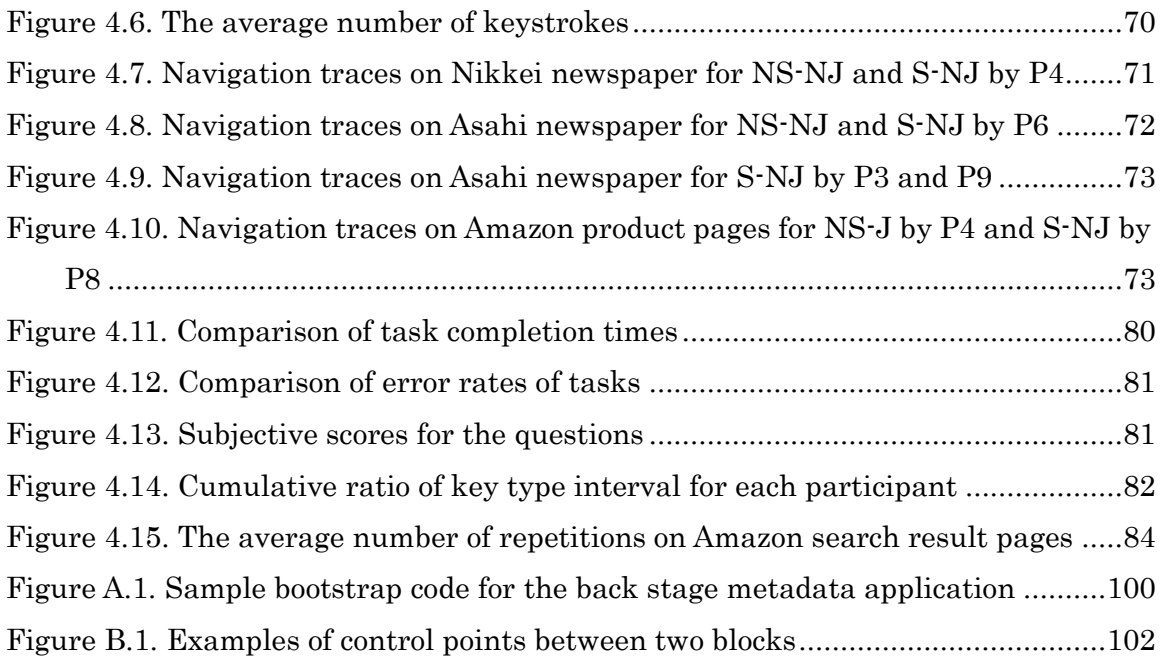

# <span id="page-11-0"></span>Chapter 1 Introduction

Three out of every ten people use the Web [Miniwatts Marketing Group 2011], which allows them to access many types of information at any time and which is leading to many paradigm shifts in our daily activities. The Web has grown rapidly over the last two decades and is becoming an essential part of our social infrastructure. Online shopping services are bringing new experiences and changing our behaviors, social networking services connect friends all over the world and are causing a revolution in our communities, and remote work is allowing us to work with people in faraway places without even leaving our homes.

At the same time, these major advantages are also creating new kinds of social issues and concerns. In spite of the increasing importance of the Web, usability barriers are appearing in many Web services, isolating various groups of users, such as people with disabilities who use screen reading software to access content. To estimate the size of these kinds of problems, there are an estimated 700 million people with limited reading literacy [UNESCO 2008] and 300 million with visual impairments [WHO 2011].

Thanks to recent Web accessibility work on guidelines (such as [WCAG2.0; WAI-ARIA]) and the adoption of standards and laws (such as [Section 508; ISO/IEC 2001; eEurope 2002; JIS X 8341-3:2010]), there are bright spots in various categories of websites, such as e-government sites, news and publication sites, and text-oriented consumer-generated content. The Convention on the Rights of Persons with Disabilities also states that accessibility is a human right: "To enable persons with disabilities to live independently and participate fully in all aspects of life, States Parties shall take appropriate measures to ensure to persons with disabilities access" [United Nations 2006].

However, there are many basic accessibility problems still remaining on the Web. Missing alternative text, inadequate headings, or inaccessible tables often lead to misunderstandings and make it hard to navigate among pages within a service. Such problems mean that visually impaired users are often unable to buy goods or to join in remote collaborations.

In addition, it is increasingly important to make Web content accessible for aging populations, because elderly people often tend to shy away from using such services as online banking and online shopping. People experience various degenerative effects of ageing in their senses of vision and hearing, in their psychomotor abilities, and in their attention and memory [Harper et al. 2008]. Even people who are happily using the Web now may face problems in the future, because the technologies are always evolving and the new technologies will be different [Hanson 2009]. The percentage of elderly people (60 or older) is continuing to rise. They currently constitute over 10% of the world's population, but over 20% in many developed countries [United Nations 2010].

## <span id="page-12-0"></span>1.1 Volunteering and Accessibility

Various types of accessibility have been improved through the volunteer-based activities of nonprofit organizations (NPO) or public organizations. For example, there are sign language translations, video transcriptions, and book translations into voice or Braille. One of the examples is Bookshare.org, which is a "social scanning" service for printed books in the United States [Benetech]. People with visual disabilities and reading disabilities around the world can access these books that were collaboratively scanned or transcribed by volunteers. They offer more than 70,000 digital books to more than 80,000 users who are blind. The volunteers receive incentives for submitting or validating books, with financial support coming from the U.S. government and many companies and nonprofit organizations. Salamon et al. [2007] reported that activities of volunteering and NPOs are responsible for an average of 5% of the Gross Domestic Product (GDP) in eight major countries. Considering the increasing importance of the Web as part of the infrastructure of our society, utilizing the power of volunteers and NPOs is a very natural and feasible way to make Web content more accessible for everyone.

### <span id="page-12-1"></span>1.2 Approach and Goals

We are proposing a method called collaborative Web accessibility improvement, which allows us to improve accessibility through collaborations between volunteers and the users who are facing the accessibility barriers. The collaborations begin with the users' requests, which are submitted when they encounter accessibility problems on webpages. Although the Web content is under the control of the site owners and they are responsible for making the content accessible, this approach allows volunteers to

improve the accessibility of the content without relying on the site owners by creating external metadata.

One of the goals of this study is to establish a sustainable development lifecycle for accessible Web content for everyone based on collaborations among users, volunteers, and site owners. We believe that volunteer efforts can address accessibility needs and can be accelerated through technologies such as accessibility visualization to lower the barriers to participation.

Another goal of this work is to enrich the browsing experience of the users so they can enjoy the Web content more naturally and more comfortably. The external metadata approach can apply not only to complement content accessibility but also go beyond the current accessibility limitations. We believe that voice-augmented Web browsing techniques, which provide audible support for users based on the external metadata, can also enhance the usability for people with various disabilities, such as the elderly.

## <span id="page-13-0"></span>1.3 Our Contributions

Here are the main foci of this dissertation:

1. Introduction of a collaborative Web accessibility improvement system.

We proposed collaborative Web accessibility improvements and implemented a prototype system called the Social Accessibility Service to improve the accessibility of the Web for blind users through collaboration with volunteers. This was the first implementation of a public accessibility metadata repository that conformed to the accessibility metadata specification named Accessibility Commons, which was developed by four of the leading labs working on accessibility research [Kawanaka et al. 2008].

2. Findings from a long-term experiment with the external metadata authoring system involving actual users and volunteers.

A 20-month-long online experiment was conducted using the Social Accessibility service with about 150 end users and about 340 volunteers, which discovered both positive and negative effects of the collaborative Web accessibility improvement approach. These findings will be very useful for similar projects that use collaborative methods to improve accessibility, and they are guiding the next steps of this work.

3. Providing accessibility visualization and response techniques to understand and address the accessibility problems.

We showed that accessibility visualization helped volunteers actively participate

in the collaborations. Also, the visualization for reading order reduced the time to recognize and fix problems in the reading order of documents. Visualization techniques are needed to support collaboration for broader volunteer populations with limited knowledge of accessibility but with a passion to help other people.

4. Prototyping of voice augmentation techniques to change the browsing experience of blind users and older adults.

Voice augmentation can help give people more courage to explore the Web by providing contextual support based on metadata created by volunteers. We showed how the voice augmentation changes their minds about the difficulties, giving them more positive attitudes and improving their performance of tasks. This approach can increase the power of assistive technologies.

## <span id="page-14-0"></span>1.4 Summary of Thesis

This dissertation has five chapters and the related work for each topic is covered within the corresponding chapter. The second chapter describes the architecture of a collaborative Web accessibility improvement system and the initial user interface design for the tools for users and volunteers. Then this chapter covers examples of collaborations and analyzes the logs in detail for a long-term online experiment that was freely available to the public. Another deployment to improve the webpages of a local government in Japan that used a limited NPO community is also described. The third chapter discusses the importance of accessibility visualization for volunteers and introduces a new visualization technique called reading flow. Then this chapter describes an experiment with this user interface and the results. The fourth chapter describes an innovative assistive technology, voice augmentation, which supports blind users and older adults in browsing the Web with more comfort. Then this chapter reviews the user interface design for both user populations, presents two evaluations of the user interfaces, and considers the possibilities for metadata authoring involving volunteers to support the assistive technologies. The fifth chapter concludes this dissertation and summarizes future work.

# <span id="page-15-0"></span>Chapter 2 Social Accessibility

This chapter describes Social Accessibility, a prototype Web service based on the idea of collaborative Web accessibility improvement. First, the design and architecture of the Social Accessibility system are presented, including detailed descriptions of the client tools. We conducted an extended experiment to investigate how people collaborate with this system and what they could accomplish with it [Sato et al. 2010]. The duration of the experiment was 20 months from July 2008 and about 500 people participated online. Both the design principles and the results of the online experiments are presented, followed by more detailed analysis of the results. We discuss some of the successes and limitations of our approach, and propose future directions, not only for this specific project, but also for similar projects that aim at better accessibility through social collaboration. Although this service is currently addressing only the problems in webpages as encountered by users who are blind and using screen readers, this approach could be extended to support all types of accessibility problems, such as people with hearing impairments, people who are elderly, and people with limited literacy.

Our central theme is: How can such collaborative approaches adapt the Web to increase accessibility? To address this central theme, we broke our analysis into five sub-themes:

- Can volunteers fix the reported problems in a timely manner? What types of metadata support can they create?
- How can users report their problems to the service? What types of requests were reported on what types of sites?
- How good is the metadata provided by volunteers?
- How robust is the created metadata against the evolution of the content?
- How can we create a self-sustaining service with active participation?

Based on our experiences, the productivity of volunteers was higher than we had anticipated. They were able to work effectively to respond to the requests from users in a timely manner and their metadata work was of good quality. We encountered no

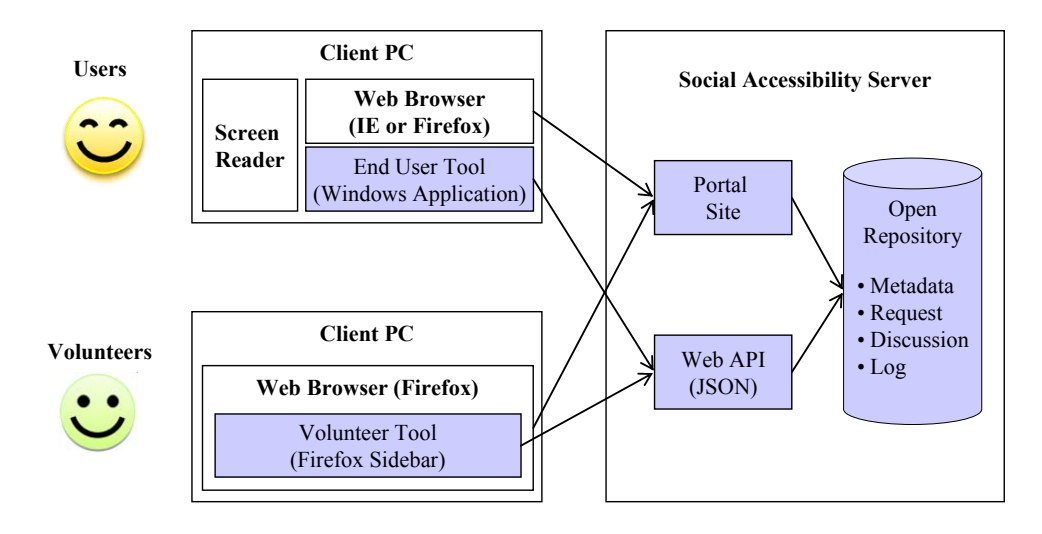

<span id="page-16-2"></span>Figure 2.1. Basic Architecture of Social Accessibility Service

malicious or mischievous volunteers. This may be because the original system provides relatively limited functions targeted at specific accessibility problems and because the community was relatively small. The robustness of the metadata roughly matched our expectations, but improvements are needed to make the metadata more robust against changes in the Web, such as resource relocation and updates within webpages.

The ultimate goals are to help end users access more websites with greater ease and satisfaction through collaboration while also helping the site owners with accessibility concerns, including guideline-based compliance. Later, we deployed a similar system, though not a fully public service but targeted to support all of the website of a local government, Tottori Prefecture in Japan. They hired about 20 people with disabilities from a NPO as private-source website renovators. The results of their efforts and the lessons learned are also covered.

### <span id="page-16-0"></span>2.1 Social Accessibility Service

Our Social Accessibility Project [IBM 2008] allows us to improve the accessibility of any webpage by providing external metadata without requiring the site owners to modify the pages. This creates opportunities to bring people who face problems in accessing webpages together with people who have a passion to address the Web's accessibility.

#### <span id="page-16-1"></span>2.1.1 Architecture

[Figure 2.1](#page-16-2) shows the basic architecture of the service. The system has a public server as the metadata repository and both the end users and volunteers access the repository

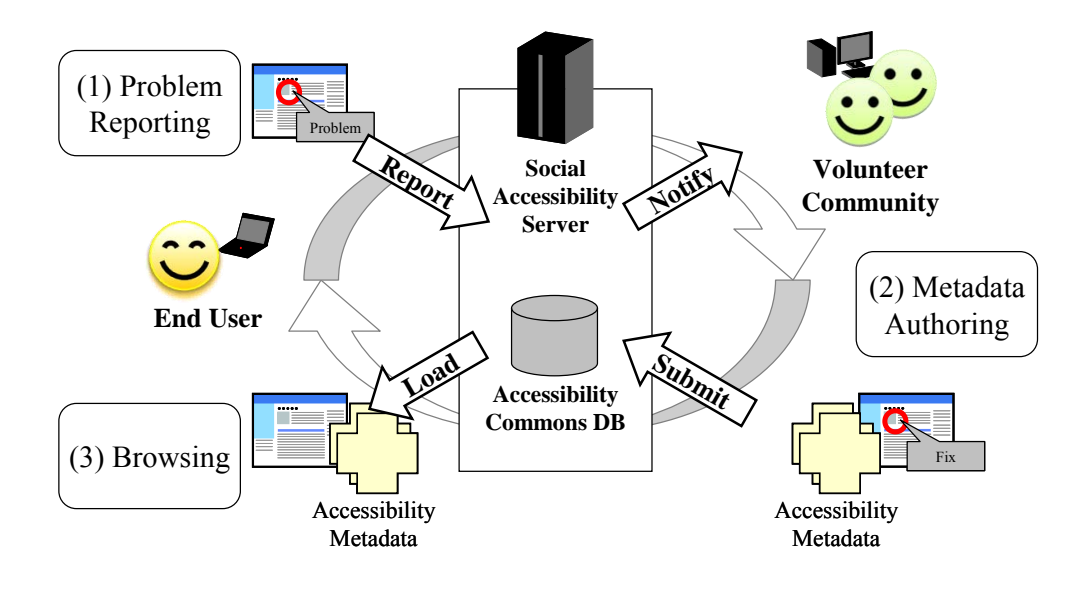

Figure 2.2. Current Process Model

<span id="page-17-0"></span>by using client-side tools with Web APIs or by visiting the portal site on the Web. We also regard the users as volunteers, because skilled users of screen readers can also support novice users. [Figure 2.2](#page-17-0) shows a typical interaction using the service. It starts with an end user's report that describes problems on a webpage in the user's own words. The end user can not only describe the accessibility problems, but also ask general questions about the webpage. These reports go to the volunteer community instead of to the site owner (as with a contact form). Then a volunteer can either create external metadata to fix the reported problem or directly answer the questions. As a result, the end user can browse the webpage that was made accessible with the metadata or with the benefit of the volunteer's explanation. This reporting-based strategy allows quick solutions to accessibility problems, while reducing the volunteers' work, and focuses on problems that end-users actually encounter.

The following is a concrete example of the process of improvement. (1) The end user reports the problem as "Please add headings for the page at http://www.example.jp". (2) A volunteer creates metadata with a URI pattern of "http://www.example.jp" and an XPath notation such as "/HTML[1]/BODY[1]/TABLE/DIV[1]" with a heading level 2 as the metadata type. (3) The end user can now call the function to "apply metadata" to fix the webpage using the client-side tool. The client-side tool looks for any metadata for "http://www.example.jp" by calling the Web API with that URI. The Web service returns the metadata records matching the URI, and finally the client-side tool applies the heading metadata in the page. This creates the proper heading level 2 tags around the

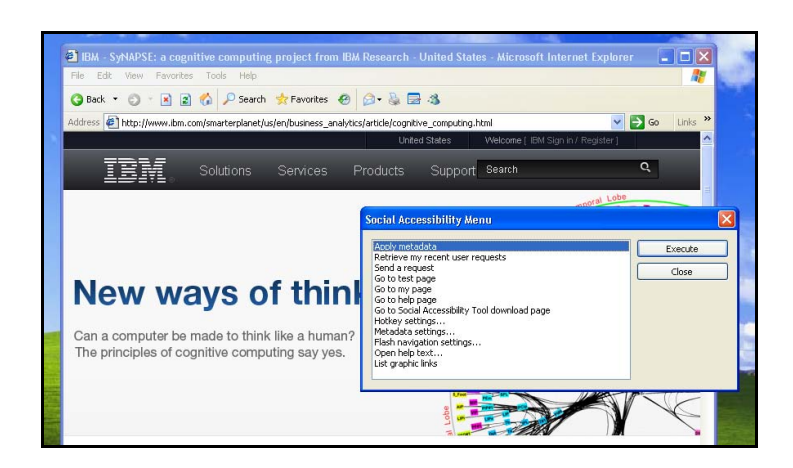

Figure 2.3. A screen shot of the Web browser with the activated end-user tool

<span id="page-18-1"></span>target DIV elements. Applying the metadata to the webpage will typically take a few seconds, depending on such factors as the network traffic and the quantity of metadata.

The most important feature of the service is the public metadata repository. This allows the metadata to benefit all of the end users, not just the user who originally reported the problem. Metadata also can be redistributed to other services compatible with Accessibility Commons metadata [Kawanaka et al. 2008], which is a specification for metadata created by several research organizations and universities. In addition, the source code of the metadata repository service including the Web APIs and the portal site, has been open sourced as a project called Multimodal Collaboration Framework (MCOF) at SourceForge [MCOF].

We have also added some special functions since the service started in July 2008 to encourage more active collaboration within the community. Based on the feedback we received and our analyses of user activities during the pilot study, we frequently improved our prototype system. Some of these changes are described in the following sections.

#### <span id="page-18-0"></span>2.1.2 End User Tool

For screen reader users, we want to provide tools to enhance their browser functions while allowing them to report accessibility problems at any time on any webpage and to quickly improve their Web experiences using the external metadata. Therefore we developed a native application for Windows® as a resident end-user tool. This utility offers a dialog menu whenever the user presses its short-cut key while browsing the Web. [\(Figure 2.3\)](#page-18-1). This approach is independent of the screen reader and supports two major Web browsers, Microsoft Internet Explorer® and Mozilla Firefox®.

#### <span id="page-19-0"></span>2.1.2.1 Problem Reporting and Metadata Application

The menu includes problem reporting and metadata patching to apply metadata to a displayed webpage. The resident utility works by injecting special JavaScript code into the webpages to support its functions. The injected code inspects the webpage and extracts the required information. For example the title of the webpage for the problem report, the URL of the webpage, and the URLs of any embedded resources such as images and Flash® objects as needed by the display with metadata. Problem reporting uses the POST method of the HTTP/HTTPS protocol and sends the information about the problematic webpage to open a separate webpage where the users can input a description of the problem. The metadata application uses a sophisticated technique to obtain the metadata from the metadata repository server, because there are cross-domain access limitations since the domain of the target webpage is different from the domain of the metadata server.

A special Flash® object is loaded into the webpage from the metadata server with a cross-site configuration that allows the JavaScript code to access to metadata server through the external interfaces of the Flash® object. Also, some other JavaScript code for the metadata application is simultaneously loaded into the webpage to work with the obtained metadata records. The metadata records are consumed in a certain order so that the metadata is used properly. Some metadata affects the document structure of the webpage, which can disrupt the XPath references. [Appendix A](#page-106-0) shows the details of the implemented metadata in the system and which criteria of the guidelines are controlled by each type of metadata.

#### <span id="page-19-1"></span>2.1.2.2 Advanced Functions

The end-user tool also has an advanced feature to handle elements ignored and inaccessible with earlier approaches. These elements include images with no alternative text and Flash® movies in the opaque mode. Since screen readers ignored these elements they were completely inaccessible, while our new feature creates menus to handle these problems (plus a submenu for the lower-level elements of opaque Flash® movies). These opaque-mode Flash® movies are one of the major recent gaps created between visual browsers and screen readers in modern webpages with multimedia content. In addition, these menus allow expert users to create alternative text labels for these inaccessible elements based on the context. Once specified, the text labels are stored in the public metadata repository. This is another way blind users can participate in the project,

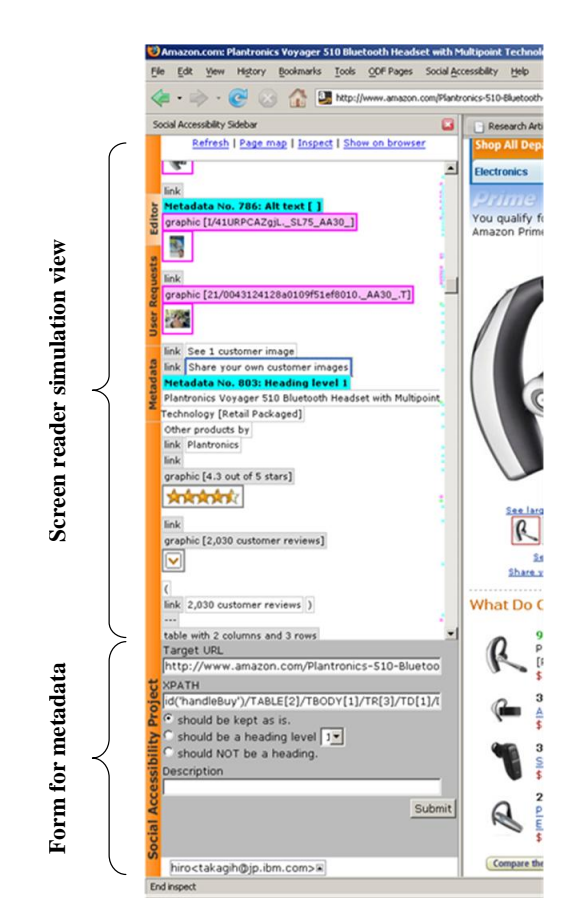

Figure 2.4. Example Screen of Authoring Tool in Sidebar

<span id="page-20-2"></span>acting as metadata authors in certain cases, not just as problem reporters. Since Flash® movies use an object model with a flat object list, it is not possible to identify each object by hierarchy-based addressing such as XPath, and so the function to label Flash® objects uses coordinate-based addressing for each object.

#### <span id="page-20-0"></span>2.1.3 Metadata Authoring Tool for Volunteers

The metadata mainly consists of three attributes: type, description, and addressing (URI pattern and XPath). We developed a metadata authoring tool for the first prototype which automatically generates and displays URI patterns and XPaths so that renovators can customize the patterns and paths. However when we demonstrated the tool to a volunteer organization, they expressed concerns about the usability of the authoring tool. Based on this feedback, we decided to develop a visual metadata authoring tool that encapsulates the details of the metadata descriptions.

#### <span id="page-20-1"></span>2.1.3.1 The First Prototype

[Figure 2.4](#page-20-2) shows an example of screen of the first prototype of the authoring tool which

is provided as a sidebar extension of Mozilla Firefox®. The view has several modes. The main mode is a simulation of the reading text that would be heard from a screen reader. The screen reader simulation uses color coding, such as red text to show obvious accessibility problems (such as an image without alternative text), blue text to show the current heading tags, and green text to show the already existing external metadata for the page (from the repository). As an example, when a volunteer clicks an image without text, a basic form to create supplemental alternative text for the image appears. When a volunteer clicks on a text fragment next to an image, a different form appears, a form designed to create an element heading tag with some additional commentary. When the submit button is clicked for any of these forms, the created metadata is automatically submitted to the server. The tool also provides a "page map" function to give a visual overview of the accessibility status of the page. In this view, all of the related information as color coded in the screen reader simulation is overlaid on the thumbnail image of the whole page. This function helps volunteers to get an overview and understand the necessary repairs for the page.

#### <span id="page-21-0"></span>2.1.3.2 Visual Metadata Authoring Tool

For novice volunteers the most difficult part of making metadata is creating a reference that describes where the problems are. The first prototype had a text-based interface for metadata authoring. That forced the volunteer to locate the problems in the HTML representation of each webpage. This unfriendly interface discouraged volunteers from participating in the pilot study. To address this problem, we added visual authoring functions to the page map [\(Figure 2.5](#page-22-0) and [Figure 2.6\)](#page-24-2). The new version of page map is a WYSIWYG-style metadata authoring tool that handles such technical concerns as the XPath expressions and HTML behind the scenes. Since the content of the webpages is gradually updated over time, the system tries to generate robust XPath that will be as resistant as possible against the updates. Instead of using an absolute path, the system uses a relative path from the nearest parent having an *id* attribute whenever possible. Another powerful technique is to use the value of the attributes to specify an element from among sibling elements with the same tags. Section [0](#page-30-1) gives an analysis of the robustness of the created metadata entries.

This tool is also provided as a sidebar extension of Mozilla Firefox®, appearing on the right side of the browser. It shows an image of the webpage without changing the original layout. This allows novice volunteers to easily understand the concept of the tool so they can easily choose a webpage element for the external metadata by just clicking on that

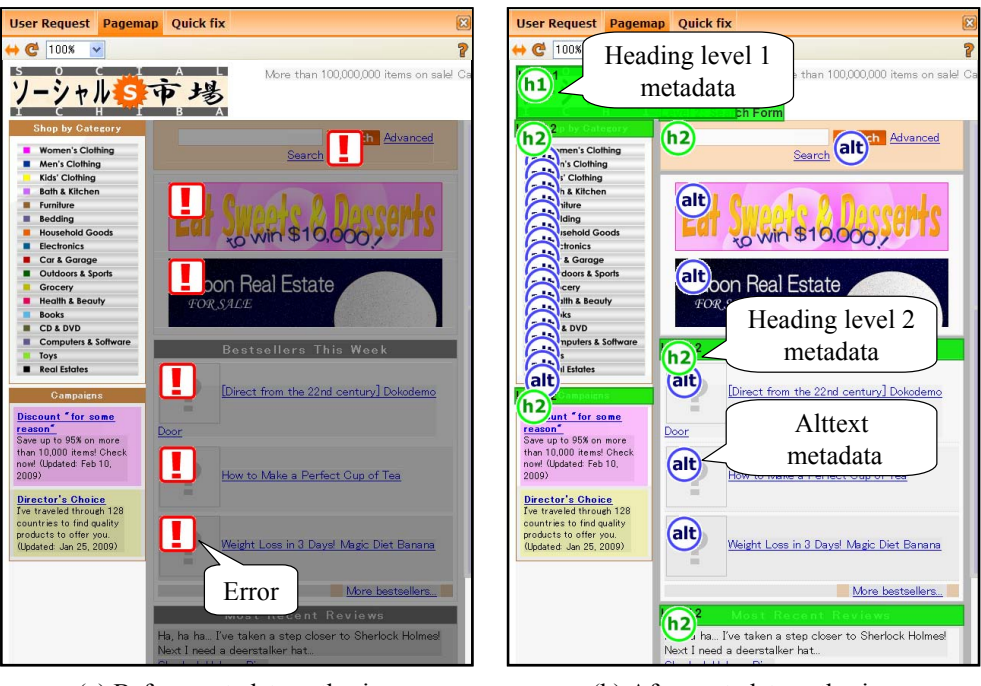

(a) Before metadata authoring (b) After metadata authoring

Figure 2.5. Examples of Page Map User Interface

<span id="page-22-0"></span>element. Exclamation marks used as error icons appear on the image for such metadata targets such as inaccessible images, thus guiding and helping the volunteers in adding useful metadata [\(Figure 2.5a](#page-22-0)). Inaccessible images include those without alternative text or with uninformative alternative text (such as "banner" or "spacer"). Also marked are image links pointing to the same destinations as nearby text links. These error detecting functions are based on the technologies of the accessibility-checking tool called aDesigner [Takagi et al. 2004]. Clicking on an error icon invokes a dialog box with a description of the accessibility problem and how to fix it, with an easy-to-use input form for the new metadata.

This visual editor also visualizes the estimated times needed for a screen reader to reach each element using another aDesigner technology. The darker elements in Figure 2.5a take longer to access, indicating that additional headings are called for. This helps the volunteers with the headings metadata. When a volunteer clicks on such an element, a dialog box appears to specify a heading level (H1-H6) with an optional text description. Once the metadata is created, an icon indicating the metadata type is shown at the position where the metadata was added [\(Figure 2.5b](#page-22-0)). The original method of the aDesigner changes the background color of each element and indicates that the elements with darker background take longer to access. However this process collapses the visual layout of the webpage when showing the results of the visualization because it removes

all of the stylesheets in the webpage and then adds the background color. A new version of this visualization method uses an overlapping opaque element on the original webpage and adds shadows to each element according to the reaching time. This means the results of the visualization can retain their original layout and this makes it easy for the users to understand the usability of the webpage [\(Figure 2.5\)](#page-22-0). To implement this function, the system needs to traverse all of the elements of the document to check for overlaps among elements. Specifically it checks the properties of the elements that are related to the rendering layout such as float, position, and z-index of the style attributes to determine the areas and orders of shadowing.

#### <span id="page-23-0"></span>2.1.3.3 Metadata Inference

The page map also has a function to infer generalized metadata that covers repetitive layout features. Many webpages use similar visual layouts several times within a page, and fixing the same problem many times can become tedious. The inference algorithm is quite simple. Initially, the volunteer creates a piece of metadata on the page map. Then (beginning with the second piece of metadata created) the system calculates a similarity metric between all possible pairs of metadata. [Figure 2.6a](#page-24-2) shows that the volunteer has created metadata for a heading. When the volunteer creates the next heading metadata, the system will then recommend generalized metadata by showing balloon icons on the page map [\(Figure 2.6b](#page-24-2)). In this case, two metadata records have been created. The XPath expression for the first one is id("main")/DIV[1]/SPAN[1] and the second one is id("main")/DIV[2]/SPAN[1]. Then the system creates a generalized metadata record with the XPath id("main")/DIV/SPAN[1], which it then offers for the third and the fourth DIV elements in the id("main") element. The system compares each pair of XPath expressions in terms of each id expression, tag name, and each attribute including the index and then generates a maximum match between two expressions. This means that a generalized XPath expression and a normal XPath expression can also be merged into an even more general XPath expression.

The volunteer can then check the coverage of the generalized metadata by clicking the white icons, and can accept or reject each recommendation. If the volunteer accepts the recommendation to generalize, then all of those pieces of metadata (linked by one set of balloons), will be combined into a single piece of metadata, and this newly generalized metadata may also apply to other places in the website.

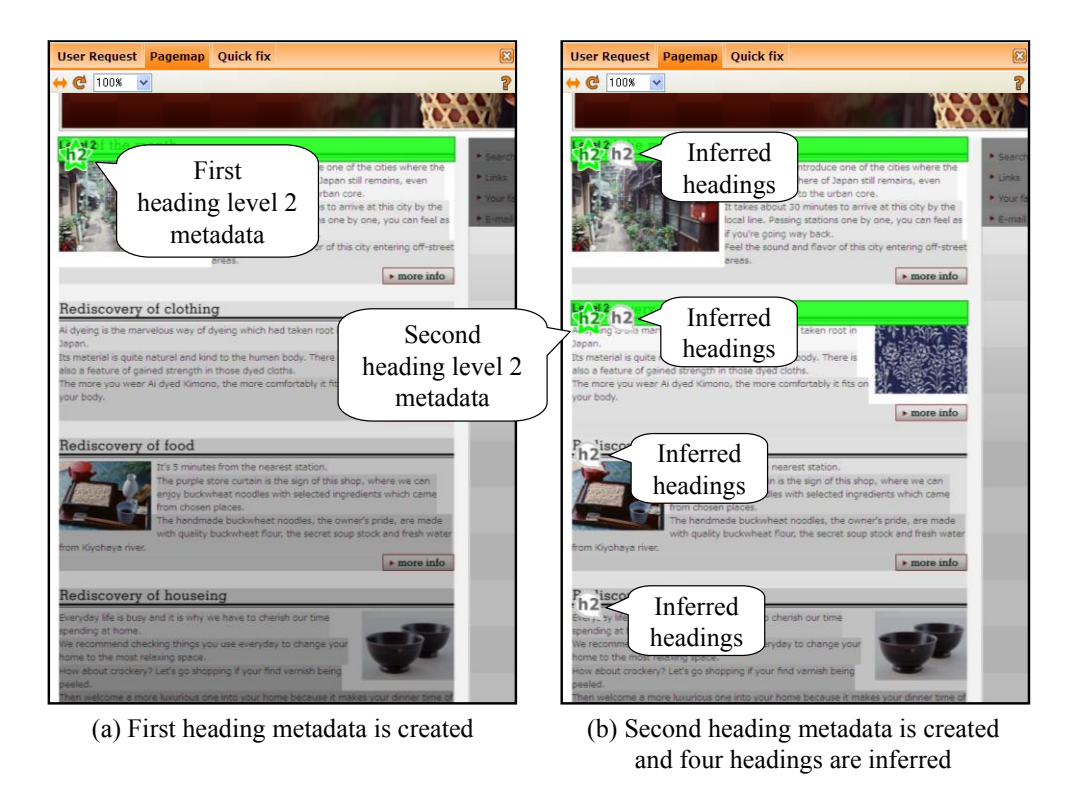

Figure 2.6. Example of Inference on Page Map User Interface

## <span id="page-24-2"></span><span id="page-24-0"></span>2.2 Examples of Collaboration

The collaborations among users and volunteers yielded various collaboration patterns. We regard a successful case as one that helped real users with problems and a failure case as one for which the service was unable to provide a solution. In this section we review four examples, three successes and one failure.

#### <span id="page-24-1"></span>2.2.1 Case 1: Hospital Website

In this success case, a user found that a website for a local hospital didn't seem to make sense, and sent a request saying "I feel this page is too complicated and not easy to understand." The underlying problems were things that the user was not even aware of when the request was sent. Within seven hours of the request, an active volunteer analyzed the request and decided to respond by addressing some of the basic problems in the page. The volunteer created 10 alternative texts and 121 heading tags for 22 of the webpages near the original target page. During the same period, a member of our development team created four alternatives texts for buttons in a Flash® movie on the target page, and described that work on the discussion board. On the following day, the first volunteer created another alternative text and 61 heading tags for four additional

pages, and changed the status to "resolved". The status decision seemed to include reference to the public comment about the Flash® movie. In this case, the initial solution was provided within 7 hours, and the final decision was made within 49 hours. Although the original requester didn't explicitly react to the metadata creation, he did use the created metadata a few weeks after the collaboration.

#### <span id="page-25-0"></span>2.2.2 Case 2: Radio Station Website

This success involved a user who commented on a radio station page that "the heading jump function of my screen reader does not work well on this page and also it seems like some images don't have alternative texts." In this case, the request was concrete, since the user was aware of the problems. Two volunteers created 5 alternative texts and 8 headings, and the status was changed to "resolved" 20 hours after the request was submitted. However, the user also requested some "site-wide" metadata for related pages. Four volunteers responded, eventually creating 140 alternative texts and 96 heading tags. Finally the request was fully resolved 6 days after the initial request.

## <span id="page-25-1"></span>2.2.3 Case 3: Website of a Local Foundation for People with Disabilities

In this success case, the collaboration led the user to understand the severity of a problem that initially seemed to be a relatively small problem. The problem was in the website of a local foundation for people with disabilities, and the user, who is an experienced and skilled user, initially reported that "this site is generally understandable but some alternative texts are missing, so please fix up this page." In fact, the site had many accessibility problems. Six days after the request was submitted, 82 alternative texts and 19 headings had been created by two volunteers. The original user commented "I was surprised that the original version of the page had other information I was missing. I had accessed this site regularly for two years, but now I became aware of the existence of the forum and the blog."

#### <span id="page-25-2"></span>2.2.4 Case 4: Sightseeing Information Site

We classify this failure as an example of a technical gap that cannot be addressed with our current technology. A user visited a webpage about sightseeing spots in a particular town. The request was "Please explain the map." However the map was actually a scrollable widget which was mashed up into the page from a major map service website, which made it difficult to describe. After 30 minutes, a volunteer changed the status to

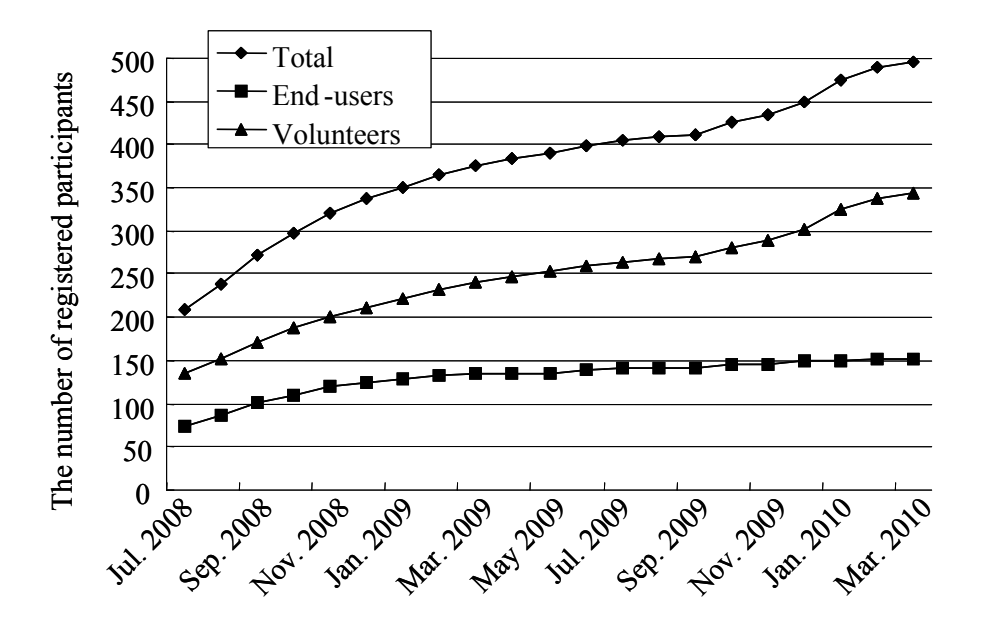

Figure 2.7. History of the number of registered participants

<span id="page-26-2"></span>"call for experts" with the comment "It is difficult to describe the scrollable map. I want to call for the experts." The accessibility of such visual information is an old research topic and it was difficult to provide any immediate help, so the appropriate status was "technical pending" for this case.

## <span id="page-26-0"></span>2.3 Activity Analysis

In the previous section, four example collaborations were summarized. This section presents some overall statistics about the service as of 1 March 2010. [Figure 2.7](#page-26-2) shows the evolution of the number of registered participants. There are about 500 participants including 152 end-users and 344 volunteers. We have also a guest account which is mainly used by screen reader users.

#### <span id="page-26-1"></span>2.3.1 Problem Solving by Volunteers

The volunteers created 19,398 metadata records in response to requests from the users. The guest account created 1,781 metadata records (9.2%) and each registered volunteer created 164.6 metadata records on average. There are 101, 14, and 2 volunteers who create at least one, more than a hundred, and more than a thousand of metadata records, respectively, out of 344 registered volunteers. About 70% of the metadata records were created based on the users' requests and the others were created on the initiative of a volunteer. Out of 1,092 domains, there are 307 domains that have 10 or more metadata records and each domain has an average of about 52 pieces of metadata. The maximum

<span id="page-27-0"></span>

| Metadata Type               | Count          |
|-----------------------------|----------------|
| Alternative text            | 12,942 (66.7%) |
| Alternative text for Flash® | 614            |
| <b>Add Heading</b>          | 6,196 (31.9%)  |
| <b>Add Heading Level 1</b>  | 3,907          |
| <b>Add Heading Level 2</b>  | 1,930          |
| <b>Remove Heading</b>       | 119 (0.6%)     |
| Landmark                    | 122 (0.6%)     |
| Others                      | 19 (0.1%)      |
| Total                       | 19,398 (100%)  |

Table 2.1. Ratio of Metadata Types

number of metadata records for one domain was 521.

[Table 2.1](#page-27-0) shows the ratio of metadata types. The most frequent metadata type was alternative text. This metadata covers alternative texts for non-textual objects, labels for input forms, textual descriptions added to content, and alternative text for Flash® content. The second most frequent metadata type was headings, which includes all six heading levels (H<sub>1</sub> – H<sub>6</sub>). These metadata records refer to text added as a heading (even though the target may be inaccessible). The script to apply the metadata directly modifies the DOM as required for each target HTML element. There were only 19 items of metadata of this type that were created by users with the latest version of the authoring tool. Landmarks are new destinations added as heading elements for navigation within a page and the end-user tool can also reach them directly from the beginning of the page. This is useful for making the main content more accessible if the page has many headings before the main content.

The volunteers resolved 296 requests (83.4%) out of the 355 submitted requests and only 26 requests (7.3%) remained fully unresolved. The requests are first labeled as "unanswered" and volunteers can change the status with the authoring tool for volunteers. When volunteers cannot resolve a problem, there are two options. If the service is not technically capable of resolving the request, "technical pending" is the right option. Only 18 requests (5.1%) were classified this way, mostly in relation to Flash® or DHTML. If a request (or solution) was unclear to the volunteers, then the "call for experts" option was appropriate. Only 15 requests (4.2%) were given this status.

[Figure 2.8](#page-28-1) shows the accumulative time for solving requests. The vertical axis shows the percentage of requests resolved up to that time on the horizontal axes. All of the requests resolved within one week are included in this figure. A total of 128 requests

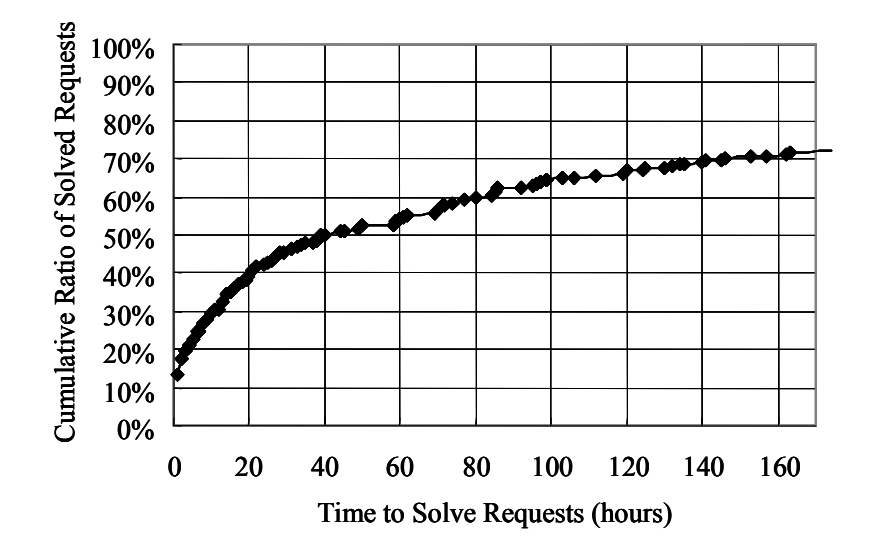

Figure 2.8. Ratio of Time for Solving Requests (from 0 hours to 1 week)

<span id="page-28-1"></span>(43.2%) were solved within one day (24 hours), increasing to 50% (150 requests) by 39 hours. However 83 resolvable requests (28.0%) required more than a week. [Table 2.2](#page-29-1) shows a classification of the requests as reported by the end users and is discussed in the next section.

#### <span id="page-28-0"></span>2.3.2 Requests from Users

Our requests came not only from the request mechanisms in the end-user tool but also from a mailing list, from interviews, and from our work in experimental sessions, so it is difficult to estimate the exact number of requests addressed by the volunteers. In this section, we focus on deeper analysis of the requests submitted via the tool, a total of 355. Many users, especially novices, used the no-registration guest account, which prevents us from doing a deeper user-oriented analysis.

[Table 2.2](#page-29-1) shows the classification of the requests as reported by the users. For example, if a user misunderstood a DHTML problem as being a problem with a missing heading, then the request would be categorized as "Request for heading tags" as it was perceived by the user. The largest numbers of requests were reported as problems with alternative texts for images or for non-textual objects  $(140/355 = 39.2\%)$ , followed by requests for heading tags (84/355 = 23.7%). Some users requested both alternative text and heading tags in one report  $(15/355 = 4.2\%)$ . This was expected, since these are major problems on the Web and since our service was especially designed to target these two kinds of problems.

Beyond that, some non-obvious items appear. The third most-common item  $(20/355 =$ 

<span id="page-29-1"></span>

| Request Types                                | Count | Percentage | Resolved | Technical<br>pending | Call for<br>experts | Unresolved     |
|----------------------------------------------|-------|------------|----------|----------------------|---------------------|----------------|
| Request for alternative texts                | 140   | 39.4%      | 126      | 1                    | $\overline{4}$      | 9              |
| Request for heading tags                     | 84    | 23.7%      | 78       | $\Omega$             | $\overline{2}$      | 4              |
| Questions                                    | 46    | 13.0%      | 34       | 7                    | $\overline{4}$      |                |
| Request for making Flash accessible          | 19    | 5.4%       | 11       | 5                    | $\overline{2}$      | 1              |
| Request for alternative texts and headings   | 15    | 4.2%       | 14       | $\Omega$             | $\Omega$            | 1              |
| Report for Form-related problems             | 12    | 3.4%       | 8        | $\Omega$             | $\Omega$            | $\overline{4}$ |
| Request for removing repetitive information  | 10    | 2.8%       | 10       | $\Omega$             | $\Omega$            | $\Omega$       |
| Request for landmarks                        | 7     | 2.0%       | 5        | $\overline{2}$       | $\Omega$            | $\Omega$       |
| Others (color-related, CAPTCHA, DHTML, etc.) | 22    | $6.2\%$    | 10       | 3                    | $\mathcal{S}$       | 6              |
| Total                                        | 355   | 100.0%     | 296      | 18                   | 15                  | 26             |

Table 2.2. Classification of User Requests

5.6%) is problems related to Flash®. Based on our previous work, around 50% of the Flash® content is hidden from screen reader users [Asakawa et al. 2007]. This means that typical users are not even aware of half of the Flash-related problems. In spite of that, the users were often still aware of the existence of the inaccessible Flash® content. This may reflect the latest Flash® access function of our end-user tool. Collectively, questions were a large category. When a user was unsure of the exact nature of a problem, they would send questions to the service. There were several types of questions, such as asking why something couldn't be done (e.g. "Why can't I edit the reply message?"), whether a certain object existed (e.g. "Where is the list of links?"), or if there was any workaround for a problem (e.g. "How can I move to the next page?"). [Table 2.3](#page-30-1) shows a classification of the targeted websites. A wide-variety of websites were involved in the requests, such as online-shopping, public services, government sites, e-learning sites, online-music/video sites, news sites, restaurant and hotel sites, sporting event sites, social networking sites, and others. The list of target websites was fairly representative of the variety to be found on the Internet. Government websites are relatively easy to fix because most of these sites use static webpages, while online-music/video sites are relatively hard to fix because DHTML and Flash® appear often.

#### <span id="page-29-0"></span>2.3.3 Quality of the Created Metadata

We checked some of the metadata records manually to find out whether the volunteers worked in a secure way and whether the volunteers created good quality metadata to fix

<span id="page-30-1"></span>

| <b>Website Types</b>   | Count | Resolved | Technical<br>pending | experts<br>Call for | Unresolved     | Resolved<br>Ratio |
|------------------------|-------|----------|----------------------|---------------------|----------------|-------------------|
| <b>Online Shopping</b> | 52    | 43       | $\overline{2}$       | 1                   | 6              | 82.7%             |
| <b>Public Service</b>  | 47    | 43       | 1                    | $\overline{2}$      | 1              | 91.5%             |
| Government             | 44    | 42       | $\overline{2}$       | $\Omega$            | $\Omega$       | 95.5%             |
| E-learning             | 38    | 33       | $\overline{2}$       | 1                   | $\overline{2}$ | 86.8%             |
| Online Music/Video     | 29    | 15       | 3                    | 5                   | 6              | 51.7%             |
| <b>News</b>            | 25    | 22       | $\theta$             | $\overline{2}$      | 1              | 88.0%             |
| Restaurant & Hotel     | 25    | 21       | $\overline{2}$       | 1                   | 1              | 84.0%             |
| <b>Sporting Event</b>  | 21    | 19       | $\theta$             | 1                   | 1              | 90.5%             |
| Social Networking Site | 14    | 11       | 1                    | $\theta$            | $\overline{2}$ | 78.6%             |
| Others                 | 60    | 47       | 5                    | $\overline{2}$      | 6              | 78.3%             |
| Total                  | 355   | 296      | 18                   | 15                  | 26             | 83.4%             |

Table 2.3. Classification of Requested Websites

the webpages. For each volunteer of the 101 volunteers who created at least one metadata record, we randomly selected some of the webpages that were repaired by that volunteer, based on the belief that each volunteer's work ought to be consistent. We also checked all 1,781 records of metadata created by the guest account. Social Accessibility also has a reputation system for the volunteers (built into the end-user tool) with which the end users can evaluate the metadata. Unfortunately, the current version of the reputation system didn't work quite as intended, which may be because the modification on a webpage is often not obvious to the users who are not familiar with the webpage and who did not report the problems on the webpage. Therefore the quality of the created metadata can best be understood from our manual investigations.

In our evaluations, there was no malicious metadata in any of the records we examined, and most of the records were good repairs for the target webpages, though not perfect. For example, some volunteers created alternative texts for images adjacent to their intended target. Another problematic example was when different volunteers created multiple metadata records for the same page, which can lead to redundancy or inconsistency in the fixed page. This was possible because the current system does not lock the page during the metadata editing.

#### <span id="page-30-0"></span>2.3.4 Robustness of the Created Metadata

Since metadata is bound to the Web resources by using URI patterns and XPath

notations, the metadata is not permanently addressable as the webpage changes. The system loads metadata records for a webpage by filtering using the URI of the webpage and then applying the records to the proper elements. This means there are three types of robustness: for the pages as determined by the URI patterns, for elements as determined by XPath references, and for the Web as determined by both the URI and XPath patterns.

On 10 March 2010, we examined the effectiveness of the 19,398 pieces of metadata created in the pilot study between July 2008 and 1 March 2010. We built a crawler using the Eclipse Accessibility Tools Framework [ACTF] to crawl static snapshots of webpages. Our automatic crawler visited the webpages and tested whether or not the metadata could still be applied on the 3,071 webpages for which the metadata was originally created. Because some webpages changed after the time when their metadata records were created, some metadata records were applied to elements that were not intended to be modified. Even though this test did not catch such inappropriate application of metadata, the results still provide us with an overall indication of the robustness of the metadata specification.

The result shows that 2,582 webpages (84.1%) were still available, but 489 of the webpages (15.9%) could no longer be found. In 1,286 webpages (41.9%), none of the metadata was still valid. This means that a lot of those webpages changed without a new URI. Out of the total of 19,398 pieces of metadata, we found that 10,330 metadata records (53.3%) were loaded for the visited pages and 8,638 metadata records (44.5%) were applied for 1,296 webpages (42.2%). These webpages were unchanged or only partially changed, meaning that 1,692 metadata records could no longer be applied to the webpages even though the webpages were found and loaded into the browser.

[Figure 2.9](#page-32-0) shows the quarterly trends of the metadata creation activities and the metadata availability. The participants' activities decreased after the second quarter of 2009, so the metadata availability ratios are hard to interpret. However, we can still see some trends with this graph. The graph contains three series of metadata totals, created, loaded, and applied, and three series of availability ratios, the availability for pages (suggesting how robust the metadata is against updates on the Web, especially as URIs are moved, deleted, or renamed), the availability for elements (suggesting how robust the metadata is against updates on the webpages), and the combined availability for the Web. The availability ratios for pages, elements, and the Web for each month  $m$  are estimated

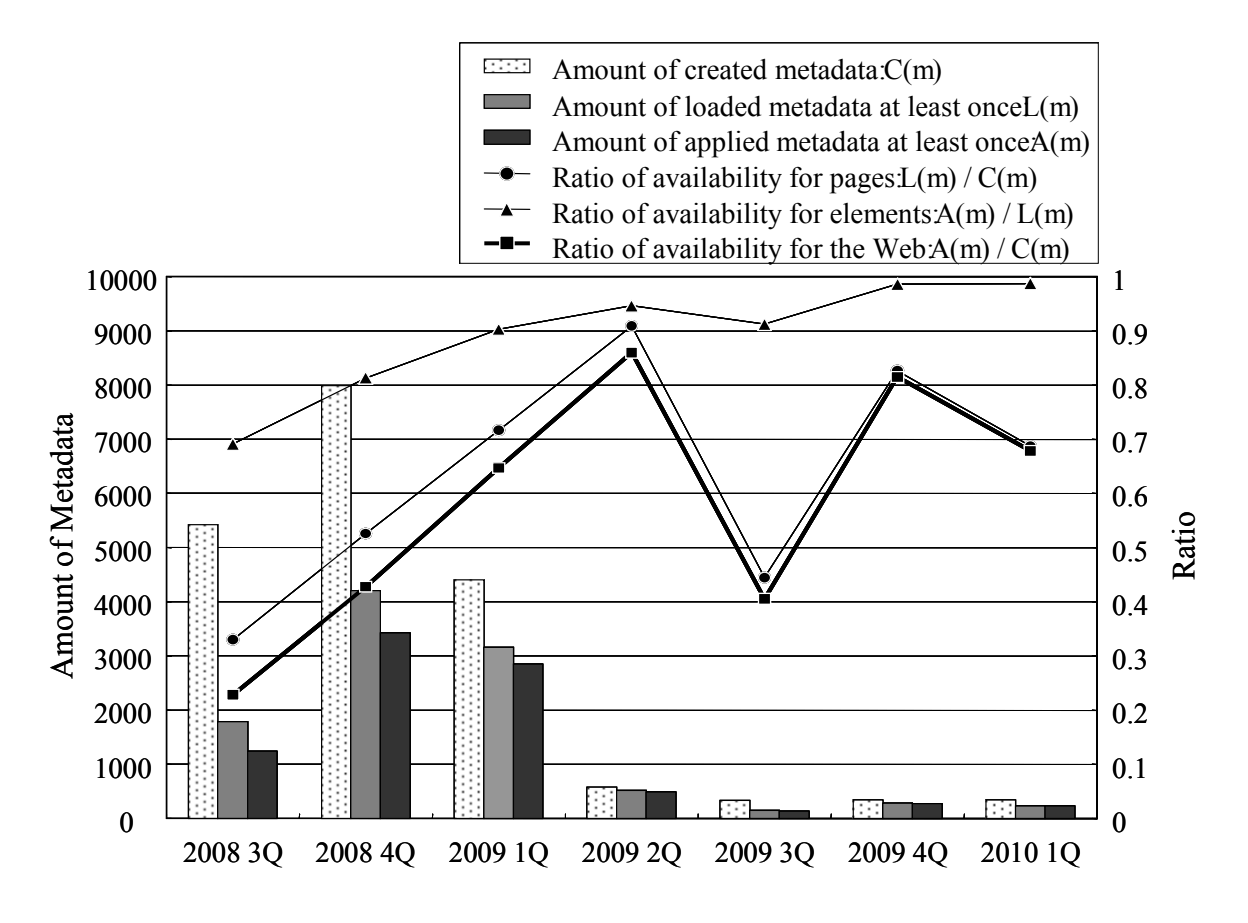

Figure 2.9. Ratio of the metadata availability

<span id="page-32-0"></span>AvalidibilityRatioFor Pages(m) = 
$$
\frac{L(m)}{C(m)}
$$
,

\nAvailabilityRatioFor Elements(m) =  $\frac{A(m)}{L(m)}$ ,

\nAvailabilityRatioFor TheWeb(m) =  $\frac{L(m)}{C(m)} \times \frac{A(m)}{L(m)} = \frac{A(m)}{C(m)}$ ,

where  $C(m)$  is the total amount of metadata created in that month, and out of metadata created in that month,  $L(m)$  is the number of pieces of metadata that were loaded at least once and  $A(m)$  is the number of pieces of metadata that were applied to any of the elements in the page at least once. The availability ratio for pages is 33.0% from the third quarter of 2008 and the ratio increases during the first year. After that time, the number of target webpages became small and many of them had already changed. Therefore the availability ratio for elements is 69.1% from the third quarter of 2008 and the ratio increased over time. The availability ratio for the Web was only 22.8% from the third quarter of 2008 and that ratio increased for a year.

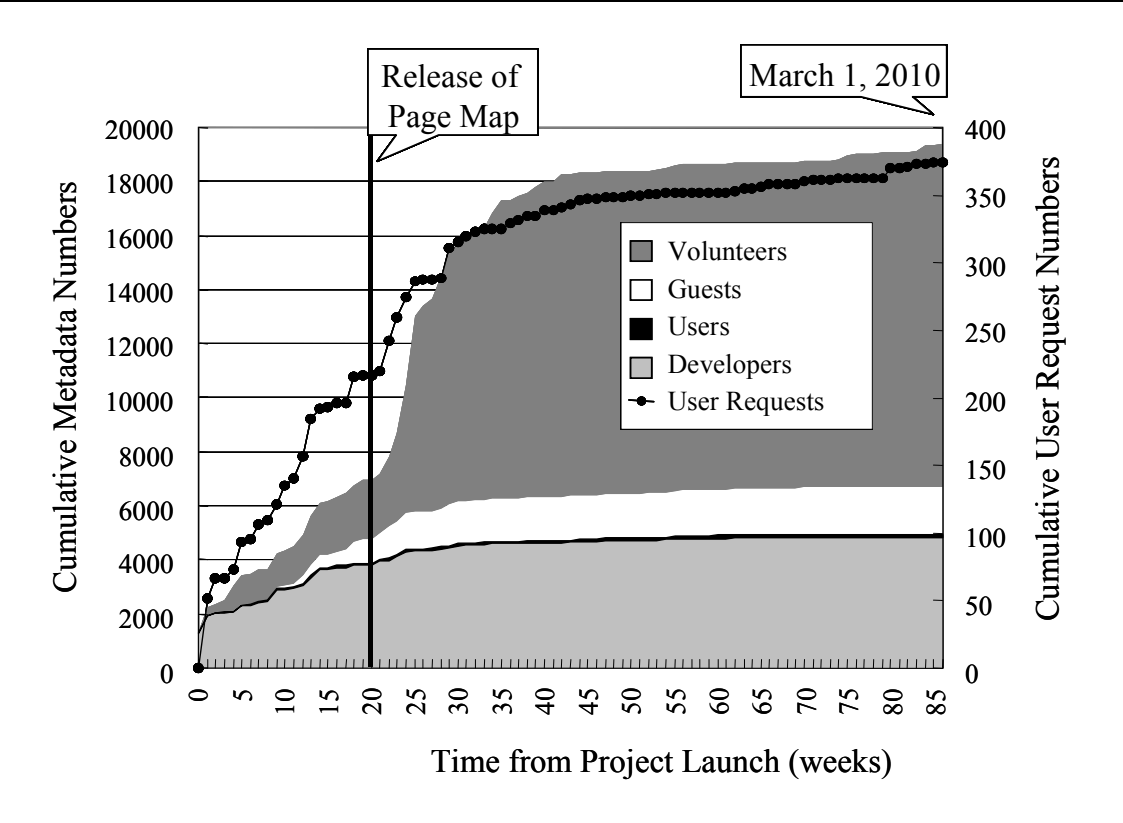

Figure 2.10. History of Participants' Activities

#### <span id="page-33-2"></span><span id="page-33-0"></span>2.3.5 Sustainability

[Figure 2.10](#page-33-2) shows the historical metadata authoring activities and request reporting activities. The horizontal axis shows the time and the left vertical axis shows the cumulative amount of metadata created for each category of participant. The right vertical axis shows the cumulative number of requests. The development team members tried to reduce their activities over time to encourage the participants. Most of the activities were metadata authoring by the volunteers after the page-map release. Some of the activity was authoring activities for landmarks and alternative texts added by the users themselves (the small region between the "Guests" and the "Developers" in the chart). Most of the participants worked for brief periods, though a few volunteers were contributing for longer periods, such as one volunteer who answered many requests from the Japanese community. [Figure 2.7](#page-26-2) also shows how the number of volunteers continued to increase, though the number of end-users became stable fairly early.

## <span id="page-33-1"></span>2.4 Findings and Challenges

This section considers the statistics in the previous section to clarify the essential and common challenges for collaborative accessibility improvement services.

#### <span id="page-34-0"></span>2.4.1 Time Effectiveness

### Can volunteers fix the requested problems in a timely manner? What types of metadata can volunteers create?

Before starting the project, we expected that encouraging the activities of the volunteers might be the most important challenge for the project. However, the volunteers worked much more effectively than we had anticipated. The results [\(Figure](#page-28-1)  [2.8\)](#page-28-1) show that almost half (43.2%) of the requests were resolved within only 1 day (24 hours). It took more than 1 week (168 hours) for only 28.0% of requests. One of the reasons is that the current mechanism for status changes did not work very well because of volunteers' reservations about their own solutions. Status changes can be made by the volunteer who worked on a request, but sometimes the volunteer hesitated to change the status to "resolved" because of uncertainty about the quality of their solution. Given the gap between such the resolution work and the decision making, the resolution time could be shortened by reminding volunteers to change the status or by assigning another volunteer to check the quality of the work. This would let users benefit more quickly.

Compared to the existing source-code modification approaches, the time effectiveness of the approach is clear. Source-code approaches involve at least one iteration of the development process, at its fastest about two weeks but typically much longer. Our service allows users to access the improved sites within a few days. This is clearly a huge leap beyond the previous methodology. The productivity of the metadata authoring tool was a key success factor for the volunteers' work. The new page map system was released in November 2008 (after 20 weeks), and the volunteers' activities increased dramatically [\(Figure 2.10\)](#page-33-2) at that point. Also, the participants who joined after the new tool became available were much more likely to continue contributing to the service. They evidently felt that working with the service was valuable as a use of their time.

The page-map approach dramatically lowered the required skill for the metadata authoring. Looking at the metadata that was created, it appears that many of the volunteers had some knowledge about Web accessibility. They seemed to understand the basic rules for alternative texts and how users would use the heading tags for navigation. These two skills may be the minimum required knowledge for volunteers using the current page-map tool. Recently, the uses of dynamic Web content with advanced technologies such as DHTML and Ajax are increasing, so metadata to make such content accessible will be a key focus in the future. WAI-ARIA metadata is one solution, but it is too complex for most volunteers to work with, because these dynamic applications often drastically change the structure of their content. To further reduce the needed skills, new authoring technologies will be needed.

#### <span id="page-35-0"></span>2.4.2 Request-driven Model

### How can users report their problems to the service? What types of requests did users report and for what types of sites?

One of our findings is that "challenges exist on the user side." In our process model, the starting point for each collaboration was always a request [\(Figure 2.2\)](#page-17-0), and this proved to be a challenge. We found that making requests was more difficult than we had expected. In this section, we consider three of the major reasons revealed by analysis of our results and in interviews and discussions with the participants. Among these issues, the issue of the lack of awareness is crucial and severe for the blind community.

#### <span id="page-35-1"></span>2.4.2.1 Users' lack of awareness of problems

One of most important findings of the service was the high ratio of users who are not aware of the problems they are facing. We were surprised by how many users were unaware of the real causes of their difficulties. Petrie et al. [Petrie et al. 2006] reported on awareness problems in their investigation of remote usability evaluations and we also reported on such problems in an analysis of voice browsing behavior [Takagi et al. 2007]. The severity of these problems is growing rapidly, which was unexpected. As shown in our Example 3 (Section [2.2.3\)](#page-25-1), skilled and experienced users may be aware of most of their problems as they encounter them, and they can easily report those problems. However, even expert users may be unaware of what they don't know about the limits of their understanding. For novice users, this situation is even worse.

Surveys of screen reader users conducted by WebAIM [2009] show that half of the screen reader users "don't know how accessible these technologies (Web 2.0) are, or quite possibly, they didn't know what we were asking." According to our own survey [Takagi et al. 2007], many users are not even aware of the heading jump function. Such screen reader users can remain unaware of the exact problems they are encountering, such as inaccessible dynamic content or complex content without headings.

About 30 blind computer users joined a seminar-style discussion that we organized. Most of them were not actively accessing the Web, but only accessing some "selected special sites for users who are blind". Many had tried to access general websites, but they found such websites "totally confusing and time consuming", and most of them soon quit trying. In other words, they gave up on the wider Web without even knowing much about
the world's information and services. Some of the more aware users that we interviewed mentioned that this phenomenon is "a major concern for the blind community." Without wider public awareness of the real problems, this situation will not change.

Another awareness problem involves the major screen readers that silently skip certain objects, such as unlinked images without alternative texts or Flash® movies with the opaque setting. In such cases the users are quite unaware of the objects regardless of their importance. A related example involves inappropriate or misleading headings. If such a heading tag appears near the bottom of a page, most users will jump directly to the heading, and thus miss most of the actual content of the page. As long as something is found after the heading the user will usually report that the page has "no problem", as a result of being misled about the true content of the page.

This raises an epistemological question: How can users report problems that they cannot recognize? They may be able to infer the existence of problems from other content, and we found some examples of this among the actual requests we received. For example, one request said that an instruction should appear at a certain place on the webpage, but reported that there was no readable information there. In this case, the user was able to report the problem because the missing information was obvious and easy to infer, but such situations seem relatively unusual.

#### 2.4.2.2 Too many basic problems

The interview sessions revealed that another factor that discouraged users from submitting any request at all was finding too many problems on a page. The most common requests were basic accessibility errors, such as missing alternative texts and missing headings (Section [2.3.2\)](#page-28-0). That is why so much of the volunteers' work was devoted to such basic and repetitive improvements (Sections [2.2.1](#page-24-0) and [2.2.2\)](#page-25-0). In addition, such problems often appear repeatedly when a website uses many pages with a similar layout. For example, if an article does not have a heading tag, all of the pages with a similar layout may lack heading tags. As a result, many users feel uncertain about when to send requests. This phenomenon is consistent with the results showing that the experts tended to leave out more minor problems, as reported by Mankoff et al. [2005] in their investigation of the scope of errors detected by blind experts.

# 2.4.3 Quality of Created Metadata

#### How good is the metadata provided by the volunteers?

Our results showed that the volunteers' work is generally good and addresses the

users' needs, though sometimes they made mistakes. However the wisdom of crowds approach seems overall to be effective in correcting most errors. We will discuss how to maintain and protect the metadata quality in the Section [2.6.2.](#page-47-0)

Security is also an important metric of data quality. Since our metadata system can change the content seen by the end users using our tool without any special permission, this could create security vulnerabilities. For example, someone could try to use the service to publish ads or could create malicious or misleading alternative text. Although the existence of the guest account could invite such problematic activities, our actual results showed that none of the volunteers attempted to create any malicious metadata records (Section [0\)](#page-29-0). One of the reasons is that the volunteers have rather limited capabilities within this system, so dangerous exploits are unlikely. Another reason is that the community was quite small and not visible for attack. If the service becomes large and visible, we will need to consider protection mechanisms against potential attackers. Beyond such security concerns, the management approaches from wiki-style content aggregators such as Wikipedia could be applied to our service.

## 2.4.4 Robustness of Created Metadata

#### How robust is the created metadata for content evolution?

Basically external metadata tends to be fragile as the Web evolves. Ntoulas et al. [2004] said "after a year, about 50% of the content on the Web is new" and "only 20% of the pages available today will be still accessible after one year." Also in our pilot study, the amount of invalid metadata was increasing over time, and over half of the metadata had become invalid within 20 months (Section [0\)](#page-30-0).

To cope with this problem of obsolescence, metadata should be created with more flexible pointing methods such as text-based context matching [Brush et al. 2001; Phelps et al. 2000] or the metadata should be maintained to avoid obsolescence and to be extended to more content. In terms of metadata robustness, the Web's evolution could be categorized into the three types of webpage creation, change, and deletion. For creation, the system might generalize already existing metadata by calculating similarity metrics between the content structure of older webpages and a new webpage. For changes, the system could adjust the addressing of the metadata to avoid applying the metadata incorrectly. This might be done by comparing the latest and earlier versions. Finally, for deletion, to dispose of metadata no longer used, the system could check the applicability of the metadata.

Our maintenance system needs to know about webpages, metadata, and their

relationships, so the system is based on site-wide metadata authoring and site-wide crawling technologies. One of the simplest ways to motivate the volunteers' activities is to inform them about the popularity their metadata by regularly observing the status of metadata usage.

## 2.4.5 Sustainability

#### How can we create a self-sustaining service with active participation?

There are three sides of sustainability. One is motivating the volunteers to continue helping users. As described in Section [2.3.1,](#page-26-0) a few volunteers contributed frequently for months. Their activities were sufficient to respond to the current numbers of requests from users.

The second is the ongoing participation of the end users. We found significant challenges on this side. In order to sustain ongoing participation, we need organizations to educate and encourage the users and volunteers as they address the problems. The problems will be there, but the users need the skills to imagine the improved Web environment resulting from the solution of these accessibility problems. The collaboration approach is a method to make this goal more achievable, but skills are required to reach the goals. To encourage the users, collaboration with existing organizations seems to be the most promising approach. If they can satisfy the needs for educating and encouraging users, the situation will be dramatically improved.

The last side is building an ecosystem involving site-owners in addition to users and volunteers. Collaborative accessibility efforts should provide feedback to the site-owners and serve to raise awareness in society in general.

# <span id="page-38-0"></span>2.5 Social Accessibility Service for Site Owners

The collaborative accessibility improvement model is often seen as a competing approach to the compliance-oriented accessibility improvement model, but we feel this is an overly limited perspective. One of the reasons is that collaboration between "volunteers" and "users" can be regarded as an approach to crowd-sourcing for accessibility compliance. In reality, the special advantages of external metadata, its timeliness and adaptivity, can also contribute value to the site owners. The collaborative model will also accelerate the process of compliance by helping to connect with the stakeholders on the site-owner side, such as the designers, developers, content authors, and system vendors.

The Social Accessibility service with some customization has been deployed to the

website of a local government in Japan, Tottori Prefecture, to maintain the Web accessibility of Tottori's webpages [IBM 2010]. The system was developed based on the Social Accessibility service and is called the Web Accessibility Improvement System (WAIS). Instead of employing volunteers from the open community, Tottori is outsourcing the accessibility maintenance work for their webpages to two NPOs where persons with disabilities such as motor impairments and hearing impairments are employed. This is one of the best scenarios of collaborative Web accessibility improvement in which a person with disabilities can help other persons with different types of disabilities.

#### 2.5.1 Improvements from Public Social Accessibility Service

As described in Section [2.5,](#page-38-0) the most significant difference is that private volunteers are employed for this work. Some other differences are the use of an improved version of the visual metadata authoring tool for volunteer with motor impairments, a new metadata application model, and a site-wide accessibility management system. We developed two site-wide management mechanisms to maintain the overall accessibility level of the site: an accessibility crawler and a site-wide metadata inference.

The visual metadata authoring tool was modified based on requests from an interview with the leading renovator with motor impairments. He can use a keyboard and control the cursor with a special pointing device with a joy stick, but this is slow and relatively inaccurate. Therefore larger widgets and controls were provided, the keyboard bindings were refined, and the layout of the widget was redesigned to minimize the required cursor movements.

#### 2.5.1.1 Backstage Metadata Application Model

A backstage model allows site owners to integrate external metadata into their pages (see [Figure 2.11\)](#page-40-0). This is a simple mechanism for applying metadata inside of webpages without any external tools. This approach also supports compliance work on the website, since the improvements are handled within the general JavaScript libraries in the webpages. A dynamic improvement approach with a JavaScript library is also used by Google for their AxsJAX technology [Chen et al. 2008].

When using end-user tools to apply metadata into webpage, the users are required to think about the tool itself during their Web browsing. This is not the ideal experience for the users but is required to make it possible to apply metadata for arbitrary webpages. In contrast, in this Tottori application, it was feasible to make a small change by adding the bootstrap JavaScript code for metadata application into the templates of the webpages

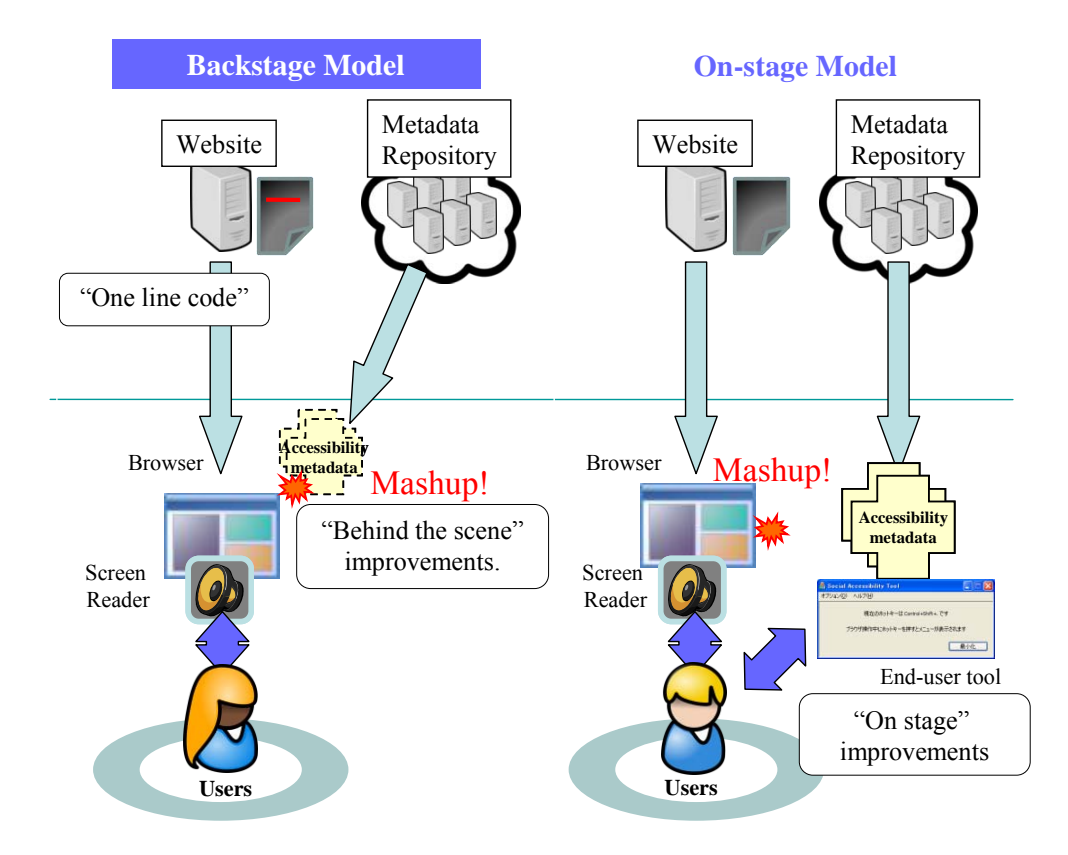

<span id="page-40-0"></span>Figure 2.11. Comparison of metadata application method: backstage model and on-stage model

[\(Figure 2.12\)](#page-41-0). Sample code for "wais.js" is shown in Section [A.2.](#page-110-0) With this support from the site owners, a special HTML tag could be inserted into the page templates (where the server side includes PHP, JSP, and other software). Then this script tag can automatically access the database, acquire the metadata, and apply it to the page. In addition, if the metadata repository server is in the same domain as the website of the organization, there is no need for a special Flash® object to bypass the security-related communications restrictions. Users may not even notice that the metadata mechanism is there. The end users are able to access the accessible content without installing any tools, and the entire process can be handled behind the scenes.

#### 2.5.1.2 Accessibility Crawler

Tottori has more than 50,000 webpages and many departments manage their content separately. Although they are using a content management system, it is hard to manually check the accessibility of all of the webpages. The accessibility crawler checks the website on a regular and systematic basis and automatically detects accessibility problems with reference to the accessibility guidelines. The accessibility level of the

```
<html>
<html>
 <head><title>One line code sample</title>
<head><title>One line code sample</title>
   \]\ \frac{script type="text/javascript" charset="utf-8" src="js/wais.js"></script
</head><body>
</head><body>
...
...
```
#### Figure 2.12. Example of insertion of one line code into the template

<span id="page-41-0"></span>website has gradually been decreasing because of a lack of accessibility literacy. The accessibility crawler consists of two component, the crawl dispatcher server and the accessibility checking clients. Users manage the crawling schedule and the crawling addresses on the server and the system submits the URLs to a crawling queue for the clients. Each client opens the target webpages in a special browser that was developed based on software in the Eclipse accessibility tools framework [ACTF]. Then the clients the check accessibility of the rendered DOM, including any content generated with JavaScript, and returns the results to the server along with all of the links in the document. The server stores the results and merges the received links into the crawling queue, and continues to submit URLs until the queue becomes empty.

The renovators can see the accessibility check results for each webpage and can also review the summarized results for the entire website. The server system also has views for the results ordered by error types, numbers of error occurrences, scores for accessibility, and so on. The time-series views of the results show the site owners how the site has been improved by the renovators. Also, the renovators can schedule and prioritize their improvement work by checking these results.

#### 2.5.1.3 Site-wide Metadata Inference

As noted in Section 2.4.2, some users explicitly and most users implicitly requested improvements not only for specific pages but also for other pages on the target website. To address those requests, some volunteers worked enthusiastically on as many neighboring pages as possible, thus encouraging users to access the entire website, not just the original target pages.

From this we realized that site-wide metadata authoring support would dramatically improve the effectiveness of the service. Site-wide metadata can cover thousands of related pages on a website, for example by adding heading tags to all of the pages with similar layouts [Takagi et al. 2002]. The current Accessibility Commons database is capable of handling site-wide metadata [Kawanaka et al. 2008], but it is technically difficult to create an easy-to-use site-wide authoring tool for a broad community of

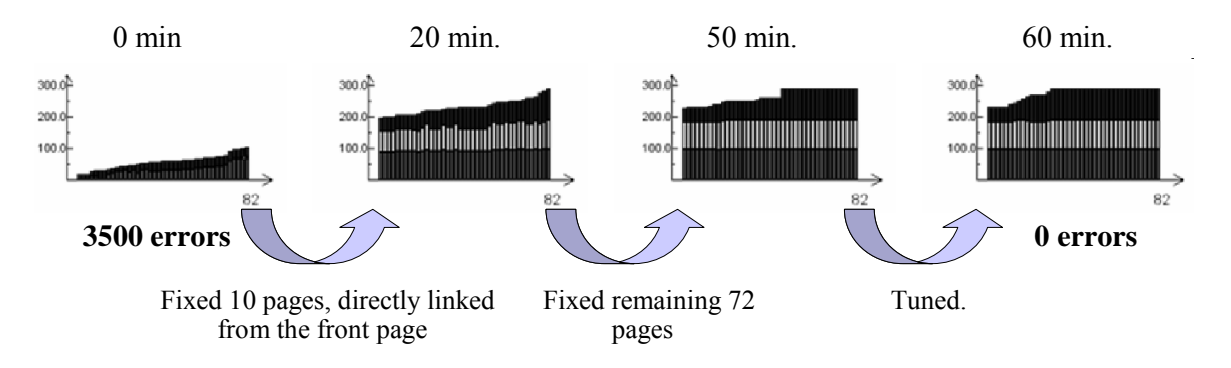

Figure 2.13. Accessibility improvement by site-wide metadata authoring

<span id="page-42-0"></span>volunteers. New techniques and approaches are needed to make site-wide metadata easier to create, more robust, and more practical.

Our site-wide annotation inference algorithm and its integration into our authoring tool is such an approach. The algorithm is capable of finding and recommending possibly applicable metadata for a new page by analyzing the similarity between the new page and other webpages with existing metadata. This is an expansion of the inference mechanism described in Section [2.1.3.3.](#page-23-0) If a volunteer creates a set of metadata for one page and opens another page with a similar layout on the same website, then a list of recommendations will be presented. In the current implementation, our tool uses the metadata records having the same domain as the new page in its URI pattern to show recommendations. The tool simply tries to check if the new page has elements that match the XPath notation of the metadata records that are targeted in other webpages. If the volunteer accepts a recommendation, then that metadata will be generalized to cover all of the similar pages, perhaps thousands, by generalizing the matching patterns for the URI and the description that selects the elements (using XPath).

Creating site-wide metadata is generally considered to be tedious and time-consuming, but that is not an intrinsic limitation. From our experiences, we have found ways that site-wide authoring technologies can reduce the work of the volunteers. This is evident when we see similar metadata created for many pages on a website. We have estimated the potential workload reductions by analyzing the created metadata. The results show that over four thousands metadata records out of the total of 12,942 alternative texts and over a thousand metadata records among the 6,196 headings seem to be redundant. Beyond the saved work, the coverage of websites can be dramatically broadened.

The combination of the backstage model with site-wide metadata authoring will be a new approach to make websites not only compliant but also adaptive for end users. For example, in one of our preliminary experiments, one volunteer needed only an hour to fix an existing government agency website with 3,500 accessibility validation errors in 82 pages (for 2 levels of links from the main page). [Figure 2.13](#page-42-0) shows the progress of the improvements, where each graph represents the accessibility scores of all of the pages as evaluated by aDesigner [Takagi et al. 2004]. In the first 20 minutes, the volunteer fixed only 10 pages directly linked from the front page using the site-wide function, but all 82 pages were drastically improved. This involved creating 104 metadata records.

## 2.5.2 Summary of Improvement

The renovation work was conducted for four months from November 2010 to February 2011. Over 52,000 errors were detected by the automatic accessibility crawler at the start of the working period (see [Table 2.4\)](#page-44-0). As of December 2010, about half of the errors had been fixed mainly by the renovators from two NPOs. Finally about 60% of errors were fixed by February 2011. The reasons why there were still over 20,000 errors at the end of the period were the many false-positive errors and a lack of some needed renovation functions. For example the crawler detects and may report space-separated characters (improperly used for layout purpose) but some of them are actually separating spaces that are used appropriately, such as a space between a first name and a last name.

#### 2.5.2.1 Participants and Productivity

[Table 2.5](#page-44-1) and [Table 2.6](#page-44-2) give details about the participants. [Table 2.5](#page-44-1) shows the number of participants who were employed as renovators. There are 23 renovators with disabilities from two NPOs and 7 supporters for the disabled renovators. Ten of the renovators have motor disabilities and included the participant we took interviewed about the visual editor. Others had language disabilities and various other conditions. The Tottori Information Center (TIC) is the contractor for this project and two of TIC employees also joined as participants.

[Table 2.7](#page-44-3) shows the focus of each organization by metadata types. The renovators did 4,424 hours of work, which includes not only the actual working hours but also other hours such as training. The TIC, NPO A, and NPO B created 22,846, 25,519, and 2,353 records of metadata in 672, 3,080, and 672 hours, respectively. Although the average productivity was 11.4 records of metadata per hour, it depends on ability, focus, and the durations of the working periods.

The efficiency of the accessibility metadata, which we define as how many problems can be fixed by one record of metadata, averaged 1.05 overall. This is because Tottori prefecture used a conservative policy of one record of metadata to fix one problem in the

<span id="page-44-0"></span>

|                                 | 5-Nov-10 | $24$ -Dec-10 | 24 Feb 11 |
|---------------------------------|----------|--------------|-----------|
| Space separated characters      | 22,499   | 13,943       | 11,134    |
| Broken intra-page links         | 12,588   | 1,068        | 1,538     |
| Redundant alternative texts     | 8,500    | 5,345        | 3,831     |
| Images without alt attribute    | 2,642    | 1,546        | 1,034     |
| Inappropriate alternative texts | 1,728    | 521          | 38        |
| Others                          | 4,229    | 2,985        | 2,986     |
| Total                           | 52,186   | 25,408       | 20,561    |

Table 2.4. Number of Automatically Detected Problems

#### Table 2.5. Number of Participants

<span id="page-44-1"></span>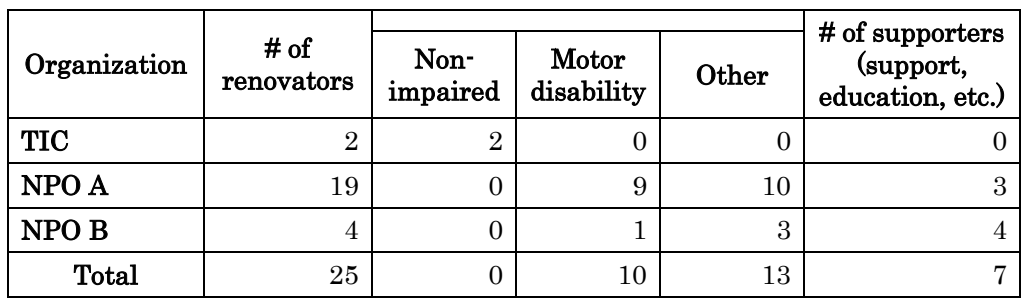

#### Table 2.6. Productivity of the Renovation

<span id="page-44-2"></span>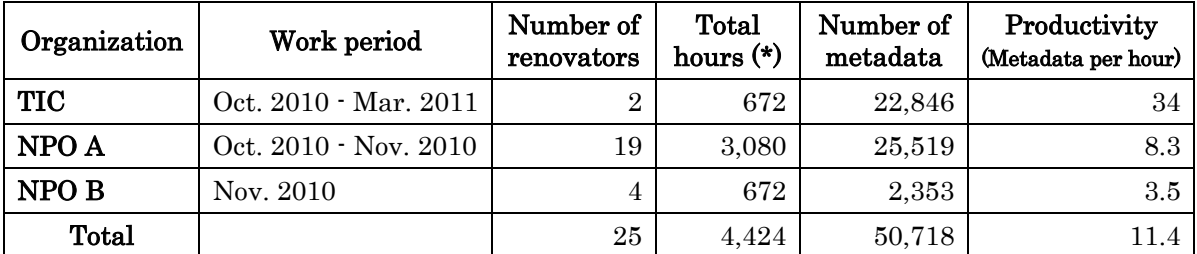

<span id="page-44-3"></span>\* Total hours includes training, etc.

Table 2.7. Focus of Each Organization

| Organization | Alternative<br>text | <b>Space</b><br>separated<br>characters | Headings       | Intra-page<br>link | Page title | Blink tag | Total  |
|--------------|---------------------|-----------------------------------------|----------------|--------------------|------------|-----------|--------|
| <b>TIC</b>   | 6,131               | 4,904                                   |                | 11,616             | 153        | 41        | 22,846 |
| NPO A        | 5,723               | 19,789                                  | $\overline{ }$ |                    |            |           | 25,519 |
| NPO B        |                     |                                         |                | 2,353              |            |           | 2,353  |

early stages of the renovation work, and even though we had already created the page-wide and site-wide inference mechanisms. After the renovators became more experienced they started to use the inference functions to improve the efficiency.

# 2.5.3 Lessons Learned

This section describes some of the lessons we learned as we improved the Social Accessibility system while working with the website owners. First, we need to have a consensus on the methods and rules for the fixes among both the representative of the a site's owner and the renovators before starting the work. For example rules for heading levels, rules for alternative text, and so on. Also, they have to share information about unexpected problems to update the rules.

Second, we need to be careful about the page layout when metadata is applied. To gain the acceptance of the site owner, the metadata application should not be affect the appearance of the webpages. For example, if a non-heading element is used as a heading element, then the style of the element may be changed.

Third, we need to take into account the learning curves of the renovators. They need to start with simple fixes, such as providing alternative text for images and then advance to more complicated fixes such as inserting headings or using inference functions to apply one record of metadata to multiple problems.

# 2.6 Next Steps

The most important challenges are on the blind user side, and therefore we need to consider sustainable social mechanisms and technologies to address these challenges. For this and other challenges, this section discusses some of the most promising technical and organizational extensions and improvements for the service.

## 2.6.1 Activating the End Users

In order to encourage active participation by users in spite of the challenges summarized in Section [2.4.2,](#page-35-0) three types of technologies should be created or improved. First is the method for making a site request to improve the basic accessibility of a target site. This is already partially addressed in Section [2.4.2.1,](#page-35-1) but there should be a special focus on users who feel discouraged about accessing the Web. We believe that a site-based service could motivate them to use the Web.

Second would be accessibility checking functions for the end users. This would be a relatively basic but important function to help users be aware of the problems they are facing. Some of the existing screen readers have functions to give an overview of the accessibility by announcing statistics for the content when the page is loaded, such as the number of links. Vigo et al. [2009] reported that links annotated with accessibility scores can help blind users navigate more effectively. With such improvements that offer intuitive and non-intrusive functions to present the accessibility problems the users will be more aware and more motivated to address the problems.

Another highly desirable feature would involve functions for user-side metadata authoring. In our interviews we found that expert users are eager to improve the accessibility by themselves and to contribute to other users. Actually user-side "labeling" of images is one of the major functions of leading screen readers such as JAWS [Freedom Scientific Inc.] and of some existing collaboration services [Serotek; Webvisum].

Our end-user tool has been gradually improved in the direction of integrating checking and authoring functions. The function to list and navigate among images without alternative texts allows users to be aware of problems without disrupting their daily use of the Internet. A natural extension of this function would be an alternative text authoring function. If a user is aware of an appropriate alternative text for an image, the user could create and submit the alternative text for the image. AccessMonkey [Bigham et al. 2007] is an example with a combination of accessibility checking and authoring functions for inappropriate alternative texts for users who are blind. Integration and convergence with these technologies will be an obvious future direction, and the core database of Social Accessibility was originally designed to enable that kind of integration [Kawanaka et al. 2008]. For example, the Flash-access function also gives the users awareness of the existence of opaque Flash® movies. Beyond awareness, the tool converts such Flash® movies into non-opaque movies and allows the users to access their content. In addition, users can add appropriate labels to the buttons in the content.

Finally, for novice users, it may be useful to provide a function that allows them to easily report ambiguous problems such as "I've encountered some problem" by simply selecting a menu item without adding a comment. The current report system requires the users to input some comment. This may discourage novice users from reporting problems. Often the volunteers can guess at the actual problem based on the users' activities, and some technical support could also be helpful to find the problems, such as by tracking and recreating the users' operations on the webpages.

These recently added functions are small steps, but they increase the power of users to be aware of their own problems while allowing them to resolve more problems by themselves. However, it is clear that new technologies to empower users could allow them to access various types of content and help them discover the gaps between visual and non-visual information.

# <span id="page-47-0"></span>2.6.2 Metadata Quality Management

The current system has no mechanisms to maintain the quality of the metadata except for the self-regulation of the community members. It may be possible to limit some of the risks of the external metadata approach by implementing some automatic protection functions such as filtering on certain keywords or filtering repetitive edits within a short time. Exploiting the power of the community is also a good approach to safeguard the quality of the metadata. For example, we could implement a moderation feature so that all of the new metadata records would be checked by at least one other volunteer before being published to the end users.

Another useful feature would be a locking mechanism to prevent multiple volunteers from fixing the same webpage at the same time, which might happen if an end user sends a request that is broadcast when many volunteers are available.

Bug tracking systems are good examples of how to handle some of these problems in a similar context. A bug tracking system provides functions to manage which user has the authority to work on certain problems at a particular time. In comparing a bug tracking system to a collaborative improvement process, both systems start with the reports from the end users. Our system could assign a volunteer to the problem and inform the other volunteers that the authority has been delegated to the first volunteer. After editing the metadata, that volunteer will return the authority to the system so that it can be passed to another volunteer if additional editing is needed. Finally, the end user who reported the problem can retain the authority to close the problem as solved.

As part of our initial prototype, we experimented with a credit system that used feedback from the end users. However, as noted in Section [0,](#page-29-0) our first version of the feedback system didn't work very well. If such a credit-based system was implemented more effectively, it might be possible that the system would help automatically detect malicious users.

# 2.7 Related Work

This section describes some examples of collaborative accessibility improvement and technologies related to our approach. The approach is based primarily on two kinds of technologies, one for collaborative authoring and the other for external metadata. Collaborative authoring technologies have a long history [Leland et al. 1988] and have brought us large and successful services such as Wikipedia, the best known wiki-type system [Leuf et al. 2001]. External metadata is a foundation technology for many applications such as document annotating and Web content transcoding.

#### Collaborative Accessibility Improvement

Several projects support people who are blind or visually impaired. Helen<sup>TM</sup> [AFB] is a website-rating service created by the American Foundation for the Blind. Users can submit and share ratings and comments about the accessibility of various websites. At this time, they have ratings for 157 domains, though most of the domains have only a few ratings from users.

Social captioning for people who are deaf or hard of hearing is also becoming popular, especially for movies. [YouTube Subtitler] is a public experimental service for YouTube videos that currently has a total of about 1,800 captioned videos in 23 languages. The captions are provided not only for the use of people with hearing impairments, but also as translation and search support. They don't have a systematic method to evaluate the quality of the captions, but captions can be modified and improved by other users. We-LCoME [Ferretti et al. 2008, 2007] is an e-learning system produced by collaborations among teachers, captioning volunteers, translators, and students. Currently, this system is still unavailable to the general public. Nico-Nico Douga [Niwango] is a large Japanese movie-sharing system with a comment overlay function, which is often used to create collaborative captions. There are tens of millions of users and more than three million videos with over two billion comments. Only the owner of a video can delete the users' comments.

Social labeling allows users to add and share labels, which are mainly alternative texts and landmarks to aid navigation via screen readers. The 1997 ALT-server [Dardailler 1997] was the earliest system with social labeling. Its primary function was to label images, but there has been no assessment of the quality of the alternative texts. WebInSight [Bigham et al. 2006] is a unique system combining social approaches with automatic optical character recognition to generate appropriate alternative texts. In their experiments the automatic approach can provide alternative text for 43.2% of the images with 94.1% accuracy. Again, there is no assessment of the quality of the human-authored labels. AccessMonkey [Bigham et al. 2007] is a platform for sharing JavaScript scripts. This system allows both Web users and Web developers to write scripts that automatically improve the accessibility of webpages and to utilize existing efforts such as the alternative text created with WebInSight.

The System Access Mobile Network [Serotek] is a commercial service for users of the Serotek browser, while Webvisum is a free service for Mozilla Firefox® users [Webvisum]. These services allow users to share proper labels for page titles, poorly named links, and unlabeled forms. Webvisum also has a function to help with CAPTCHA images via the support of remote volunteers. Solona also provides a CAPTCHA solution service which offers to read CAPTCHA text for visually impaired people [Solona]. They return the text within one minute by human operators who are employed as volunteers from all over the world. The sizes of these three services were not disclosed. Another example is the Google Image Labeler [Google]. This is a system to collect accurate textual descriptions of images by using a game. The goal of the project is to improve the accuracy of Google Image search through a game where users gain points by generating textual descriptions that match those written by other participants. The generated metadata could potentially be used for accessibility. This system seeks appropriate alternative texts by reporting the matching text descriptions written by pairs of users. The numbers of labels and users have not been disclosed, but the score of the top contributor was approximately 15 million, which implies the creation of more than ten thousand matched labels.

VizWiz is utilizing a crowd sourcing platform called Mechanical Turk to help visually impaired users [Bigham, Jayant, et al. 2010]. Users can ask people questions with photos taken by their mobile phone through the VizWiz system. The system recruits online users from the Mechanical Turk with small fees and they are ready to respond to users' questions immediately. In their experiment, a question cost less than ten cents. This outsourcing approach could apply to activities such as Web accessibility improvement.

In these ways, collaborative improvements are becoming popular because they generate accessibility metadata with minimal costs. To date, only a few projects have been notably successful, but knowledge and experience are accumulating in the accessibility field. Our Social Accessibility efforts are also seeking to contribute to society by using an advanced collaborative service.

#### Web Content Transcoding and Metadata Authoring

Web content transcoding technologies were originally developed to adapt webpages for mobile devices [Bickmore et al. 1997] and to personalize pages [Maglio et al. 2000]. The original approaches used intelligent proxy servers to transform the dominant static webpages of that time. IBM's transcoding system was characterized by its template-based metadata matching for site-wide metadata [Takagi et al. 2000, 2002]. It was a typical proxy-based approach for static content but could handle large numbers of webpages with small sets of metadata. Later, Brajnik et al. [2005] conducted a quantitative experiment to demonstrate that text-based transcoding systems did not decrease the usability of a website for users with visual impairments.

Metadata-based transcoding technology is a key underlying technology for our collaborative Web accessibility approach [Takagi et al. 2008]. HearSay [Borodin et al. 2007] is an experimental voice browser with advanced automatic metadata generation and labeling by users. Both of these systems run as client-side applications and manipulate the final rendered webpages, which also allows these transcoder systems to handle dynamically generated content created by JavaScript. The aiBrowser [Miyashita et al. 2007] has a function for transcoding DHTML and Flash® content with declarative metadata using XPath notation to provide users a unified tree-view interface converted from rich and dynamic Web applications. AxsJAX [Chen et al. 2008] is a library for transcoding Ajax applications with procedural JavaScript code which injects WAI-ARIA [WAI-ARIA] properties into the applications so that screen readers can properly read them aloud. SADIe [Harper et al. 2006] is an approach that uses styling information for transcoding. For example, there are clues in the style information that can reveal a button-styled element is a button. Lunn et al. [2009] implemented the SADIe transcoding system using an AxsJAX library. The aiBrowser, AxsJAX, and SADIe approaches do not need a proxy server, but instead use client-side tools to transcode the content locally. The trend of transcoding technologies has been to move from proxy-based system to client-side tools that make it possible to handle more advanced and interactive content.

Authoring metadata technology is also a key technology for our approach for two major reasons. One reason is to provide user-friendly interfaces for our target users, including people without knowledge of Web technologies such as HTML and XPath. The other reason is to make metadata more robust against normal updates on the Web. Abe et al. [2001, 2003] introduced a visual editor for XPath expressions that supports more robust expressions, but their document-tree-based interface is still hard for novice users to understand intuitively. There are more intuitive methods to point at an element within a webpage by selecting text [Brush et al. 2001; Phelps et al. 2000]. Although their pointing method of matching text and content seems more robust than the method using XPath expressions, annotations for repetitive layout features are not supported.

### 2.8 Summary

In this chapter, we summarized 20 months of our experimental Social Accessibility service and tried to foresee future directions to make collaborative accessibility improvements into a mainstream approach. The five topics of the screen reader users,

the volunteers, the quality of the metadata, the robustness of the metadata, and the sustainability of the approach were considered to clarify the challenges of the approach. We reviewed our work, summarized examples and the statistics of the experimental service, and considered some of the technical innovations included as this new service evolved. Although we found that the volunteers were surprisingly productive and they have never created any malicious metadata, some management functions to insure the security and the quality of the metadata are required to expand the activities. We also found that the users were often unsure what to ask for. We found that activating end-users participation and improving their understanding are the most important things in nurturing a sustainable ecosystem. We also summarized a newer collaboration with Tottori Prefecture, a local government in Japan, to improve their entire website, introducing technologies for site-wide metadata authoring and an automatic accessibility crawler. We learned many lessons from these empirical trials of collaborative Web accessibility improvement approaches. These trials have led us to consider some of features and technologies that seem most promising as next steps.

# Chapter 3 Reading Order Visualization

Accessibility visualization is a crucial technology to lower the barriers to joining in activities for Web accessibility improvements by novice users and by people not familiar with accessibility problems. As described in Section [2.4.1,](#page-34-0) page-map visualization accelerated the participation of volunteers. Page-map visualization shows how hard it is for users with visual impairments to navigate within a page and where the accessibility problems are located in the document (see Section [2.1.3.2\)](#page-21-0). Since it is hard to imagine what users see on webpages, especially what they imagine after the pages have been interpreted through audible interfaces, accessibility visualization is important to provide the kind of experience similar to **What the Users See Is What You Get** in a WYSIWYG style of interface. This type of interface lets people understand how users with disabilities experience the accessibility problems through visual cues. Also the interface can support functions to fix the accessibility problems using the visual representation and immediately show how the fix affects the visualization. In this chapter we focus on a specific accessibility visualization technique for the reading order of Web content.

# 3.1 Problems with Reading Order

With advances in Web technology, there are increasing demands for highly visual webpages. At the same time, it's extremely helpful if the serialized form of each webpage appears in a meaningful order for alternative representations, such as the audible forms used by visually impaired users or the transcoded forms used on small devices. For example, when a set of lists and the headings for the lists are arranged in multiple columns in a table, a typical default is that all of the headings are read first, and then each of the lists is read sequentially. In the more concrete example of [Figure 3.1,](#page-53-0) the table would be read as "LCD TV, Plasma TV, OLED TV, Tube TV, 42 inch, \$2500, 40 inch, \$2200, 20 inch, \$3000, 29 inch, \$1000, link add to cart, link add to cart, link add to cart, link add to cart". Each list is separated from its title, and the intended semantics are hidden in the audible form. This is a well known, common, and severe accessibility

| LCD TV                    | Plasma TV                 | OLED TV                   | Tube TV                           |
|---------------------------|---------------------------|---------------------------|-----------------------------------|
| $\cdot$ 42 inch<br>\$2500 | $\cdot$ 40 inch<br>\$2200 | $\cdot$ 20 inch<br>\$3000 | $\cdot$ 29 inch<br>$\cdot$ \$1000 |
| Add to cart               | Add to cart               | Add to cart               | Add to cart                       |

Figure 3.1. An example of an inaccessible layout using a table

<span id="page-53-0"></span>problem. Authors should make the order meaningful at authoring time. This is mentioned in major accessibility guidelines and regulations. For example, the W3C Web Content Accessibility Guidelines (WCAG) 1.0 [WCAG1.0; WCAG2.0] rate the reading order adjustments at conformance level "A", the highest priority. Section 508 of the U.S. Rehabilitation Act [Section 508], JIS X 8341-3 in Japan [JIS X 8341-3:2010], and the eEurope Action Plan 2002 [eEurope 2002] all mention reading order.

However, the order of the serialized form (which reflects the order in the source code) is rarely noticed, because the existing WYSIWYG authoring tools allow authors to edit the content without considering the underlying source code order. The authors would have to modify the source code directly to control the ordering. Although there are many types of accessibility checking tools, the order of the serialized forms is rarely evaluated automatically because of the essential difficulty of algorithmically defining an appropriate reading order. Existing tools force authors to manually inspect the order of the serialized forms, but this is not intuitive and the tools do not support changing the order.

Therefore we propose a new visualization technique called "reading flow" that visualizes the order of the serialized form by using a visible path extended through the elements in the content [Sato et al. 2009]. The reading flow represents the visual flow of reading the corresponding elements, and can represent fine or coarse granularity of the flow of the content. This allows an author to immediately see the serialized form and easily adjust it. The technique reduces the work for authors and developers when they build the webpages, since they can freely modify the reading order separately from the page design tasks. Going beyond webpages, our technique can potentially be applied to other types of documents where the reading order causes problems, such as presentation documents, PDF documents, and Flash® content, and can help improve their accessibility.

## 3.1.1 Visualization of Reading Flow

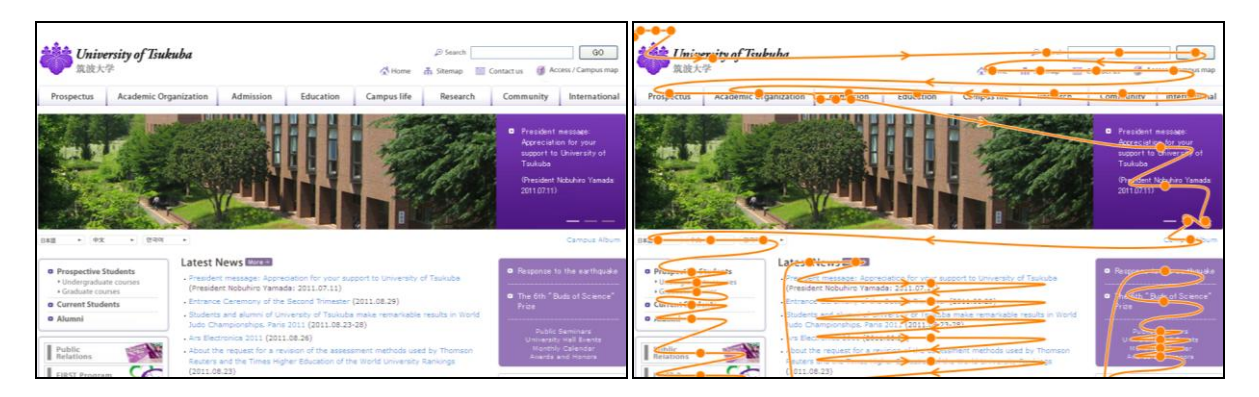

Figure 3.2. A fine-grain visualization of the reading flow of a University of Tsukuba webpage

|         | Audible       |                | Not audible           |  |
|---------|---------------|----------------|-----------------------|--|
|         | On the screen | Off the screen | On and off the screen |  |
| Visible | Displayed     | Collapsed      |                       |  |
| Hidden  | Collapsed     | Collapsed      | Not Displayed         |  |

<span id="page-54-1"></span><span id="page-54-0"></span>Table 3.1. The relationships between the properties of the elements and their visualization

The reading flow visualizes the order of the serialized forms of the webpages by using a traversal path aligned with the elements of the content. [Figure 3.2](#page-54-0) shows an example of the visualization of our reading flow for a webpage from University of Tsukuba. Our reading flow will be displayed over the rendered image of the content, which can be scaled to any size. The reading flow is represented by smoothly connected arrows that indicate the visual flow of reading the corresponding elements. The visual flow of reading each element is determined by its content and the mode of the characters, which can be left-to-right and top-to-bottom, top-to-bottom and right-to-left or some other order. Not all of the elements need to be included on the path. Multi-granularity visualization is an extension of this approach (Section [3.1.3\)](#page-56-0). Some of the details for the visualization techniques used in the reading flow are described in Appendix B. In the finest-grain visualization, three properties of the element are considered to support skipping unnecessary elements. First, whether or not the element is audible for reading by screen readers. Second, whether the element is visible or hidden. Third, whether or not the element is located in the visible part of the screen (see [Table 3.1\)](#page-54-1). The traversable path of the reading flow must pass through all audible, visible, and on-screen elements. The parts of the path for the hidden elements and the visible but off-screen elements can be collapsed and displayed as special tags at appropriate positions on the complete path. By clicking the tags, the corresponding collapsed paths can be displayed.

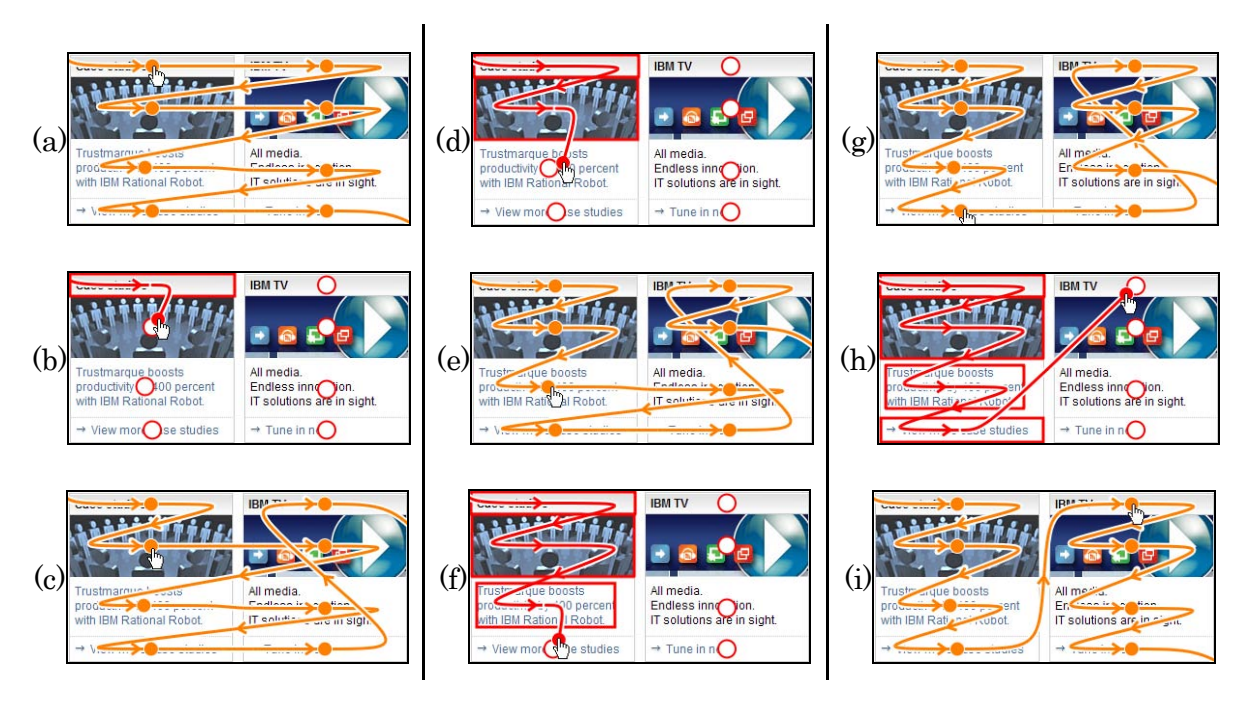

Figure 3.3. An example of organizing the reading flow

# <span id="page-55-0"></span>3.1.2 Editing of the Reading Flow

The reading flow also provides a knob on each element so that the author can explicitly and visually change the ordering by connecting a knob to the desired next one. [Figure 3.3](#page-55-0) shows an example of reordering. If a user finds an incorrect order on the reading flow at an element [\(Figure 3.3a](#page-55-0)), the user can easily change the flow by dragging the knob on that element to the knob of the proper next element. During the dragging operation, the prior path of the dragged knob is highlighted and the rest of the path is temporally hidden [\(Figure 3.3b](#page-55-0) and c). By dragging the first knob at the upper left to the knob below it [Figure 3.3b](#page-55-0), the skipped knob at the upper right is moved to the end of the path [Figure](#page-55-0)  [3.3c](#page-55-0). The pairs [Figure 3.3d](#page-55-0) – e,  $f - g$ , and  $h - i$  show similar reordering operations to create a two-column layout in this example.

The interface uses three constraints to maintain the consistency of the reading order in spite of the reordering and to make the interface as simple as possible (so even novice users can use it). (1) A knob can only be connected to another knob going forward. In other words, the user connects a knob to some later element or an unlinked element, not to an earlier element. (2) A knob cannot be connected to make a loop in the reordered path. (3) If a group of elements becomes disconnected, then that segment is moved to the end of the current path.

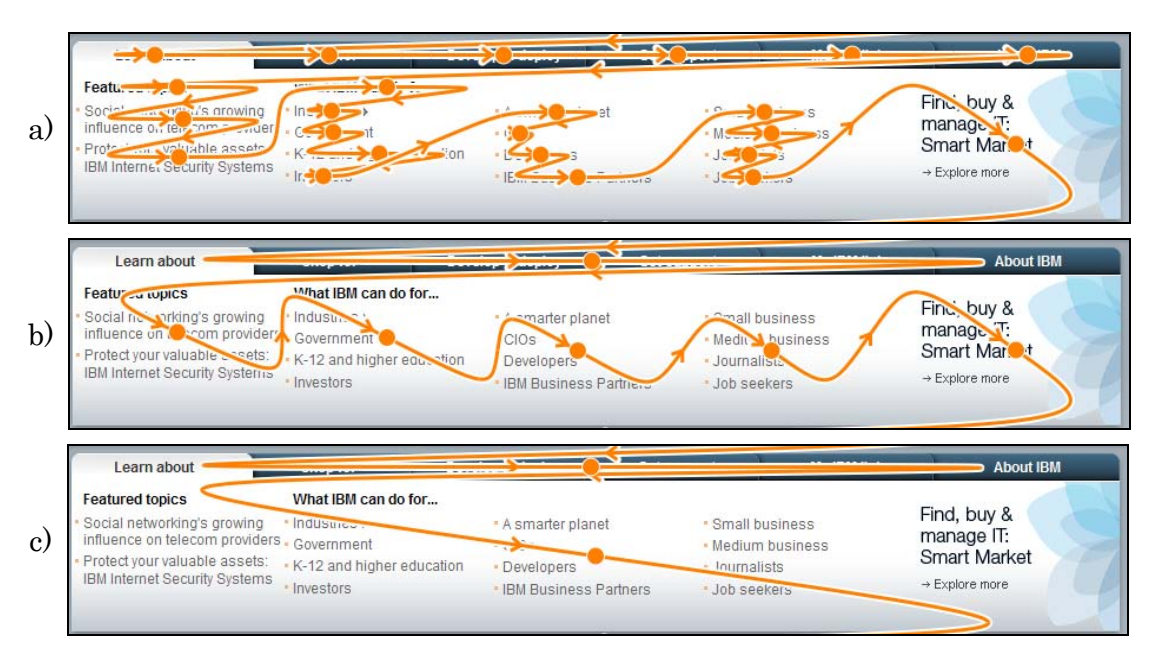

Figure 3.4. An example of changing the granularity of the reading flow

# <span id="page-56-1"></span><span id="page-56-0"></span>3.1.3 Granularity Control of Reading Flow

Our tool has a slider that allows users to determine the granularity level of the reading flow. [Figure 3.4](#page-56-1) shows an example of controlling the granularity of the reading flow. With the fine-grain reading flow the users can check the path to each element in the content [\(Figure 3.4a](#page-56-1)). By selecting a higher granularity level, the users can grasp a higher level view of the reading order in the page. For example, the items of a list now have a left-to-right flow and are aligned at the left side of the list [\(Figure 3.4b](#page-56-1)), and at the highest level, the entire series of lists is regarded as one object [\(Figure 3.4c](#page-56-1)). The reordering in the granularity level affects the other levels of granularity, so that the users can edit the order of the flow at any granularity level that is displayed.

The granularity control is implemented as a grouping of elements by using geometric similarities in the tree structure of the content, because the layout of the content is often separated from the tree structure by the style sheets. The system calculates the linkability between adjacent elements in the flow, and then assembles the pairs of elements having highest linkability into a group. The linkability is determined by the geometric similarity and the size of the elements, and the more similar and smaller elements get the higher linkability scores. The system continues this step of prioritizing elements until the number of elements is greater than a target number determined by the setting of the slider for the granularity control. In this process certain pairs are excluded, such as a pair of widely separated elements or a pair that causes an unnatural

flow (as when the second element of a pair is above the other element within a top-to-bottom block of text). More details of this process are described in Appendix [B.2.](#page-112-0)

## 3.2 Experiments

We carried out a two-task experiment to empirically evaluate user performance using our reading flow technique. The first task involved finding problems in the reading order. The second task studied the editing process for the reading order. In the experiment we compared our technique with a baseline numerical sequence display, controlled by entering sequence numbers into the interface.

#### 3.2.1 Participants

Twelve computer science researchers (9 males and 3 females) from 25 to 33 years of age participated in the experiment. (One participant's age was unknown.) All had experience with graphical user interfaces. Seven had advanced to intermediate knowledge of accessibility problems. Four had prior knowledge of the reading order problem. We a selected the participants with some focus on their expertise in accessibility, because the target users of these user interfaces are people who want to correct accessibility problems, such as Web designers and Internet volunteers.

#### 3.2.2 Implementation

Our reading flow is currently implemented as a function in a Firefox extension written in JavaScript using canvas elements. The metadata generated by the tool is in the Accessibility Commons format [Kawanaka et al. 2008] and can be shared among Web services using such formats as XML or JSON.

The current implementation handles the order of the content in a semantic layer separated from the original content to reduce the complexity and to allow for sharing the order information as accessibility metadata. When a user modifies the sequence, the modification is stored as a set of metadata to change the reading order. The metadata is created with a "flowto" concept, as defined in the working draft of the Accessible Rich Internet Applications (WAI-ARIA) version 1.0 [WAI-ARIA]. Each flowto attribute has an ID for a target element to be read next.

It is easy to add flowto attributes to the content, but currently (as of September 2011) there are no screen readers that can directly use the flowto attributes to control the order of the content. Therefore currently the flowto metadata is applied to the content inside the browser on the client side to change the order within the DOM tree of the original content, and ignoring possible disruptions of the appearance that might be visible to a user who is not using a screen reader. The flowto metadata also can be converted into metadata for other systems that seek to change the reading order, such as transcoding systems.

## 3.2.3 Test Devices

We used a 3.8 GHz Xeon workstation running Windows XP, connected to a 17-inch LCD display with a resolution of  $1280 \times 1024$  pixels and a standard optical mouse. In the tests involving our reading flow system, the reading order was visualized as arrows displayed on top of the target webpage and modified by the mouse operations described in Section 3.

In the numerical interface, the positions are presented as sequence numbers on each element in the page. Each number is displayed using black digits in a small white rectangle. An input dialog for modifying the number pops up when the user clicks on the button next to the number. If the user enters an existing number, the element with that number and the following numbers are automatically incremented so that each element always has a unique number. All of the target webpages in these experiments were small webpages that could be displayed in the experimental window without scrolling.

# 3.2.4 Task 1: Determining the Quality of the Reading Order

Each accessibility trial involved five steps: (1) Before beginning the trial, each participant saw a screenshot of the target webpage. The participant was allowed to study the structure of the page until satisfied about its structure. (2) The participant clicked anywhere on the screen to start the timed portion of the actual trial. (3) The reading order was displayed on top of the page. (4) The participant clicked on the screen again after deciding whether or not the reading order of the target webpage was accessible. (5) The participant recorded each decision by clicking on a good or bad button. The participants were instructed to complete each trial as quickly as possible.

We measured the task completion time as the time between Steps 2 and 4 and the error rate was defined as the percentage of trials in which participants failed to correctly assess the quality of the reading order.

We used a within-participant design. The independent variables were the interface (fine-grain reading flow, coarse-grain reading flow, or sequence number display), reading order quality (good, somewhat problematic, or very problematic), and target webpage (e-commerce or airport). We tested 18 combinations in total. Each participant performed

one trial for each combination. The presentation order of the interfaces was counterbalanced. The various qualities of the reading order and the various target webpages were presented in a random order.

To introduce this task, we instructed participants about accessible and inaccessible reading orders, including several good and bad examples. Each participant also had a training trial for each interface to become familiar with the task. Each session took approximately 10 minutes, including the training.

#### 3.2.5 Task 2: Revising the Reading Order of the Content

Each editing trial involved four steps: (1) Before beginning the trial, each participant saw two screenshots, one with the initial reading order and another with the desired reading order. The participant was also told about the specific problems of the initial order and given instructions about how to fix the problems. (2) The participant clicked on a start button to begin the trial. (3) The participant modified the reading order to change it to the desired order using one of the two interfaces. (4) The trial ended as soon as the modified reading order matched the desired order. During this task, the granularity slider was set to "fine" because several steps in this task required low-level changes in the reading order, which could only be performed with the fine-grain arrows. The participants were asked to complete each trial as quickly as possible. We defined the task completion time as the time between Steps 2 and 4. We did not measure error rates because each trial continued until the reading order matched the desired order.

We again used a within-participant design. The independent variables were the interface (reading flow or sequence number entry), reading order quality (somewhat problematic or very problematic), and target webpage (e-commerce or airport). We tested eight combinations in total. Each participant performed one trial for each combination. Half of the participants had four trials of the reading flow interface first, followed by four trials of the number sequence entry interface. The other half of the participants had the reverse order. The quality of the reading order and the target webpages were presented in a random order.

At the beginning of each session, both interfaces were described. The participants also received a training trial for each interface to familiarize them with this task. Each series of sessions took approximately 20 minutes, including training. After finishing all of the sessions, the participants filled in a questionnaire that covered both tasks.

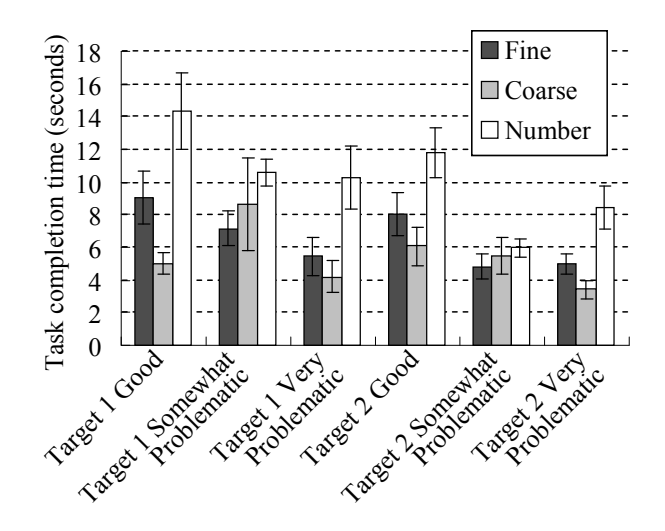

Figure 3.5. Task completion times (seconds) with standard errors

#### <span id="page-60-0"></span>3.2.6 Results

[Figure 3.5](#page-60-0) shows the task completion times for each reading order quality and target webpage combination in Task 1. In this data, we excluded all of the trials with errors. The average values were 6.63 seconds for fine-grain reading flows, 4.99 seconds for coarse-grain reading flows, and 10.18 seconds for numerical displays. The numerical display interface took 53% longer than the fine-grain reading flow and 104% longer than the coarse-grain reading flows. Analysis of variance showed significant primary effects of the interface  $(F_{2,178} = 36.69, p < .001)$ , reading order quality  $(F_{2,178} = 14.55, p < .001)$ , and target webpage ( $F_{1,178} = 8.529$ ,  $p < .005$ ). There were interaction effects for the interface  $\times$ reading order quality. A post hoc analysis indicated that the coarse reading flow is significantly faster than the fine reading flow  $(p < .05)$  and reading flows are significantly faster then the sequence number display ( $p < .001$ ). It also indicated that the good reading order took a significantly longer time to confirm than to detect problematic conditions ( $p < .001$ ). There was no significant difference between the degrees of problems.

[Figure 3.6](#page-61-0) shows the incorrect assessment rate for each combination of reading order quality and target webpage in Task 1. The overall values were 4.2% for each interface. Most errors involved the less problematic conditions. Analysis of variance showed a significant primary effect of the reading order quality on the error rate ( $F_{2,187} = 6.872$ , p < .005). The interface and target website had no significant effects, and there were no interaction effects. A post hoc analysis indicated that somewhat problematic conditions caused significantly more errors than good or very problematic conditions.

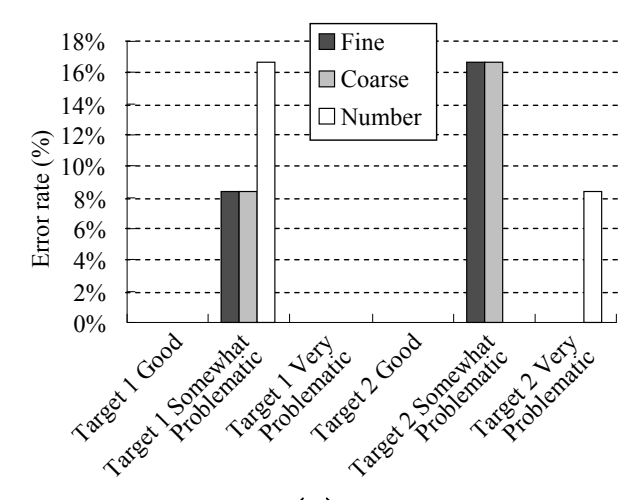

<span id="page-61-0"></span>Figure 3.6. Error rate (%) for quality assessment

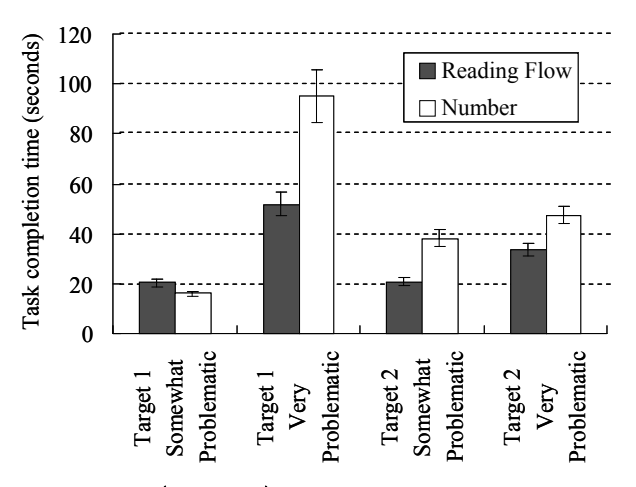

<span id="page-61-1"></span>Figure 3.7. Task completion times (seconds) with standard errors for reading order revision

[Figure 3.7](#page-61-1) shows the task completion time for each combination of reading order quality and target webpage in Task 2. The overall average values were 31.6 seconds for reading flows and 49.1 seconds for numerical entries. The numerical entry interface took 56% longer than the reading flow interface. The reading flow interface generally outperformed the numerical entry interface except for the e-commerce website in the somewhat problematic condition. Analysis of variance showed a significant primary effect of the interface on this value  $(F_{1,77} = 9.226, p < .005)$ . The reading order quality and target website had no significant effects and there were no interaction effects.

The post experiment questionnaire asked for subjective evaluations of our reading flow interface. All eleven participants preferred the reading flow interface to the numerical display interface for both tasks. For Task 1, six participants preferred coarse-grain reading flows, two preferred fine-grain reading flows, and the others had no preference between the reading-flow granularities.

# 3.3 Discussion

## 3.3.1 Effectiveness and Visual Patterns

The results clearly show the effectiveness of this new visualization method. Subjects could perform the tasks in significantly shorter times [\(Figure 3.5\)](#page-60-0) by using the visualization than by using the sequence number display. Also, the subjects preferred the visualization over the sequence number display [\(Figure 3.7\)](#page-61-1). The coarse-grain visualization also accelerated the work. In most cases, coarse-grain visualizations were significantly faster than fine-grain visualizations [\(Figure 3.5\)](#page-60-0), even though the error rates were the same [\(Figure 3.6\)](#page-61-0).

The differences in task completion time were significant between visualization and sequence number display in all cases, but the degree varied depending on the quality of each target page. When a page did not have any problems ("good" in [Figure 3.5\)](#page-60-0) or when a page had many problems ("very problematic"), the difference is much larger than for pages with a smaller numbers of problems ("somewhat problematic").

One possible interpretation of the result is that subjects could recognize visual patterns for good or very problematic pages at a glance. The visual patterns are not clear from the interview comments, but we think that one of cues is the number of crossing points in the visualization. The line traverses the content with fewer crossing points if the reading flow matches smoothly with the visual semantics, otherwise the line becomes tangled with many crossing points [\(Figure 3.8a](#page-63-0)). In contrast, for "somewhat problematic" pages, the problem is elusive in the smooth reading flow line, which is not visually obvious in comparison to good pages [\(Figure 3.8b](#page-63-0)). The error rate was significantly higher in those tasks, even though subjects spent substantial time with somewhat problematic pages [\(Figure 3.6\)](#page-61-0). This may indicate that subjects overlooked small visual patterns with problems.

If this hypothesis is true, it should be possible to improve the visualization by highlighting the characteristic visual patterns of problems on a page. For example, the color gradation for each segment of the flow line from the top to the end of a page could improve the visibility of visual patterns by giving a sense of the distance for each intersection. A more direct enhancement might be the highlighting of each crossing point with a red flag on the background. If a visualization is filled with red, then the page may have many problems. Another type of improvement involves few crossing points. For example, [Figure 3.8b](#page-63-0) looks like a good example with a smooth line and no crossing points, but it has the table layout problem. This example resulted in the highest error ratio

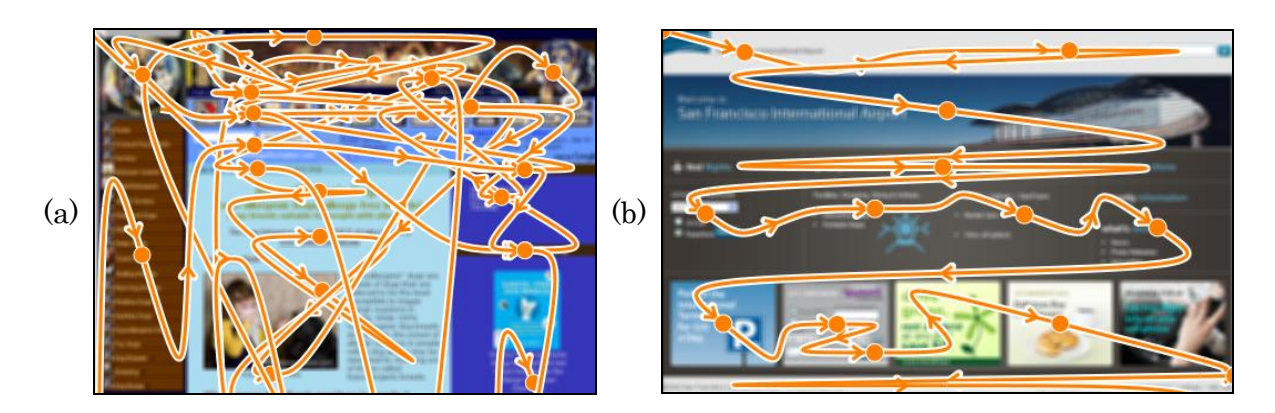

Figure 3.8. Examples of reading flows with problems

<span id="page-63-0"></span>[\(Figure 3.6](#page-61-0) "Target 2 Somewhat Problematic"). This type of problem can be easily recognized by comparing the reading order with the original content without considering the visual patterns. Therefore, it is necessary to warn users about potential problems in the visualization. For example, if the knobs had different colors for table elements, that could warn users to carefully consider the semantic reading order in the visualization.

## 3.3.2 Interface for Correction

The results of Task 2 show the significance of the visualization for correction tasks compared with the numerical interface. However, the difference is not clear in some cases. For example, the somewhat problematic example for target 1 had results that were reversed from the other cases [\(Figure 3.7\)](#page-61-1). Subjects commented that they consistently tried to scan the numbers from the top of a page, and changed the values to satisfy the semantic ordering. For the reversed results, the page can be fixed by changing only a few numbers close to the top of the page. Then the subjects could finish more quickly, since the time duration for each repair operation is shorter than the visualization. One subject also commented that the temporary intermediate visualizations during a sequence of repair operations were often hard to interpret as the lines became tangled.

These results give insights into the characteristics of the repair operations. The visualization was very quick and effective when subjects could recognize the problems in a webpage, and the improved recognition times also contributed to the improvements in the correction task (Task 2). However, the correction operation based on mouse dragging was relatively less time effective and also the method for temporary intermediate visualization was not completely effective for the subjects during the task.

Several areas for possible improvements appear in these results. The biggest area might be a combination interface with both sequence numbers and the visualization. The numbering of each element would be the simplest combination and also temporary and local numbering may improve the usability when changing the order of a series of elements. The number-based correction also can be integrated into the visualization along with a mouse-based interface that uses dragging and clicking. We will consider these improvements as future work.

# 3.3.3 Possibility for Collaborative Correction

It is clear from the experiment that the visualization allows users to correct the reading order significantly more quickly. If the method becomes sufficiently easy for average Web users, then collaborative accessibility improvements for reading order by the community volunteers will become possible in the near future. This would be part of a new strategy to make a wide range of Web content more accessible by gathering the power of Web users, based on the same social computing techniques as used in the widely accepted wikis and social bookmarking services. Projects by Takagi et al. [2008] and Bigham et al. [2007] are leading in this area, allowing volunteers to fix various accessibility problems, such as missing alternative texts and missing heading tags. Currently, the services do not have any functions to allow volunteers to reorganize reading order, mainly because the existing reordering interfaces (such as the sequence number display) are too difficult for typical Web users to understand without special training. The reading flow will be one of the key technologies for such services to provide ideally accessible webpages for the blind. We plan to deploy these functions to help blind users who face difficulties in the current visual Web environment.

# 3.3.4 Feedback to the Original Content

Although the metadata for reading order is completely separated from the original content in our current implementation, there are various possibilities for applying the metadata to improve the content. The metadata can be used to modify the source of the content or to change the live DOM on the client browsers, but the feedback system for the reading order without affecting the appearance and the usability is a challenging problem, because the structure of the content and the style sheets influence the appearance and the usability. However this is one of the final stages when trying to implement a full ecosystem of checking and organizing the reading order for the collaborative corrections that help the blind users.

# 3.4 Related Work

#### Accessibility Checking Tools

There are various types of automated tools to check whether or not a document complies with the accessibility standards such as WCAG [WCAG1.0; WCAG2.0]. Some of them also have functions to simulate or visualize the serialized forms of the content.

Textualization is the basic function provided by WAVE [Kasday 2000; WebAIM 2001], aDesigner [Takagi et al. 2004], and many other tools. The textualizing functions provide text-only views that simulate the serialized forms of the content. However, this function does not offer an intuitive way for users to evaluate the appropriateness of the content order because it obscures the positional information of the display. The users must struggle to understand the relationships between the text and the original visual layout.

Numbering is an advanced function provided by WAVE. It visualizes the content order by showing the sequence as a number with each element. Although the number is clear about the order of the content, it is still hard to get an overview of the reading order. The aDesigner tool also provides a function to visualize the content order using gradations of the background color, thus showing the reaching time from the top of the webpage in the screen readers, but there is no easy way for users to determine which elements come first in the content. These tools are mainly used for checking the accessibility, and they don't have functions to organize the order of the content.

In addition, there are some special techniques to visualize the Web accessibility on a webpage or a website. Bailey et al. [2005] developed a tree-map visualization technique to highlight areas of a website that need to be improved in accessibility. The system evaluates the accessibility level of each of the webpages within a website, and then draws a tree-map with rectangular nodes that represents the hierarchy of the webpages. Each node's color saturation is determined by the accessibility level. The lighter areas of the tree-map indicates the less accessible parts of the website that need attention. Bigham et al. [2010] proposed WebTrax which visualizes the process that screen reader users employ to access content. WebTrax makes a heatmap for the interaction of a user with a webpage. This is inspired by a visualization of an eye-tracking heatmap and also assesses how much of the content the user listened to before moving to another element. The heatmaps give observers a global picture of what content is easy to access, and show the irrelevant content that users must listen to before finding what they want.

#### Tools for Optical Character Recognition (OCR)

In the field of OCR, there are also problems with the reading order of the content, and these problems have led to significant research. Various technologies predict the reading order based on layout analysis [Meunier 2005] or machine learning techniques [Malerba et al. 2008]. Those automatic predictions may not be perfect. Therefore tools to visualize the results and to allow users to correct the results have been created. Such tools also include functions that allow users to adjust the reading order, which is important when validating OCR results [Ha Lee et al. 2003; Yacoub et al. 2005; Yanikoglu et al. 1998]. One system visualized the order between pairs of recognized text zones in the captured image by using arrows. Our reading flow was motivated by these techniques. We have extended the functions to handle the specific accessibility problems of HTML documents, and also improved the usability and the presentation.

# 3.5 Summary

A new method to visualize the reading order of webpages was introduced. Our "reading flow" approach allows Web authors to easily and intuitively evaluate the appropriateness of the reading order for their webpages. We have shown how the reading flow visually exposes the order of webpages with a variable granularity, supporting functions for visually reordering the elements, and generating reading order metadata that is separate from the original content. Two sets of user experiments were conducted comparing the performance in recognition and the performance of repair tasks in the reading order (relative to a numerical interface). The results show that the reading flow technique is significantly faster than a numerical interface. The result also suggested several areas for improvement, both in visualization and in the interface for repairs. The visualization will be a key technology to allow average Web users to work on improving Web accessibility in the social approach. We hope to deploy the visualization function to broader audiences, and to provide the benefits of this new metadata for correcting reading order for blind users worldwide.

# Chapter 4 Voice Augmented Web Browsing

We showed in Chapter 2 that collaboration with volunteers can make webpages accessible through authoring external metadata. This chapter describes voice augmented Web browsing which we are proposing as a possible user interface for external metadata created by volunteers. This is user interface supports users through aural channels and focuses mainly on users (such as visually impaired users) who are using screen reading software to access the webpages and older adults who are losing their cognitive and physical abilities gradually not completely losing one of any ability.

Of course, the voice augmentation systems for visually impaired users are totally different from those suitable for older adults. For visually impaired users, since screen reading software is provided through audible channels, a voice augmentation system results in a two-channel audible interface. In contrast, for older adults it can utilize both visual and audio capabilities even though their physical capabilities may be diminished.

The current capabilities of audible interfaces for visually impaired people are quite limited and the Web is still evolving rapidly, making many webpages too complicated to access with audible interfaces such as screen reading software. There is a central limitation in the current model of Web navigation. An audible user interface is fundamentally sequential, so it provides only a limited amount of information at a time, which makes it hard for a user to get an overview of a webpage. Many webpages have highly visual layouts that are hard to understand by ear. Due to these limitations, people who use audible interfaces to browse webpages find it slow and tend to lose their place repeatedly, making their browsing experience less reliable and less satisfying [Takagi et al. 2007].

In addition, much of the Web is being created by younger adults and is designed for them, reflecting their tastes and capabilities. Recently some activities to improve Web accessibility guidelines for older adults have begun [Affonso de Lara et al. 2010; WAI-AGE]. The elderly tend to shy away from the Web because they are not familiar with the uses of Web applications and the concepts of the typical GUIs and they fear being misled by the unfamiliar operations.

Therefore, we devised a new voice augmentation system to improve the Web experience for these users [Sato, Kobayashi, et al. 2011; Sato, Zhu, et al. 2011]. This chapter summarizes several prototypes of the voice augmentation systems for the blind users and the older adults along with user studies with actual users, as well as covering the related work. Although the prototypes and the initial evaluations focus on the audible Web browser, the insights obtained are important for developing broader types of audible user interfaces.

# 4.1 Voice Augmentation

Voice augmentation aims to simulate a friend (or a family member) of the user who is standing nearby with whispered tips for navigating the webpages. This virtual friend is watching the display and observing the behavior of the user to provide context-based hints and guidance. Computers cannot simulate complicated human behaviors, but even partial assistance can be helpful. Various kinds of information can be provided by using external metadata created by volunteers and also by using heuristics and data analysis techniques with the data from the webpages and records of user behaviors.

We regard voice augmentation as an example of a general concept of a user interface that provides supplemental information for many kinds of people via an audio channel. From the users' various viewpoints, ideally they would have a non-intrusive audio-based augmented environment.

One of the advantages of voice augmentation approach is that voice support can provide additional content within current Web applications. This allows applications to be used as they are. Of course voice augmentation can coexist with alternative interfaces and just provide basic components for older adults or novice users.

## 4.1.1 Voice Augmentation for the Blind

As the first proof-of-concept prototype, the voice augmentation browser we developed, called the *Sasayaki* (which means 'whisper' in Japanese) system, presents the output of a standard auditory browser and the supporting information about the webpages in parallel through separate voice channels. The main voice provides raw text and some structured information from the webpages.

In contrast, the secondary voice is for contextual navigation guidance based on the user's position and overviews of the webpages from content analysis and the metadata for the webpages. A user listens to these two different voices from two physically

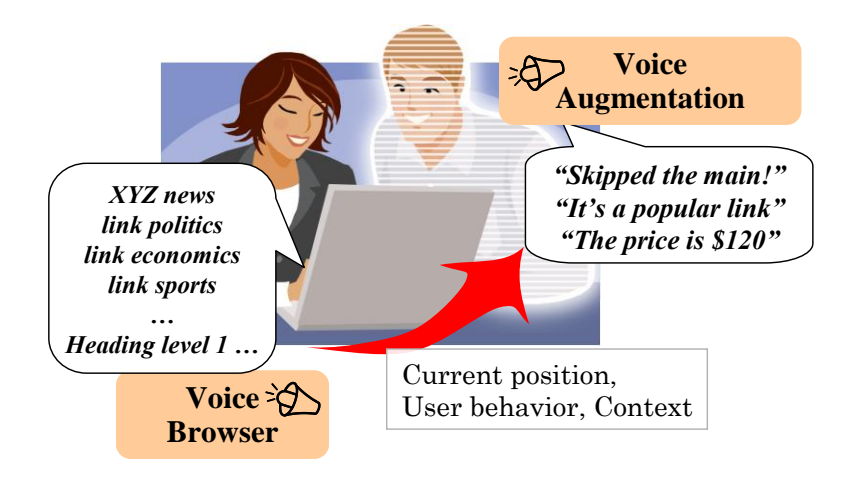

Figure 4.1. Concept of Sasayaki User Interface Agent

<span id="page-69-0"></span>separated speakers. Sasayaki helps users dynamically switch their focus depending on the context, so they can focus on relevant information while moving and jumping quickly, but without losing track of their location within the webpage.

Sasayaki tries to act in a supportive role to help the users as would a sighted person in assisting the visually impaired user [\(Figure 4.1\)](#page-69-0). It provides apparently intelligent feedback by analyzing user behavior, status, and other related contextual evidence. Sasayaki then provides bits of verbal information and advice with a synthesized voice. Sasayaki can also provide other kinds of audio-based hints, such as sound effects, background music, or background noises. One simple example would be a car navigation system that could provide extra information about popular restaurants near the anticipated location of the user's car based on the planned route, in parallel with the main voice that provides driving directions. Another example would help a blind user shopping for gifts on an e-commerce site. In this situation, the agent could suggest popular gifts while helping to orient and guide the user around the webpages. However, since people who have visual impairments are the main population who must depend on the audible interface and often experience various difficulties in using it, we focused on them in the initial design and development of Sasayaki.

The following four categories of information are expected to be useful for blind users navigating webpages. This includes information that is hard to obtain from non-visual user interfaces as well as some information that is useful for sighted people.

Spatial: For the blind users, it is very hard to be aware of the position of their cursors or to know the position where the screen reader is currently reading. Although this is very fundamental and easy for sighted people, the blind users cannot get an overview of their context without special help. There are Braille blocks, Braille maps, and audio signals for crossing streets or climbing stairs in our physical world, and these give blind people some awareness of their locations and the context. Webpages need similar signals for easier navigation [Goble et al. 2000].

Contextual: Sasayaki changes behavior according to the context of the users. For example, the *Sasayaki* system can detect when a user seems to be lost and then provide appropriate support to recover. As described in the related work section, there are many forms of contextual support. For example, when a user is shopping, Sasayaki provides prices and user reviews for achieving the goals of the user's purchases.

Social: *Sasayaki* provides a kind of extra intelligence for blind users. The intelligence can be socially generated by volunteers or users. Many studies tried to improve accessibility by using external metadata [Chen et al. 2008; Lunn et al. 2008; Miyashita et al. 2007; Takagi et al. 2008]. Such metadata can provide an outline of a webpage, locating the header, the main content, advertisements, related information, and the footer.

Analysis: The intelligence also can be generated by the computer automatically. Analyzing many user reviews to summarize the users' positive and negative reactions to a restaurant is a typical example. Another example from an e-Commerce page would be to suggest popular links or buttons in webpages by analyzing clickstreams, which would allow the blind users to be aware of which webpages other people tended to navigate to without having any visual cues.

## 4.1.2 Voice Augmentation for Older Adults

We also describe how a voice-based augmented interface can make elderly users more confident in completing tasks with online Web applications. The original voice-augmented interface was evaluated for people with visual impairments. Those results showed that the second channel for voice guidance increases blind users' confidence in navigating in Web application. We assume that although the main channels of the user interfaces are different (voice vs. graphics), the second channel using a voice may help older adults complete the tasks in Web applications by increasing their confidence in their operations. Proper support can reduce their cognitive load and help them remember and learn. For example, some new home electrical appliances have functions to provide voice guidance about proper usage. Users can operate such an appliance without any manual, and such appliances are increasingly popular with the elderly, though most Web applications still lack corresponding approaches to customer support. This is primarily because the Web tends to be designed by and for younger

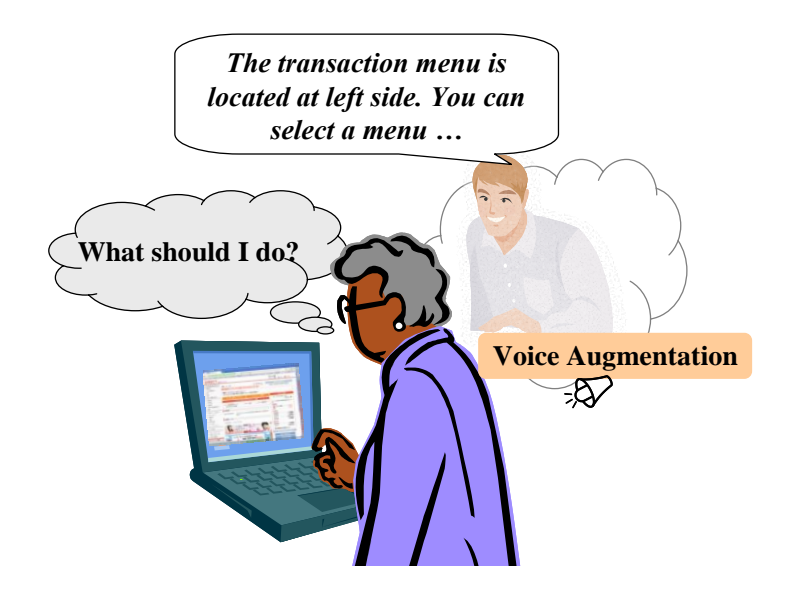

Figure 4.2. Concept of voice-augmented Web browsing

<span id="page-71-0"></span>people, a situation that is steadily changing. That is why we are investigating new ways to apply voice augmentation methods to operations in Web applications.

The voice output we tested is a very simple concept to support operations in Web applications (see [Figure 4.2\)](#page-71-0). The voice can provide instructions for users even when they visit an application for the first time. During the processing of each webform in the application, the voice repeats the user's input and tells the user about the next action. Users can be notified of errors that are augmented with voices or sounds more easily than by error texts alone. Such a voice can be pre-recorded or synthesized. Older adults prefer a pre-recorded voice to a synthesized voice, but that approach is less flexible and more expensive. Although we have developed a voice-based augmented interface for people with visual impairments, a system for older adults requires different type of augmentation, so we investigated the use cases and categorized the augmentations into four types: confirmation, notification, contextualization, and summarization.

Confirmation: The system provides confirmation of a user's input. It reads all types of form fields such as text, radio buttons, and so on, checking whenever the value of the field is changed.

Notification: This system makes users aware of a status change on a webpage, such as errors in a form (e.g., incorrect input) and the progress of content loading.

Contextualization: The system suggests the next action a user should perform in a situation, such as the choices that can be performed and operational tips. For example, "Press the search address button to input the address automatically using the postal-code". The system can also explain the results of some actions.
Summarization: The system explains choices available on a page, summarizes the page structure, or lists the steps to be performed by the user.

# 4.2 User Experiment with Blind Users

# 4.2.1 Implementation of Prototype System

We implemented a prototype of the *Sasayaki* system that helps users retain awareness of their current position while providing overviews of the webpages. This supportive information becomes available to the users through the whispering channel, either automatically or as requested. Sasayaki comes from a different sound device physically separated from the main speaker and uses a different speech synthesizer engine to simulate the "whispering" scenario. In this way, Sasayaki efficiently and simultaneously presents both voices to the users, making Sasayaki less intrusive but still noticeable. The Sasayaki system is designed as a plug-in component for our voice browser called aiBrowser [Eclipse 2008]. The behaviors and functions of aiBrowser are similar to popular screen readers. Since Sasayaki system needs an API to obtain the context of the Web browsing, aiBrowser was extended to provide it. Sasayaki could work with other screen readers by adding a corresponding API as a plug-in or extension.

## 4.2.1.1 Role-based Notifications and Jumps

To provide users with contextual support, the Sasayaki plug-in retrieves pre-defined role-based data about a webpage from an Accessibility Commons [Kawanaka et al. 2008] server. The typical roles for content include main content, header, advertisement, and so on. The Sasayaki plug-in also monitors the position of the current focus of the voice browser and tracks key events linked to user behaviors. This allows the plug-in to generate the most appropriate advice for each user. Sasayaki role-based notification will be provided when entering a block with a role, when leaving the block, when approaching an important block, and when an important block is skipped, and includes the length of the current block and a summary of the blocks in the webpage. For example, when a user reaches the defined main content body for the first time, the system will decide that "Entering main" is a good contextual prompt. We call this Sasayaki whispering. A notification that is the same as the previous will not be repeated within a certain period of time. When multiple notifications are generated at the same time, the current system gives just the notification having the highest priority. However, the system can also be set to provide all of the notifications in priority order. If a new notification is triggered

while a previous notification is playing, the system may interrupt the current notification or finish it, depending on the relative priorities. Basically it is important to provide the latest status of the system, but important messages such as "Skipped the main content" should be conveyed to the users without disruption.

The *Sasayaki* whispering is provided at several role-tagged parts of the webpage. Sasayaki also allows users to freely change the focus of the screen reader between role-based parts using a "jump' function. We decided to add this feature since jump functions are very common in modern screen reading software. For example, many users already use jumps between heading elements (H1-H6), table elements, list items, form elements, and so on. Hence users should be able to benefit from the *Sasayaki* jump functions without changing their interaction model for browsing webpages.

#### 4.2.1.2 Page Overview and Text Analysis

In addition, for webpages that belong to the same category, the important information tends to be similar. For example, for product pages from an online shopping website, each page has the same kinds of important information, including price, in-stock information, shipping rules, and so on. On complex webpages, non-visual users may have difficulties in simply finding that basic information. Since such information appears in a variety of formats in various webpages, Sasayaki parses the information by using metadata that describes where and in what format the information appears. Then the system arranges it into an easy-to-understand format sequenced according to the user's preferences, such as availability information before price and grouped by star rankings, so that each user can quickly get an overview of the crucial content in each page. Although the preference setting was fixed for the pilot study, the design calls for user control.

Another problem is when voice browser users want the useful information in a large body of user reviews. Some online shopping webpages collect such reviews, and in this case Sasayaki can extract and analyze a large number of user reviews by using its sentiment-based text mining component [Kanayama et al. 2004]. Sasayaki does this by retrieving the original user reviews as text from the related webpages and passing it internally to the text-mining component that generates statistics about the user comments, covering various product aspects such as price, quality, or texture.

#### 4.2.2 Pilot Study

An empirical study was conducted to evaluate the user performance and behaviors in navigating webpages using our *Sasayaki*, comparing it to typical screen reader software.

The primary foci of the evaluations were the role-based notifications and the jump functions. Each participant was familiarized with *Sasayaki* and then asked to perform 5 tasks. After observing their performance, we also asked for their subjective ratings of the agent system.

A pilot study [Zhu et al. 2010] was done before the main experiment with three blind people (2 males and 1 female from 37 to 44 years old). Two of them are completely blind and one has limited vision. Four tasks and a survey were given to each participant. In this pilot study, we tried to explore differences between the same system with and without Sasayaki functions. We compared the original aiBrowser system and aiBrowser with all of the *Sasayaki* functions. We found that *Sasayaki* effectively supported the users' navigation. The users working with *Sasayaki* spent much less time navigating to the required page elements for each task. They also showed high confidence in their abilities to do Web browsing tasks with *Sasayaki* functions. This study supported our belief that *Sasayaki* could be a useful aid to improve user experience. This led us to focus on the differences between *Sasayaki* whispering functions and the *Sasayaki* jump functions in the main experiment.

# 4.2.3 Main Study

Nine native Japanese blind people (8 males and 1 female, from 30 to 53 years old), none of whom were involved in the pilot study, participated in the experiment as paid volunteers. They are referred to as P1 to P9 in the following sections. All of them were completely blind and all had experience with Web navigation using screen reading software. Eight of the participants were expert users with Web experience going back to the 90s. The participant P9 became blind a few years ago and also has less experience with the Web. Most of the participants had little or no exposure to the webpages used in this experiment, though one participant was already familiar with the Amazon.co.jp site. None of them had experience with aiBrowser.

#### 4.2.3.1 Equipment

A ThinkPad T400 laptop with a 2.40-GHz Core 2 Duo CPU running Windows XP was used as the experimental computer. This laptop has a build-in stereo speaker which was used for the main voice output. A Yamaha USB-powered stereo speaker (NX-U10) was placed next to the laptop for the Sasayaki voice. A standard Japanese 109-key USB keyboard was used instead of the laptop keyboard, because keyboards differ among laptops and using a standard Japanese keyboard helped avoid confusion.

#### 4.2.3.2 Sasayaki Conditions

We compared two types of differences, whether or not the system has the Sasayaki whispering function and whether or not the system has the Sasayaki jump function. There were four test conditions for the Sasayaki settings to evaluate how the Sasayaki whispering and the *Sasayaki* jump functions affected the participants' performance of typical navigation tasks.

The first condition was the original aiBrowser without Sasayaki whispering and Sasayaki jump (NS-NJ). The second was aiBrowser with Sasayaki whispering but without Sasayaki jump  $(S-NJ)$ . The third was aiBrowser with the Sasayaki jump function but without *Sasayaki* whispering (NS-J). The fourth was aiBrowser with both Sasayaki whispering and Sasayaki jump (S-J).

#### 4.2.4 Tasks

<span id="page-75-0"></span>We used a within-participant design, so for each webpage each participant was asked to perform the same set of tasks with each of the four Sasayaki conditions. The independent variables were whispering (with or without Sasayaki whispering) and jump (with or without *Sasayaki* jump). There were four sets of five target webpages (news articles on Asahi<sup>1</sup> and Nikkei<sup>2</sup>, product pages on Amazon<sup>3</sup> and Yahoo<sup>4</sup>, and a product search results page o[n](#page-75-0) Amazon<sup>3</sup>). Each participant performed one trial for each combination. The presentation order of Sasayaki whispering was counterbalanced and the order of *Sasayaki* jump was fixed because *Sasayaki* jump was observed to be able to significantly reduce the task completion time in our pilot study, which led us to focus primarily on the Sasayaki whispering conditions. Also, if the jump function was not constant, then the number of samples for each condition became too small. Recruiting more blind participants for larger samples is also difficult.

The participants were first familiarized with the functions of aiBrowser and Sasayaki, including how to adjust the volumes and speech speeds of both voices. This involved a different and special webpage. They were then asked to attempt each task with a time limit or until they had failed three times. We prepared four different webpages with

 $\overline{a}$ 

<sup>1</sup> Asahi newspaper:<http://www.asahi.com/>

<sup>2</sup> Nikkei newspaper:<http://www.nikkei.com/>

<sup>3</sup> Amazon.co.jp[: http://www.amazon.co.jp](http://www.amazon.co.jp/) 

<sup>4</sup> Yahoo Japan Shopping:<http://shopping.yahoo.co.jp/>

similar test problems for each category of webpage. For all of the tasks, each participant was asked to find specific information on the webpages and to report out loud with a phrase such as "Here it is." The observer would then look at the focus of aiBrowser to determine whether or not it was the correct position. We measured the task completion time from when we asked them to start to when they successfully reported finding the desired information. The keyboard events were recorded by the test system.

#### 4.2.4.1 Tasks 1 and 2: Reading a news article

These two tasks were performed for article pages on two news websites, Asahi and Nikkei. The participants were asked to find the first paragraph of the article on the page within three minutes. This task assesses their navigation to the main content of a webpage.

#### 4.2.4.2 Tasks 3 and 4: Shopping for a product

These two tasks were performed at product pages on two e-commerce websites, Amazon and Yahoo. They were asked to first find the price of the product and then find the button to purchase the product. The total time limit for each pair of tasks was five minutes. This task assessed navigation for the important information on the webpages.

## 4.2.4.3 Task 5: Searching for a price in a list of search results

The last task involved product search result pages on an e-commerce website, Amazon (A-search). This kind of webpage has a list of more than twenty products. The participants were asked to find the product with the highest price among the first ten items in the list. This task tested navigation for a more sophisticated task and was timed up to seven minutes.

#### 4.2.5 Questionnaire and Interview

After the experiment, we used a survey with seven-point Likert items from -3/definitely disagree to +3/definitely agree to compare the test conditions in pairs, NS-NJ against S-NJ and NS-J against S-J. This produced subjective scores for the Web experiences with the *Sasayaki* functions. Here are translations of the items from the questionnaire.

- Compared to the system without Sasayaki whispering  $[$ (NS-NJ or NS-J)], I found the system with *Sasayaki* whispering [(S-NJ or S-J)] to be easier to use.
- Compared to the system without *Sasayaki* whispering, I found the system with

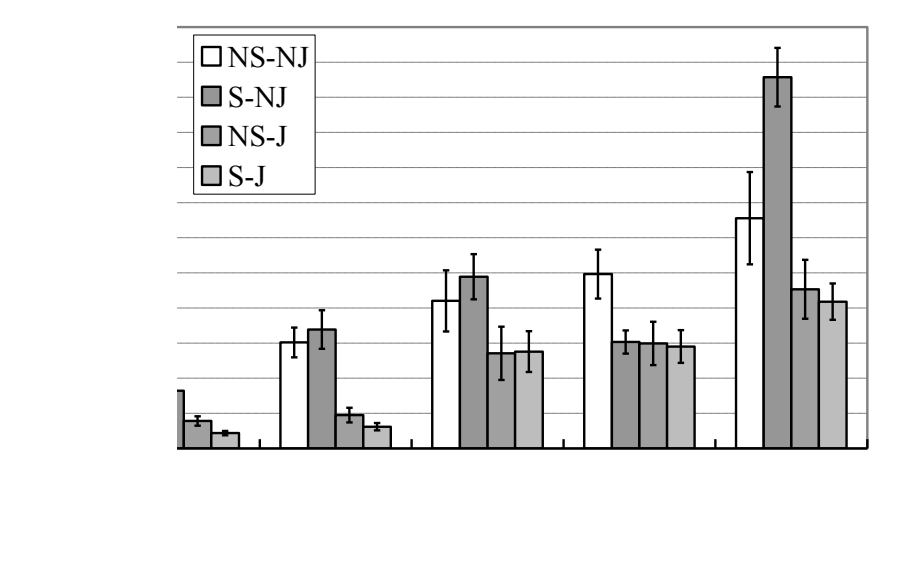

#### Figure 4.3. The average task completion times

<span id="page-77-0"></span>Sasayaki whispering to be useful.

- Compared to the system without *Sasayaki* whispering, I had more control using the system with Sasayaki whispering.
- Compared to the system without Sasayaki whispering, I found the system with Sasayaki whispering to be more pleasant.
- Compared to the system without Sasayaki whispering, I felt more sure I would finish with the system with *Sasayaki* whispering.
- Compared to the system without Sasayaki whispering, I rated the system with Sasayaki whispering output quality as better.
- $\bullet$  I would use the system with *Sasayaki* whispering if I had access to it.

The page overview functions, the text analysis functions, and the Sasayaki whispering voice setting features were all explained before we interviewed the participants about these three *Sasayaki* functions, about their ideas for improving the system, and about some other questions.

# 4.3 Results of User Experiments with Blind Users

# 4.3.1 Task Completion Time

[Figure 4.3](#page-77-0) shows the average task completion times with standard errors. The average values were 112 seconds for NS-NJ, 126 seconds for S-NJ, 71 seconds for NS-J, and 65 seconds for S-J. Analysis of variance showed significant primary effects for the Sasayaki jump  $(F_{1,130} = 65.23, p < .001)$  and the target website  $(F_{4,130} = 51.05, p < .001)$ .

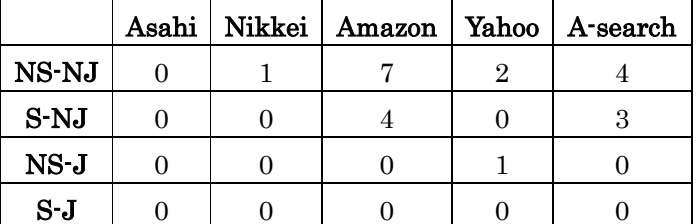

<span id="page-78-0"></span>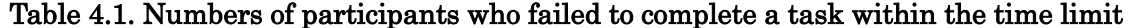

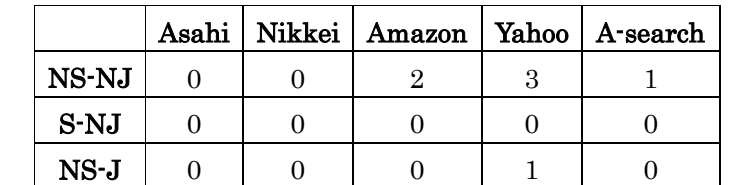

 $S-J$  0 0 0 0 0 0 0

<span id="page-78-1"></span>Table 4.2. Number of participants with incorrect answers during each test

There were interaction effects for the jump  $\times$  the target website ( $F_{4,130} = 5.06$ ,  $p < .005$ ), whispering  $\times$  the target website ( $F_{4,130}$  = 3.33,  $p$  < .05). A post hoc analysis indicated that Sasayaki jump function significantly decreased the task completion time and the impact of the Sasayaki whispering function depended on the task. The data for the trials that were stopped because of the time limits are not included in this graph. Seven participants ran out of time in the Amazon webpage with NS-NJ and some participants were out of time for Nikkei, Yahoo, and A-search with the NS-NJ condition, for Amazon and A-search with the S-NJ condition and for Yahoo with the NS-J condition. With the S-J condition, everyone finished the problems within the allowed time.

[Table 4.1](#page-78-0) shows the number of participants who failed to complete tasks due to the time limits. The reason many people failed on the Amazon webpages was that these webpages have a difficult structure. [Table 4.2](#page-78-1) shows the number of participants who had incorrect answers during the task. No participant had more than two mistakes and no participant made any mistakes with the S-NJ or S-J conditions.

### 4.3.2 Subjective Scores

[Figure 4.4](#page-79-0) and [Figure 4.5](#page-79-1) show the average subjective ratings with standard errors for the seven questions comparing conditions without jump (NS-NJ vs. S-NJ) and conditions with jump (NS-J vs. S-J). All of the participants except P4 gave positive ratings. The average score is 1.43 for NS-NJ vs. S-NJ and 2.10 for NS-J vs. S-J. All of the scores of NS-J vs. S-J are equal to or higher than those of NS-NJ vs. S-NJ. "Would use" received

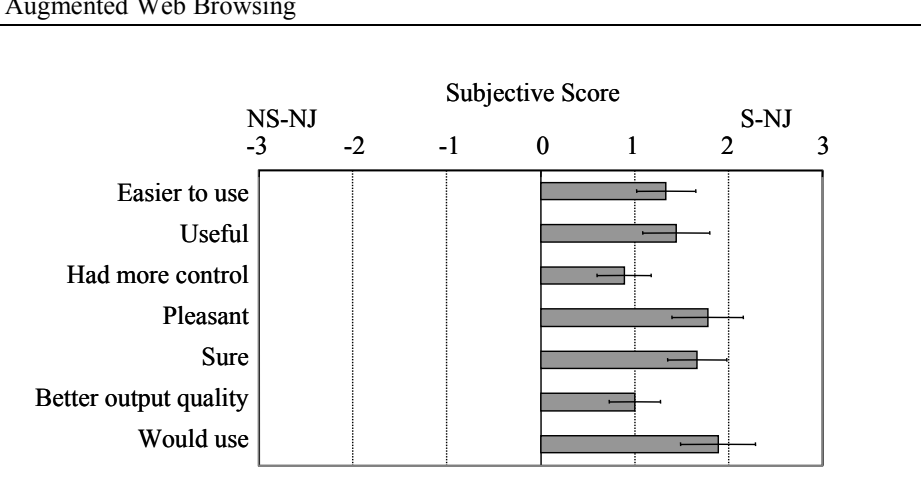

<span id="page-79-0"></span>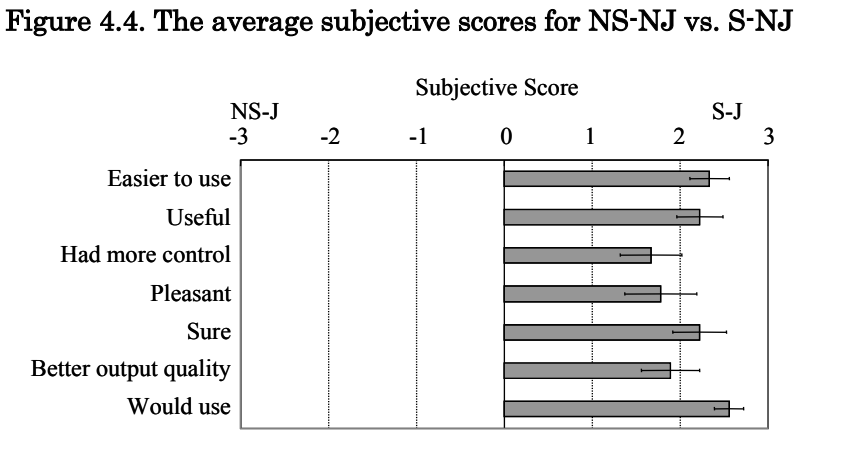

Figure 4.5. The average subjective scores for NS-J vs. S-J

<span id="page-79-1"></span>the highest score in both, with or without jump comparisons. For conditions without the Sasayaki jump feature, the "pleasant" and "confident" questionnaire items received higher scores. For conditions with jump, the "easy to use", "useful", and "sure" items received higher scores.

#### 4.3.3 Navigation Behavior Analysis

All of the participants finished all of the tasks within 30 to 50 minutes. While working on the tasks they made from 1,800 to 3,500 keystrokes in navigating the webpages. [Figure 4.6](#page-80-0) shows the average numbers of keystrokes for each condition, including all of the trials. The average values were 194 keystrokes for NS-NJ, 175 for S-NJ, 77 for NS-J, and 69 keystrokes for S-J. Analysis of variance showed significant primary effects for the Sasayaki jump ( $F_{1,152} = 80.090$ ,  $p < .001$ ) and for the target website ( $F_{4,152} = 38.098$ , p  $\leq$  0.01). There were interaction effects for the jump  $\times$  the target website ( $F_{4,152}$  = 10.85, p  $< 0.001$ ).

A post hoc analysis indicated that the Sasayaki jump function decreased the numbers of keystrokes. [Table 4.3](#page-80-1) shows the average ratios when using the navigation commands.

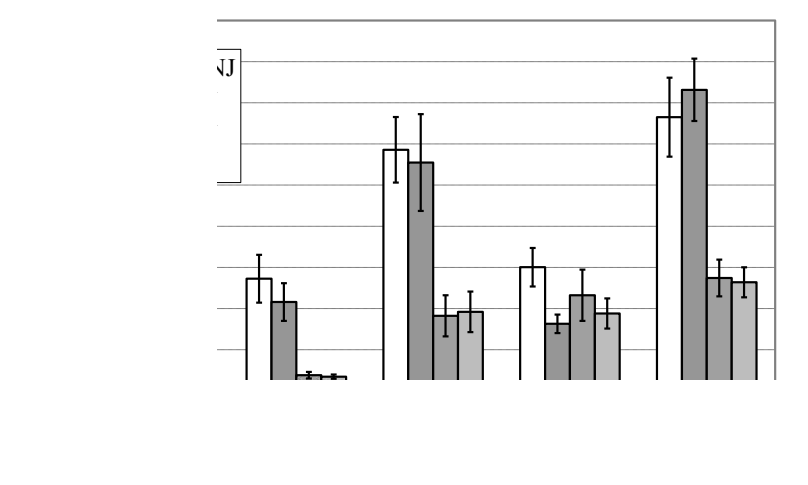

Figure 4.6. The average number of keystrokes

<span id="page-80-1"></span>

| Type                 | <b>NS-NJ</b> | S-NJ    | NS-J    | S-J     |
|----------------------|--------------|---------|---------|---------|
| Next element         | 64.6%        | 66.7%   | 61.3%   | 60.0%   |
| Previous element     | 21.8%        | 18.6%   | 21.1%   | 19.4%   |
| Next heading         | 4.0%         | $6.0\%$ | $1.0\%$ | 1.5%    |
| Previous heading     | 1.4%         | 2.0%    | 0.5%    | 0.3%    |
| Next link            | 3.3%         | 3.2%    | $0.3\%$ | 1.1%    |
| <b>Previous link</b> | 3.1%         | 2.2%    | $0.0\%$ | $0.4\%$ |
| Sasayaki jump (next) | $0.0\%$      | $0.0\%$ | $9.4\%$ | 10.5%   |
| Sasayaki jump        | $0.0\%$      | $0.0\%$ | 3.9%    | 5.3%    |
| Others               | 1.8%         | 1.3%    | 2.4%    | $1.5\%$ |

<span id="page-80-0"></span>Table 4.3. The average ratios of navigation command usage

More than 60% of the navigation commands were "Next element" and about 20% of the navigation commands were "Previous element". The rest of the navigation commands were mostly for jumps.

# 4.3.4 Navigation Trace Analysis

Each blind user has a strategy for Web navigation and may change that strategy based on the type of webpage or the purpose of navigation. Based on their different strategies, the nine participants can be categorized into three groups. In the first group, five participants (P1, P2, P3, P4, and P5) mainly used the heading jump with page search as their second choice. In the second group, three participants (P6, P7, P9) mainly used page searching functions and heading jumps as a second choice. There was only one

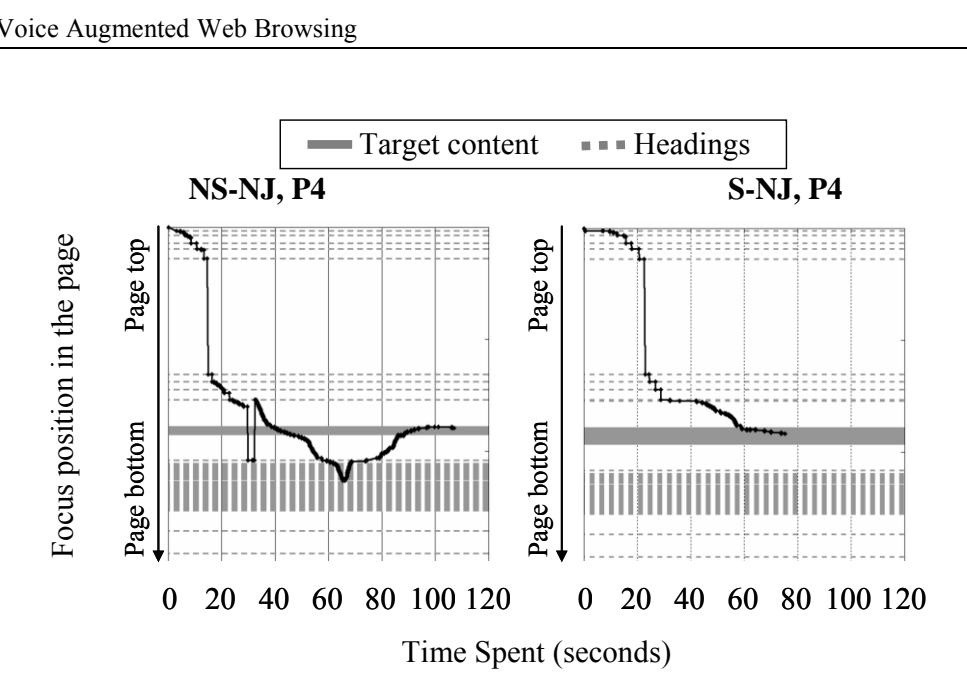

<span id="page-81-0"></span>Figure 4.7. Navigation traces on Nikkei newspaper for NS-NJ and S-NJ by P4

participant in group three who mainly used the cursor keys, usually with the tab key, to explore elements linearly or to jump between links (P8).

[Figure 4.7](#page-81-0) shows the traces for P4 with the NS-NJ and S-NJ conditions in the Nikkei webpage. The horizontal axis is the time spent on each task and the vertical axis is the focus position in the page. The black line shows how the participant moved on the page and the horizontal gray line indicates the area with the target element for that task. The dashed gray lines are for heading elements. In both the traces for NS-NJ and for S-NJ, by using heading jump functions the participants' focus arrived at the same location, which was just ahead of the target area. For NS-NJ, the participant accidentally passed the target area and came back to it. For S-NJ, the Sasayaki whispers such as "close to main" and "entering main" were helpful for the participant in finding the target content. [Figure](#page-82-0)  [4.8](#page-82-0) shows another trace of P6 with NS-NJ and S-NJ. This user's navigation strategy was mostly based on page search. For NS-NJ, P6 failed in the search because of a typing mistake. He then used the heading jump function and found the main content. However P6 checked the previous content again to make sure about the goal of the task (in the period from 40 to 50 seconds). This kind of pattern was observed 11 times without Sasayaki whispering and only 5 times with Sasayaki whispering, indicating that the Sasayaki whispering improved users' confidence that they had found the desired webpage elements.

There were also cases in which the *Sasayaki* functions didn't work well. [Figure 4.9](#page-83-0) shows the traces for the Asahi newspaper with S-NJ by P3 and P9. P3 heard "close to

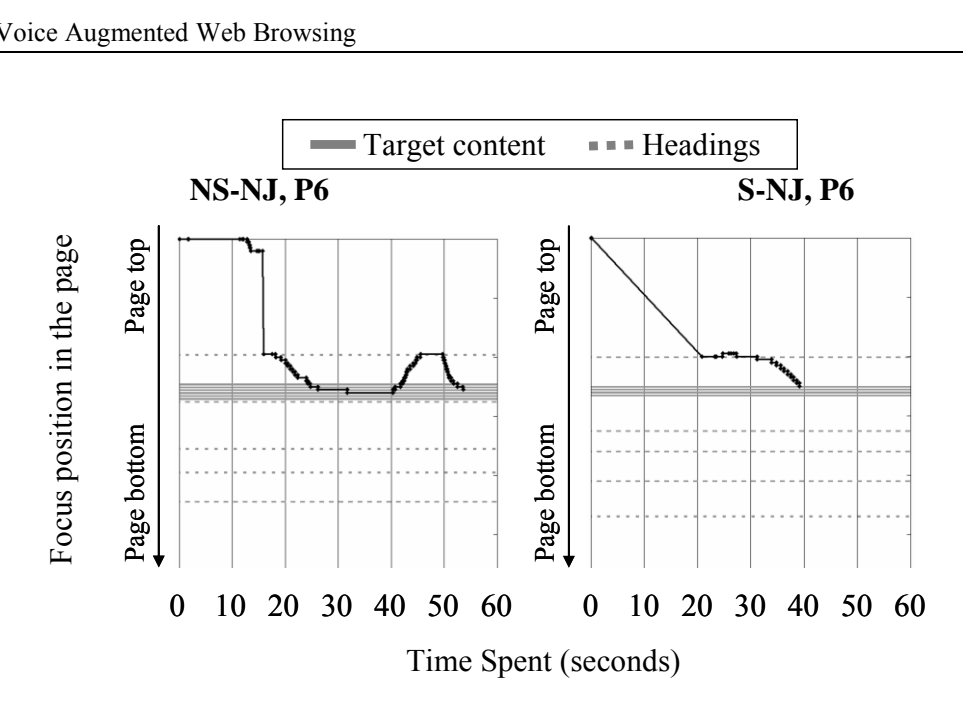

Figure 4.8. Navigation traces on Asahi newspaper for NS-NJ and S-NJ by P6

<span id="page-82-0"></span>main" as a *Sasayaki* whisper but P3 could not navigate step by step before passing the target area and then skipped the main content by using heading jump. Unfortunately the Sasayaki system basically tries to convey information about the current position rather than about the content the user has already passed. This design was chosen to reduce the amount of information whispered by *Sasayaki* so that the two voices could be heard more easily. P9 was confused by the *Sasayaki* whispering and said "the structure of the page from the Sasayaki whispers was not easy to understand" and "'close to main' should mean within two or three items of the position". This case suggests that we need either a personalized control for the details of the Sasayaki content, or better training so that users would be more familiar with our Sasayaki system.

Another problem involved incorrect assumptions about the structure of the webpage, especially for the Amazon product page. In this page, the "add to cart" button, the product title as the first heading element, and the price appeared in that order. However, most participants thought that the "add to cart" button must be below the price. [Figure](#page-83-1)  [4.10](#page-83-1) shows the traces of Amazon webpages for NS-J by P4 and for S-NJ by P9. There are two target areas in this task. The first area contains the "add to cart" button and the other contains the price information. P4 found the "add to cart" button by using the Sasayaki jump function, and then tried to search for the price in front of the button three times. Finally P4 used the page search function to get the price. In contrast, P8's strategy is to explore the webpage elements one by one, so P8 was aware of the position of the "add to cart" button when the Sasayaki whisper said "often used button" to emphasize it.

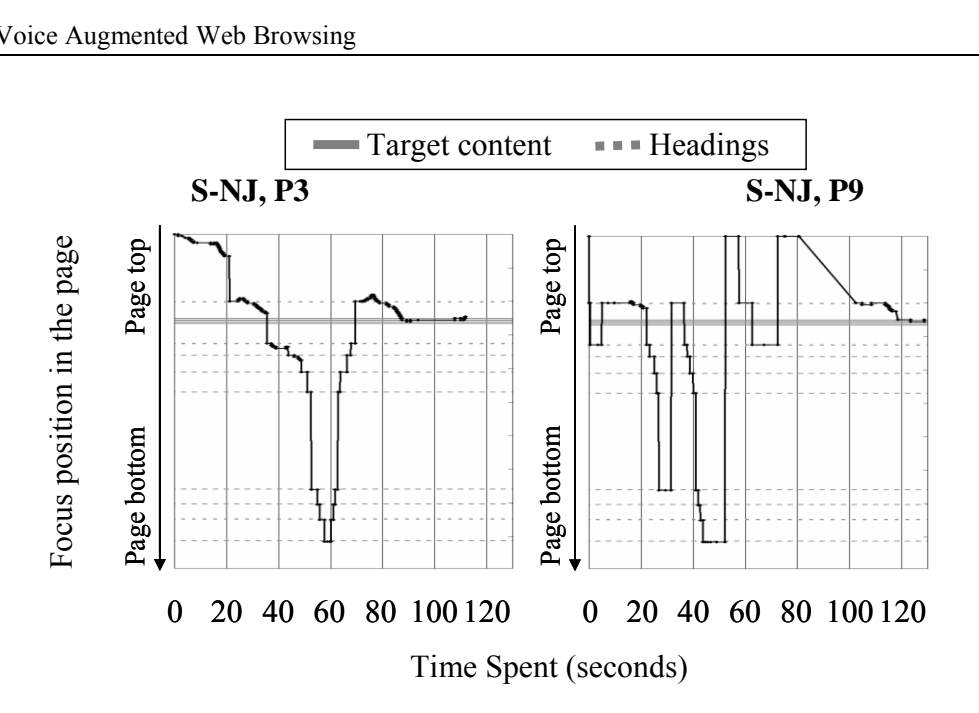

<span id="page-83-0"></span>Figure 4.9. Navigation traces on Asahi newspaper for S-NJ by P3 and P9

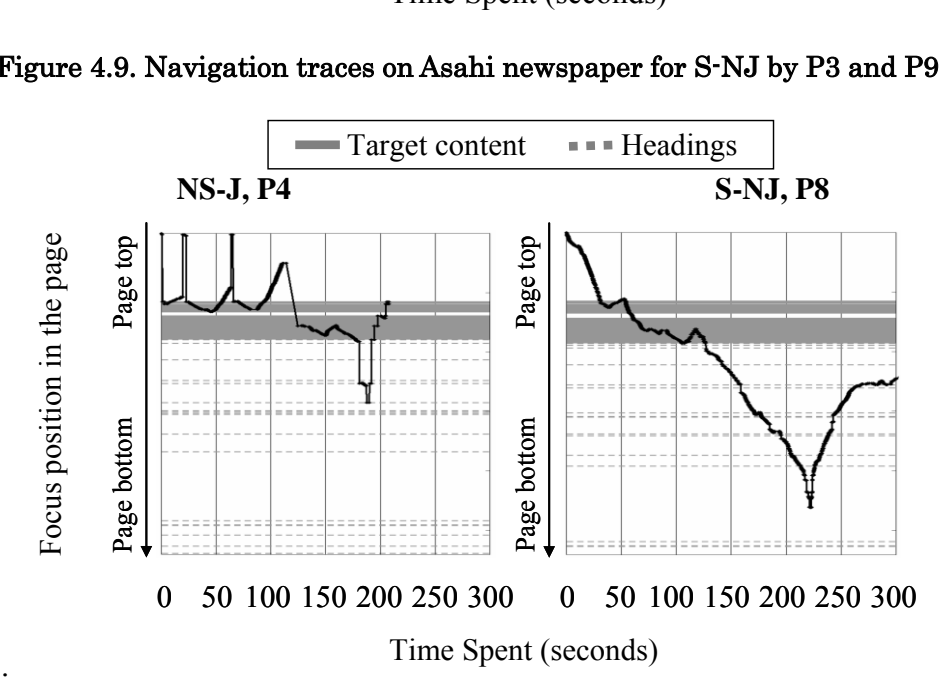

<span id="page-83-1"></span>Figure 4.10. Navigation traces on Amazon product pages for NS-J by P4 and S-NJ by P8

However, P8 then searched for another "add to cart" button after the price and thus could not finish.

# 4.4 User Experiment with Older Adults

# 4.4.1 Study 1: Banking and Shopping

Our first study observed how users interacted with unfamiliar Web applications and how they felt about voice augmentation with a Wizard-of-Oz implementation [Dahlbäck et al. 1993].

#### 4.4.1.1 Participants

Ten older adults participated in this study. Half of them were in their 60s and the other half were in their 70s. They were familiar with computers because they had retired after working for IT companies. Some of them were engineers and others were in sales. Since current employees are quite experienced with computers and the Web, we believe that our participants typify the older population of the future.

[Table 4.4](#page-85-0) summarizes their experiences with online Web applications, online banking, and online shopping. Most of them were experienced online shoppers but only three had experience with online banking. The participants without online banking experience said they felt it was insecure, they were satisfied with ATMs, and that it was too much trouble to sign up for and learn how to use new services and applications.

#### 4.4.1.2 Procedure

Each user was asked to perform two tasks with Web applications: (1) a fund transfer using an online banking application, followed by (2) a purchase using an online shopping application. [Table 4.4](#page-85-0) shows the experience of each user. For each task, the observer first told the user about the task and then the user attempted to perform the task without voice augmentation or human assistance. The observer manually recorded the user's behavior, including the page navigation history, struggles, errors, and so on, as precisely as possible. After the task was finished, the user was asked about the task with reference to the recorded notes about the session.

The three users with experience using online banking had not used the specific application used in this study. Four of the users with experience in online shopping had used the same application as the study (the \*s in [Table 4.4\)](#page-85-0). It was not feasible to register for the online banking application for each user in this study, so the authors provided two online banking accounts and the participants transferred money from one account to the other. This gave the users an authentic feeling of making transactions on the Web. In contrast, the shopping purchases were not executed, but the users were told to stop just before clicking on the last button in the ordering process.

After doing the two tasks without voice augmentation, the user and the observer walked through the tasks again with voice augmentation using a Wizard-of-Oz protocol and the user was interviewed again. The observer manually used a text-to-speech application to play predefined messages suitable for the user's operations. Typical messages were (Japanese) instructions such as "Please click the red login button on the

| User<br>ID     | Age-<br>group | <b>Experience with</b><br>online banking | <b>Experience with</b><br>online shopping |
|----------------|---------------|------------------------------------------|-------------------------------------------|
| 1              | $60 - 64$     | Yes                                      | Yes                                       |
| $\overline{2}$ | $60 - 64$     | N <sub>0</sub>                           | $Yes*$                                    |
| 3              | 65-69         | No                                       | Yes                                       |
| 4              | 65-69         | Yes                                      | Yes $*$                                   |
| 5              | 65-69         | No                                       | Yes                                       |
| 6              | $70 - 74$     | No                                       | $Yes*$                                    |
| 7              | $70 - 74$     | No                                       | No                                        |
| 8              | $70 - 74$     | No                                       | Yes                                       |
| 9              | $70 - 74$     | $\rm No$                                 | $Yes*$                                    |
| 10             | 75-79         | Yes                                      | Yes                                       |

<span id="page-85-0"></span>Table 4.4. Experience with online banking and shopping

\* indicates that the user has experience with the specific application that was used in the task.

right side of this page to start online banking", "Please input your account number and the password", or "Please click the Continue button. The transaction will not be executed yet."

#### Task 1: Online Banking

l

First the user was given an account card that describes the user ID with a table of random numbers, the password for the account, and the account information for the recipient of the transfer. Next the user was asked to open the webpage of the banking application<sup>5</sup> based on the observer's instructions. Then the user was told to transfer a specified amount of money from the account to the recipient. Here are the required steps for the task.

- 1. Click the "login" button at the top right of the webpage to open a new window for the transaction. The user must do all of the banking transactions in this new window. The window will initially be 700 pixels wide and 600 pixels high, which will require scrolling or resizing.
- 2. Input the user ID and password for the account to get to the account page.
- 3. Click on the "transfer" menu at the top left of the account page.
- 4. Select the "new recipient" button after scrolling down approximately one screen (for the initial window size).

<sup>&</sup>lt;sup>5</sup> Bank of Tokyo-Mitsubishi UFJ: [http://direct.bk.mufg.jp/.](http://direct.bk.mufg.jp/) The experiment was conducted from April 18 to 22, 2011.

- 5. Select the bank of the recipient and click on the button with the first letter of the branch of the recipient account to navigate to the next page.
- 6. Select the proper branch from a combobox and select the account type, and input the account number and the amount of money. Then click on the "next" button to confirm the information.
- 7. Check the information and input two requested random characters from the table on the account card. Finally click on the "execute" button to finish the transfer.

#### Task 2: Online Shopping

Here are the required steps for this task, starting after the user had opened a product page on the shopping website<sup>6</sup>.

- 1. Put the item into the shopping cart to open the page for the shopping cart.
- 2. Click the "proceed to checkout" button for the next page.
- 3. Input the user's name, address, and e-mail address and click the "next" button to open the next form.
- 4. Select a payment option and a delivery option using radio buttons and click the "next" button to open the last form
- 5. Confirm the information for the order but stop before clicking the "order" button.

## <span id="page-86-0"></span>4.4.2 Study 2: Webforms

 $\overline{a}$ 

Operations with a webform are likely to cause errors because the users must input or select values that are acceptable to the application. Errors include typos, long or short input, illegal characters for a text field, null selections, and so on. Another reason is that older adults tend to type keys while looking at the keyboard instead of the screen. Our hypotheses were that the voice augmentation could enhance their focus and also help support accurate input, thus reducing errors and increasing the confidence of the users.

For this study, we implemented a simple webform application with voice augmentation using Eclipse ACTF [ACTF] and a synthesized Japanese male voice. The application immediately repeats the user's selection when the values of the combo boxes, check boxes, or radio buttons are changed. It also repeats each key input in a text field and repeats the final value of the text field which helps users to confirm their input, for example the final value "1000000" will be read as "one million". This confirmation will be provided

 $6$  Rakuten Ichiba: [http://www.rakuten.co.jp/.](http://www.rakuten.co.jp/) The experiment was conducted from April 18 to 22, 2011.

after a brief interval once the last key is typed to avoid confusing the users. We decided on an interval of 1.5 seconds based on our experience in the pilot study with older adults. Since the optimum time may be different for each user, the logs of the keyboard events from this study are analyzed in Section [4.5.2.1](#page-91-0) to investigate users' performance.

All events from the mouse and keyboard were recorded by the application. The application was running on Windows, in an A4 notebook with a Japanese keyboard. The users could point with the trackpoint on the notebook or with a USB mouse with a scroll wheel.

#### 4.4.2.1 Participants

Five younger adults and ten older adults participated in this study. The younger adults are all in their 30s and are all familiar with computers and have advanced computer skills. The older adults were the same participants from Study 1.

#### 4.4.2.2 Procedure

The users were asked to fill out several types of forms in two modes, one without voice (normal) and one with voice. The forms are: input a number (task-1), input a user's name in Japanese (task-2), input a bank account type and number (task-3), and choose a valid option (task-4). The voice assistant read aloud each key when the user typed the forms in the first three tasks. After a short delay, the assistant would read all of the input text. For example, a user would input "1000" into a text field and the assistant read "one, zero, zero, zero, (pause), one thousand". For task-4, the voice read the current status. For example if there was an unchecked checkbox by the words "mail notification", then the voice read a phrase such as "mail notification is off". Users had a practice session before the actual experimental session.

The users first did the tasks without the voice, followed by the tasks with the voice for training. Then users were asked to input 8 things in each task. In total,  $8 \times 4$  tasks  $\times 2$ modes = 64 actions were to be performed. The order of the tasks was randomized. After finishing all of the tasks, we used a survey with seven-point Likert items from -3/definitely-disagree to +3/definitely-agree to compare the test conditions. [Table 4.5](#page-88-0) shows a translation of the items from the questionnaire related to accurate, fast, comfortable, and distracting.

<span id="page-88-0"></span>

| Label       | Question                                                                                        |  |  |
|-------------|-------------------------------------------------------------------------------------------------|--|--|
| Accurate    | Compared to the normal mode, I found voice<br>augmentation to be accurate for input             |  |  |
| <b>Fast</b> | Compared to the normal mode, I could input<br>faster with voice augmentation                    |  |  |
| Comfortable | Compared to the normal mode, I felt sure that I<br>would finish with voice augmentation         |  |  |
| Distracting | Compared to the normal mode, I could not<br>concentrate on the tasks with voice<br>augmentation |  |  |

Table 4.5. Translations of the items from the questionnaire

# 4.5 Results of User Experiments with Older Adults

## 4.5.1 Results of Study 1

Here are some characteristic observations from the sessions. Most of these points are addressable by voice augmentation. Some items confirm findings from earlier studies.

#### 4.5.1.1 Could not grasp content structure and meaning

Participants struggling with a task tend to read and reread content that was not relevant to the task, and scanned the content sequentially seeking the correct path for the task. A participant might scroll up and down rapidly looking for a target. Such behaviors were described in earlier studies. Participants sometimes lost their partial work on a task because of confusion about their status.

They often failed to select required radio-button options in the shopping application. The form used in this application was hard to understand because a needed set of radio buttons could not be seen within the initial window because the descriptions of the options were too long. In addition, most of the participants with problems overlooked the error messages that appeared at the top of the page when the incomplete form was submitted. In addition, some participants were confused by the expired-page warning that appeared if the browser "back" button was used within the form.

#### 4.5.1.2 Did not understand widgets

Participants in their 70s tended to click on non-clickable elements, being misled by bright colors or disabled radio buttons. They also tried clicking on unneeded buttons or links even when they had figures showing how to use the application. They could not understand the meaning of some widgets by looking at them.

One user sometimes clicked (left and right) on some breadcrumb navigation links with a distinctive background to try to input the information. This was because the default-size window was too small and users had to scroll down to complete the transaction.

# 4.5.1.3 Did not know the function of the application or understand the general GUI metaphors

About half of participants were not aware of standard functions that are generally used in Web applications, such as a function to search for an address from a postal code. Some participants needed a long time to understand the functions needed for the application, such as how to use the table of randomized numbers. One user quickly found the login button and succeeded in logging in, but after that he returned to the initial page because he accidentally clicked outside of the new window. He said "The window disappeared" in the interview. After that he assumed that he had logged into the application and he searched for "transfer", but got lost in a FAQ page that describes how to transfer funds.

#### 4.5.1.4 Anxiety Interference

One user, whenever he tried to click a link or button for the next action seemed to nervously confirm the action to himself. Also he said "What?" and struggled with a page for a while when the behavior of the application was different from his expectations.

The top page of the banking application provides a menu with over 20 items, various types of statuses and notifications for the account, and also advertisements for some financial products. A participant said about this page "I feel that [this] important thing (banking) was done like an advertising flyer."

# 4.5.2 Results of Study 2

[Figure 4.11](#page-90-0) compares the average task completion times for each participant group (30s, 60s, and 70s) for each task. The overall average values without the voice augmentation were 6.67 ( $SD = 3.82$ ), 10.17 ( $SD = 4.86$ ), and 13.57 ( $SD = 6.20$ ) seconds for 30s, 60s, and 70s, respectively. The values with voice were 6.72 ( $SD = 3.72$ ), 10.47 ( $SD =$ 5.04), and 15.77  $(SD = 9.47)$  seconds. Obviously the task completion times are increasing with age. In addition, they tend to slightly increase with the voice augmentation for people in their 70s.

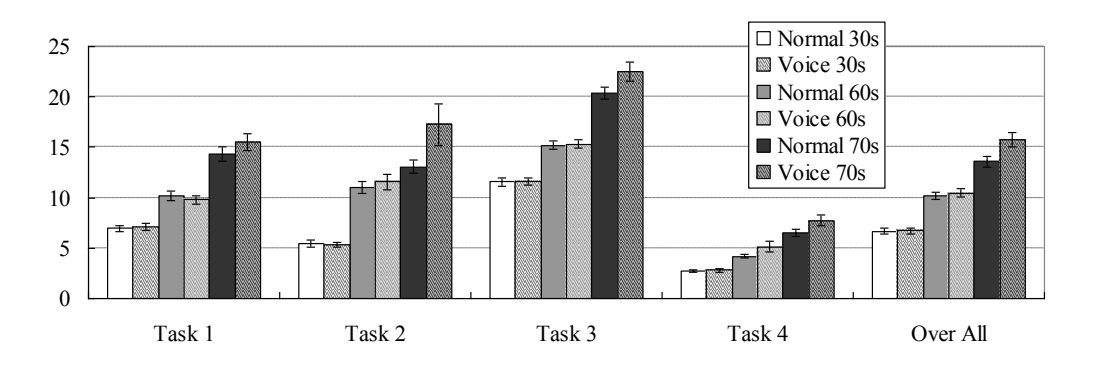

Figure 4.11. Comparison of task completion times

<span id="page-90-0"></span>Three-way mixed ANOVA showed significant main effects on the task completion times of the age  $(F_{2,12} = 43.05, p < .001)$ , the task  $(F_{3,924} = 309.48, p < .001)$ , and the mode  $(F_{1,924}$  $= 10.52, p < .005$ ). It also showed significant interaction effects of the age and the task  $(F_{6,924} = 9.66, p < .001)$  and the age and the mode  $(F_{2,924} = 6.78, p < .005)$ . Only the participants in their 70s were significantly slowed down by the voice augmentation  $(F_{1,924})$  $= 23.65, p \leq .001$ . A post-hoc analysis found that the participants in their 30s were significantly faster than those in their 60s ( $p < .005$ ) and 70s ( $p < .001$ ) while the 60s were significantly faster than the 70s ( $p < .005$ ). We also found that task-3 took significantly longer than the other three tasks  $(p < .001)$  while task-4 took significantly less time than the other three tasks  $(p < .001)$ .

[Figure 4.12](#page-91-1) compares the error rates of each group on each task and the overall error rates. The overall values without the voice augmentation were 2.5%, 4.4%, and 4.4% for 30s, 60s, and 70s, respectively. The values with voice were 2.5%, 0.6%, and 3.8%. Three-way mixed ANOVA showed a significant main effect of the task on the error rate  $(F_{3,924} = 4.43, p < .005)$ . The age and the mode had no significant main effects. A post-hoc analysis found that task-4 caused significantly more errors than task-1 or task-2  $(p)$  $\leq$  .05).

[Figure 4.13](#page-91-2) shows a comparison of the average scores for the subjective questionnaires. For the question on "accurate", the values were 1.2  $(SD = 0.98)$ , 1.6  $(SD = 0.49)$ , and 2.4  $(SD = 0.8)$  for 30s, 60s, and 70s, respectively. For "fast", the values were 0.2  $(SD = 0.75)$ , 1.2 ( $SD = 0.75$ ), and 2 ( $SD = 1.10$ ). For "comfortable", the values were 1 ( $SD = 0.90$ ), 1.4  $(SD = 0.8)$ , and 2.6  $(SD = 0.49)$ . For "distracting", the values were  $-2(SD = 1.10)$ ,  $-0.6(SD)$  $= 1.36$ ), and  $-2.2$  (SD = 0.4). The respondents in their 70s gave relatively more positive scores for each question. Based on the recorded times, the participants in their 70s took longer with voice than with the normal mode, but they said they could input faster and

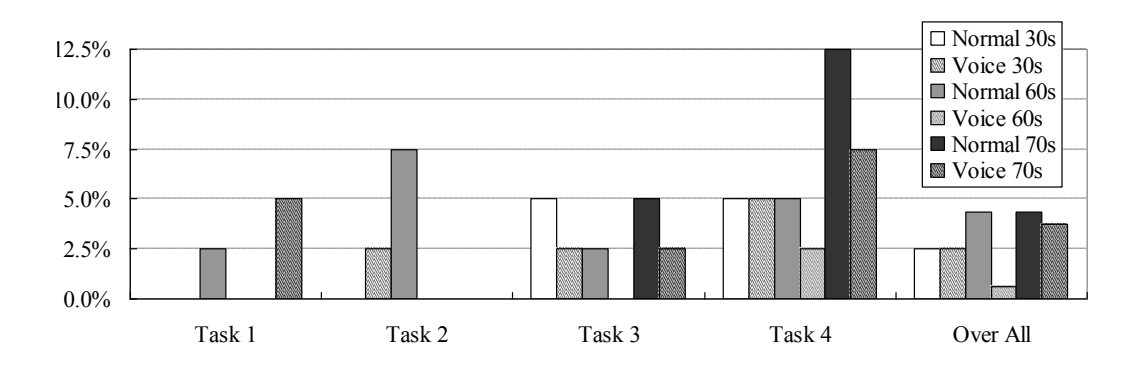

Figure 4.12. Comparison of error rates of tasks

<span id="page-91-1"></span>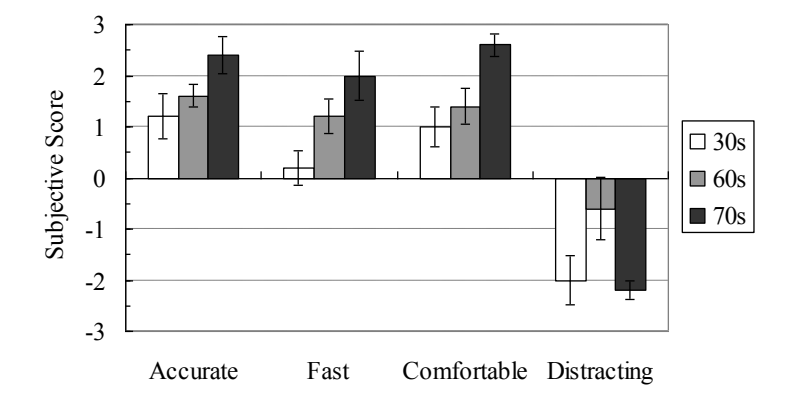

Figure 4.13. Subjective scores for the questions

<span id="page-91-2"></span>did not need more time with voice than with the normal mode.

#### <span id="page-91-0"></span>4.5.2.1 Keyboard Analysis

Most participants reported the voice did not distract their attention from the input, though two participants in their 60s reported they were distracted during the task. They disliked the timing of the voice presentation. As described in Section [4.4.2,](#page-86-0) the confirmation voice is provided 1.5 seconds after the last key is pressed. Since this interval, 1.5 seconds was determined by heuristics based on our experience, some users took more time to type keys. And many of participants in their 30s ignore the confirmation because the confirmation was presented after they had already gone ahead.

[Figure 4.14](#page-92-0) shows the cumulative ratios of the key typing interval for each participant. It indicates the percentage of key typing that is done in a certain interval since the last key was typed. For example, two of the 30s participants took less than 0.5 seconds to type 90% of their keys and a 60s participant took more than 2 seconds to type 90% of his keys. The average time to type more than 90% of their keystroke for 30s, 60s, and 70s were 0.7

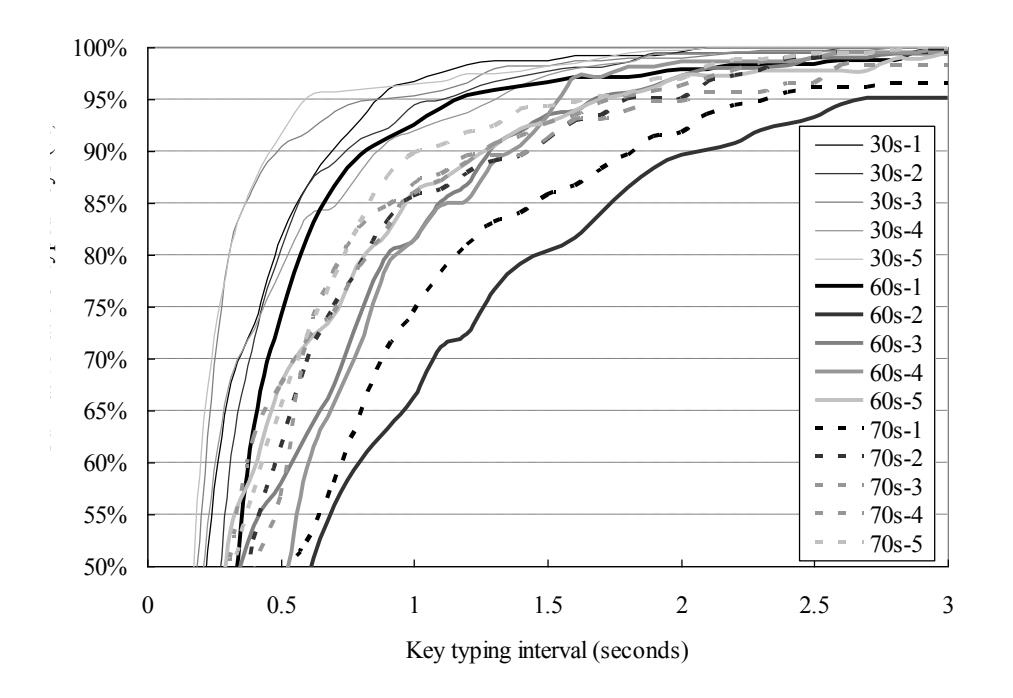

Figure 4.14. Cumulative ratio of key type interval for each participant

<span id="page-92-0"></span>seconds, 1.4 seconds, and 1.4 seconds. Although, from this average point of view, the heuristic interval  $(1.5$  seconds) seems to be appropriate for the interval of notification, it also indicates that the voice presentation should be optimized to consider the user's typing speed or some other criteria.

# 4.6 Discussion

# 4.6.1 Navigation Improvements with Sasayaki

Even though most of the participants gave positive ratings for the test conditions with Sasayaki whispers compared to those without Sasayaki, the quantitative results showed no significant difference between the conditions with and without Sasayaki whispers regarding the task completion time or number of keystrokes. The navigation traces also suggest improvements of the navigation behaviors. One possible interpretation of the results is that the assisting voice (*Sasayaki*) gave participants "a feeling of confidence", but the processes of mental model building was not enhanced enough to improve the performance in the tasks.

The participants' comments support this interpretation. Typical positive comments include "I feel confident with Sasayaki compared to without Sasayaki" (P7), "A Sasayaki whisper, e.g. 'close to main' is so nice, making me feel comfortable" (P6) and "It is useful for exploring the structure of unfamiliar webpages" (P8). Those comments suggested that

the Sasayaki system reduced the stresses of unaided navigation and the strain of sustained listening.

We also see evidence in the traces of navigation behaviors. As shown in [Figure 4.7,](#page-81-0) the browsing pattern of passing the target and coming back to increase their confidence were frequently recognized in the conditions without Sasayaki whispering. Blind users concentrated on the synthesized voices to track their positions in the page. This indicates that unaided navigation is a very hard task that lowers the user's confidence. A Sasayaki system can help to increase their confidence with relatively little concentration on the second voice. The fact that the number of incorrect answers by the participants was reduced by *Sasayaki* whispering is evidence that supports this finding.

Based on the extracted approaches from the less successful patterns, we also got hints on how to improve the design of Sasayaki voices to enhance the mental model building processes. The cases shown in [Figure 4.9](#page-83-0) and [Figure 4.10](#page-83-1) could be addressed by presenting a structure map for the users to study before they start to navigate on the page. In fact, some participants requested such a function in the interview session and one participant suggested that providing a tree view would be useful for him to form a basic idea of the webpage structure before exploring.

# 4.6.2 Are Two Simultaneous Voices Distinguishable?

Although we didn't explicitly experiment with the effects of the two simultaneous voices, we recognized repeated listening as a noticeable behavior of the participants in the Amazon search result pages. [Figure 4.15](#page-94-0) shows the average numbers of repetitions within each *Sasayaki* condition. For the webpages where they were asked to report the index of the item with the highest price among the top ten items, the Sasayaki whisper was available for the first element of each result item and the first element was the index number. In the S-NJ condition, seven participants did listen to the rank repeatedly. In contrast, we observed a smaller number of repeated listening in the S-J condition, as shown in [Figure 4.15.](#page-94-0) In the test conditions with *Sasayaki* jump features (NS-J and S-J), the participants seem to be able to recognize the two voices simultaneously and properly interpret the *Sasayaki* whispering. This result would be caused by some learning effects, since in the experiment all of the participants first tested the conditions without the Sasayaki jump features.

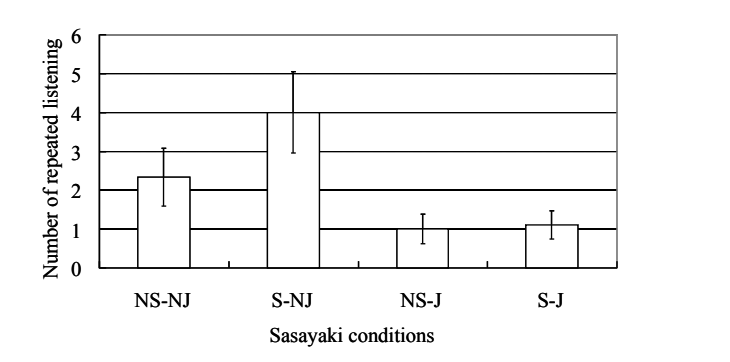

<span id="page-94-0"></span>Figure 4.15. The average number of repetitions on Amazon search result pages

The participants did not complain about the audibility of the secondary voice and felt confident about it. Two participants commented about the two parallel voices, "the two physically separated voices were sufficiently distinguishable" (P2, P8), and "it could be improved by adjusting the volumes and combinations of the types of voices" (P6). This result might be due to the fact that blind people have good listening skills to compensate for their loss of visual perception. However even sighted people can recognize multiple voices near them. Further studies on improving the listenability of the secondary voice might be necessary, for example by adjusting the voice output timing and choosing more distinguishable combinations of the two voices. The information density of the auditory user interface could be increased by the Sasayaki approach. This would be a paradigm shift for the audible interface.

## 4.6.3 Tradeoff of Confidence for Speed

The participants, especially those over 70, reported that the voice augmentation sped up their operations. However, the actual task-completion times increased in spite of their own reports. These results were surprisingly contradictory. We believe this shows that participants had increased confidence in their operations due to the support of the voice augmentation. However the actual time increased, because participants listened to the voice while pausing in the operations that could be observed in the logged events. The time seemed shorter because of their higher confidence. It is known that stressful situations lengthen subjective time [Droit-Volet et al. 2009]. Some of the participants' comments support this interpretation, such as "The voice makes us feel relaxed", "It is useful on the first attempt", "I'm sure the input is correct with the voice", and "I could confirm the input without watching the screen". The participants also reported that they could do the tasks more accurately, but there was no significant difference in the actual

error rates. Given the relatively small number of errors in the experiments, more experiments and observations are required to determine how voice augmentation affects accuracy.

It is known that there are generally small correlations between empirical measurements (speed and accuracy) and subjective evaluations [Hornbæk et al. 2007]. Since many elderly people tend to resist using technologies due to their fears [Kolodinsky et al. 2002], we believe that subjective factors should be regarded as more important than objective performance in the design and development of senior-friendly applications.

The participants in their 30s and 60s also reported they could input accurately and felt comfortable. Although their subjective scores are relatively lower than those of the participants in their 70s, they were also confident about using voice augmentation compared to the normal condition. They tended to click on the complete button before the confirmation message was finished (which stopped the voice), and therefore there was no significant difference in their task completion times. The final message began 1.5 seconds after the final key was pressed for the normal speech rate. Using a faster speech or and shorter pauses for the confirmation messages linked to the user's input speed might change the results.

# 4.6.4 Another Way to Gain Confidence

The participants in their 70s tended to first focus on the most appealing content or on the content located at the center of the screen without grasping the structure of the page. Especially with the small window, the buttons the participants must click are located elsewhere and scrolling is needed. This often worried the older participants. They tended to try to read all of the visible content (which was mostly a warning statement about the timing of the transfer). One participant tried to click on an unclickable element without scrolling down.

The next element that should be focused on by the user can be identified for most of the webpages used here. The voice augmentation can say where the next focal element is located. Also visual feedback with highlighting using dynamic HTML technologies would help the users more effectively than voice augmentation alone and would give them more confidence. Participants also commented about such support, with comments such as "The element mentioned by the voice should be highlighted" while the content that should be focused on by the user in that status could be changed according to the user's intention. For example, though the user wants to transfer money, it may be hard for the

system to anticipate the user's intention. An instruction for the page structure can help in such a situation, with a message such as "A transaction menu is located at the top left of this page."

## 4.6.5 Will They Want to Stop the Assistant?

Many people have bad memories of Microsoft's "Clippit" or "Clippy" (a dolphin in Japanese versions), an intrusive assistant avatar for a user interface agent in GUI applications, and a frequently asked question was "How can I disable Clippy?" That strongly indicated that users want to control the assistance shown to them based on the context and their own skills.

Out of four types of voice augmentation, repetition and notification seem acceptable in many situations for older adults, giving them confidence in completing forms. Contextualization and summarization mainly support users in constructing mental models of the applications. Therefore they may stop supporting and start interfering with the users as they try to complete the webforms. More investigation is needed to answer such questions as how older adults learn about applications, how long they remember what they have learned, and how can we assess the mental models of the users from their behaviors. Studying the navigation history in a Web application and the interaction events may help in understanding the users.

Appropriate analysis of a user's behavior and skills may be useful in deciding on the proper presentation for that user. For example a financial Web application may offer a new financial product to a user, based on frequent visits to the application, and lead the user to contact a sales representative.

#### 4.6.6 Potential Applications

As we noted, Sasayaki is a general concept for a user interface that provides supplemental information for various kinds of people via an audio channel. This concept could be applied to many real world environments. One example might be navigation for blind pedestrians. This kind of system could be enhanced with a secondary voice to augment the primary voice that provides walking directions, for example to provide user-generated information about nearby restaurants. The creation of supplemental audio information to provide situational support has been already introduced in some emerging technologies (e.g., [Wilson et al. 2007]). Telephony applications could also be enhanced to increase information density. For example, when a user is trying to access a telephony application for the first time, the user could hear the main voice, and, at the

same time, if the system detects the user status to be "needs help" by analyzing the user's behavior and contextual information, then a second voice could provide situational instructions or tips on how to navigate or interact with the application more easily.

Sloan et al. [2010] reported on the potential of adaptive assistive technology for people whose abilities are gradually declining. In their study, they proposed a new application architecture that provides on-demand assistive technologies for each level of impairment (e.g. vision, hearing, motor, and so on). Instead of providing OS-dependent assistive technologies for certain impairments, users could be supported by multiple forms of assistance running within applications.

The most important component of our system is the voice output component. A prerecorded voice is one solution to provide good voice quality and it is preferred by older adults over a synthesized voice. However, synthesized voices are needed for a voice augmentation system because the Web content is dynamic and fluid and users can input text freely. Synthesized voices are usually provided by library applications installed in a client system, while some applications provide synthetic voices through the Internet. Client-side voices have advantages in reduced response latency. Server-side voices have disadvantages in latency but the users don't need to install any voice libraries. WebAnywhere [Bigham et al. 2008] is an audible Web browser that provides a server-side synthesized voice through the Internet. This system tries to predict the user's next action to reduce the latency of the speech response by analyzing the keyboard events with a hidden Markov model. Although synthesized voices are disliked by older adults [Zajicek et al. 2003], most of the participants could understand the synthesized voice messages. Several of them complained about the quality of the voice and could not understand the meaning of the sentence until they heard it a second time. They said "Hmm?" or "What?" to ask for a repetition of the sentence, which could provide feedback to a speech recognition component. [Zajicek et al. 2003] also mentioned that a deeper male voice is generally easier for older adults, while some participants suggested a female voice would be better.

# 4.7 Related Work

Our work was initially inspired by observing the urgent needs of screen reader users to overcome problems as they were surfing the Web. Barnicle [2000] evaluated screen reader users' experiences with thirteen visually impaired people and identified 58 unique obstacles that are not problematic to the same degree for sighted people. Lazar et al. [2007] collected users' reports of the causes of frustration when using screen readers,

with confusing page layout being ranked as the leading problem. They also found that a user generally spends more time recovering from an incident than the time it took to create the problem.

#### User Interface Agent

Sasayaki was also guided by the concepts of user interface agents, which unobtrusively provide users with needed help. Maes [1994] talked about the concepts of interface agents to help users save work and avoid information overload. Among the various types of user agents, we focused on two categories.

Bederson [1995] created an automated tour guide prototype that uses audio to guide tourists. Sawhney and Schmandt [2000] worked on "Nomadic Radio', a wearable system which allows users to access information by using voices and textual information in a nomadic environment. This agent system could decide how to most effectively present information to the user based on the context, interruption settings, and automatic text understanding. Eckel [2001] created the Listen project, which augments everyday environments with interactive soundscapes. Depending on the location and other context data, the system can suggest the most effective options for users. Other voice-based agent systems seek to provide users an impression of reality. Kalantari et al. [2004] and Miyashita et al. [2007] wrote about their voice-based augmented reality systems for visitors at museums. Voice-based agents were also used for navigation. Shoval et al. [1998] introduced NAVBELT and GUIDECANE, which are voice and touch-based tools that can use a stereo earphone with a tactile stimulator to help blind people navigate in real environments. Jones et al. [2008] described the ONTRACK system which uses adaptive music playback to support navigation in a 3D virtual space. Ward et al. [2003] report a design of a hands-free documentation which is designed for people who are working with using their hands in environments without PCs. For example when an engineer is repairing a jet engine, he can access the documents for the engine by using his voice. Then the system searches in the document for that input in the context of the current operations and outputs results through a head-mounted display or an audio channel.

Web surfing is one of the important tasks for screen reader users when they interact with computers. Stylos et al. [2004] introduced an intelligent clipboard monitoring agent that helps to identify formatted data (such as addresses or appointments) for smart pasting into webforms. Wagner and Lieberman [2004] introduced Woodstein, which predicts and assists the next user action based on analysis of a collected sequence of previous actions on the webpages. Roth et al. [1999] created an agent to provide audio feedback for the user's cursor location. Yu et al. [2005] created context-aware Web agents to provide audio and haptic feedback for the user's cursor location in the screen reader. Dontcheva et al. [2006] created a Web agent that can help record and organize user sessions for comparison and analysis. The authors reduced the users' memory load and simplified tasks. Hartmann et al. [2009] described Augur, a context-based smart agent that can do three things for users: highlight, suggest, and automate by analyzing context data and using pre-defined rules. Parente [2006] introduced Clique, an audible interface with four assistants and distinct voices. Each assistant has a role involving tasks or events on a desktop including email, calendar, and browser applications. Although sometimes the assistants speak simultaneously, it is a different type of synchronicity from Sasayaki.

Context has also received attention for more intelligently improving accessibility. Most user agents systems [Sawhney et al. 2000; Shoval et al. 1998] make good use of context for decisions. Mahmud et al. [2007] introduced their CSurf system that finds the most relevant information based on user behaviors and other contextual clues using a statistical machine-learning model. Borodin et al. [2008] reported on the problem-causing lack of awareness of visual changes in dynamic webpages. This led to an algorithm to detect changes in dynamic webpages, allowing the system to collect useful context information. As in Web browsing scenarios, they found that user behavior, cursor location, and webpage layout were the most important contextual clues for analysis [Hartmann et al. 2009; Mahmud et al. 2007; Wagner et al. 2004; Yu et al. 2005].

#### Studies for Elderly Users

Although there is no prior study that supports older adults in navigating Web applications by themselves while using audible user interfaces, there are many assistive approaches for older adults. BrookesTalk is an audible Web browser designed for people with visual impairments. A BrookesTalk extension called Voice Help provides guided support for older people with visual impairments [Gregor et al. 2002]. It provides the status of the applications and lists of possible next actions in a way similar to the interface of IVR. Zajicek et al. [2003] used BrookesTalk to study the effects of multimodality with older adults. They reported that messages with long instructions interfered with the correct operations and the users preferred text instructions rather than mixed text and speech. They also mentioned that older adults found synthesized voices hard to understand.

Hailpern [2006] proposed a wizard interface that tracks the current status of elderly users. The system provides a simple interface within a single window and uses a history list to recognize the status of users. Milne et al. [2005] proposed a minimal application interface for senior users. Their prototype browser has only five buttons and highly intuitive labels. For example they used "look up" and "look down" for "page up" and "page down". Muta et al. [2005] developed a Web browser extension for older adults. It provides functions to read the selected content out loud, to magnify it, or to manage the colors to improve the contrast of the text and background.

Some online shopping applications use online support systems with chat, telephone support, or special applications for remote control by an operator [Citrix Online; Dell]. Basically these forms of help are provided by humans, but some systems include intelligent agents combined with frequently asked questions. These applications target novice users (including older adults) who are customers or potential customers.

There have been many field studies with older adults. [Fairweather 2008; Meyer et al. 1997] cover the differences between younger and older adults in their Web navigation behaviors. Meyer et al. [1997] conducted a study with thirteen older and seven younger adults. They reported that the older group needed more steps to find information, but both groups decreased their steps after a hands-on tutorial session. One of the interesting behaviors of older adults reported in this study is returning back to a "home" location if they became disoriented during navigation. Fairweather [2008] reports that older adults tended to use the least risky method in navigating. Chadwick-Dias et al. [2004] studied how Web experience influenced the behavior of users on the Web. They report Web experience is the same as Web expertise, but older adults take more time to develop their Web expertise. They concluded that older adults need more opportunities for collaborative learning with other people to learn Web navigation techniques.

Sayago et al. [2009], Akatsu et al. [2004], and Leitner et al. [2009] presented observations of older adults using existing systems. Sayago et al. [2009] conducted a 3-year study of everyday interactions with the Web and reported that problems with remembering steps, with understanding Web and computer jargon, and with using the mouse are more significant than problems with perceiving visual information, with understanding icons, or with using the keyboard. Akatsu et al. [2004] studied the unexpected behaviors of older Japanese adults using Automated Teller Machines (ATMs). Some users overreacted to certain voice messages or repeated the same error when they couldn't understand the situation. Leitner et al. [2009] found that older adults do not show major differences from younger people in their needs and preferences related to an

online ticket service.

Hanson et al. [2007] evaluated a voice browsing application that provides functions to interact with the browser using speech. Inexperienced users tended to use long commands instead of the brief voice commands that the system could easily recognize.

Many studies about ageing Web users have been conducted and many guidelines for Web content have been published to improve accessibility. The Web Accessibility Initiative (WAI) of the World Wide Web Consortium (W3C) discussed accessibility for older adults in their three-year WAI-AGE project that contributed to the Web Content Accessibility Guidelines (WCAG) 2.0 in 2010. Web accessibility for people with disabilities has gradually improved due to guidelines and new accessibility technologies. In addition, work continues on new assistive technologies for older adults. ISO IEC Guideline 71 [ISO/IEC 2001] also requires considering the needs of the elderly and of persons with disabilities. This guideline affects local standards that implement accessible designs such as JIS X8341, which is also based on the WCAG.

The SPRY Foundation published a Web guideline for older adults in 1999 [SPRY Foundation 1999]. This guideline mainly focuses on vision, cognition, hearing, and motor skills. The criteria of this guideline are very similar to WCAG. Newell and Dickinson [2006] used a case study approach to the development of a simple Web application for elderly users. Chandwick-Dias et al. [2007] studied how older users surf and their problems with the accessibility of Web 2.0 content. They found that each functional impairment of elderly people was relatively smaller than the corresponding impairment of people who need special support. Most of the special needs guidelines are easily applicable for elderly people. In addition, we need to address problems related to memory and learning to support older adults, limitations that have rarely been considered in accessibility technologies to date.

# 4.8 Summary

This chapter describes a concept of voice augmented Web browsing which help users with supplemental voice that provides contextually relevant information automatically or in response to user requests.

A prototype system was implemented as a plug-in system for a voice-based Web browser with a small API for the *Sasayaki* controls. An empirical evaluation with nine visually impaired users showed that the *Sasayaki* system significantly improved their navigation behaviors and increased their confidence levels. The jump function based on Sasayaki significantly increased the navigation performance. The results also show the

possibilities of the Sasayaki approach, with two simultaneous voices increasing the information density of the auditory user interface.

Another system supports elderly people in online banking transactions and online shopping. Subjective evaluations showed that the system made them feel confident (especially for people in their 70s) when they needed to accurately fill out electronic forms for online banking. This means the voice augmentation succeeded in reducing the mental barriers for using webforms, giving the users confidence in their accuracy. The results of the experiment showed that the voice augmentation system can to encourage elderly Web users in using Web services even if their abilities are declining.

# Chapter 5 Conclusion

This thesis described studies of collaborative Web accessibility improvements based on external metadata authoring with collaboration among users and volunteers. It also describes a new assistive technology, voice augmented Web browsing which supports people through a secondary voice channel using the power of volunteers. These contributions are part of work that will lead to a new era of Web accessibility.

# 5.1 Summary of Contributions

Our main contribution in this work is demonstrating a new methodology, collaborative Web accessibility improvement that renovates websites for higher accessibility with external metadata created using the system of Social Accessibility. The Social Accessibility system is an open accessibility metadata repository that implements an open accessibility metadata specification called Accessibility Commons that was developed by accessibility research institutes around the world. The system that improves Web content using external metadata has been released as an open source project. Enhanced systems based on Social Accessibility will improve larger websites based on collaborations among the site owners and a limited NPO community.

A long-term experiment with the Social Accessibility system involving about 500 users and volunteers was conducted and produced many findings and lessons. They were able to improve Web accessibility through our collaborative system and tools. Volunteers can support users with visual impaired in a timely manner by creating external metadata using accessibility visualization tools and there were no problems with malicious metadata or other possible causes of confusion. The most important lesson in the experiment was that the users were often unable to describe the problems they encountered on webpages, perhaps because they lacked ways to recognize the existence of the problems. Although there are various reasons for these problems, it is quite difficult for users who lack confidence about computers to report the accessibility problems encountered in actual webpages.

From these experiments, we found that accessibility visualization helped the volunteers more quickly understand and fix the accessibility problems on webpages. We also proposed and implemented a new visualization technique for the reading order of Web content. Experiments showed that this helped volunteers in understanding and fixing the reading-order problems in webpages. Understanding how the users see the content can motivate the volunteers to fix the content and can improve their efficiency in that work.

We also explored the possibilities of new user interfaces using external metadata. Volunteers can make intelligent and advanced metadata by using their cognitive abilities and rich knowledge. The webpages that are annotated (using external metadata created by volunteers) with various types of semantic information can extend the possibilities of the user interfaces and lead to new assistive technologies. The voice-augmented Web browsing is just one example of the potential. The supplemental voice improves the users' performance and encourages them to use Web with more comfort. Although this is an exploratory experiment of new type of assistive technology, it may be a major step for Web accessibility.

# 5.2 Future Work

This study makes advances in changing paradigms and concepts of Web accessibility. It could be used for many other areas of Web accessibility, not just for people with visual impairments and older adults. The collaboration can also involve site owners, developers, designers and various related parties as well as the users and volunteers, and can make the Web accessibility improvement activities more effective and powerful. For example, the developers can correct the problems in a Web application before deploying it by hearing from the actual users with details of their actual problems, such as which kinds of problems, where the problems are, and how the problems are triggered. By sharing such reports from the users with the designers and site owners, they may improve their Web application and its accessibility.

The external accessibility metadata approach expands the potential of new assistive technologies. For example, an advanced assistive audible interface with more than two stimuli could fully utilize a user's cognitive abilities, and the semantic external metadata could be used for building question and answering systems based on knowledge found within the Web. Many previous studies have proven that human-generated metadata is very useful. It will be important that the power of computers be used to automatically build useful metadata. Many studies also have been conducted to automatically analyze Web content. The collaboration among humans and computers, such as gemifying [Deterding et al. 2011], may be one of the solutions in the future.

Active participation of the users and volunteers as central players are the key to using collaborative Web accessibility improvement to keep sustainable lifecycle. We hope this work will lead to a better future for Web accessibility and make it easy for people to request accessibility improvements so they can access the Web more easily. People should be able to improve Web accessibility as a daily activity similar to the way they clean up the sidewalks in front of their homes.

# Appendix A Details of Metadata Application

This Appendix describes the specifications of the metadata implemented for Social Accessibility and the Web Accessibility Improvement System (WAIS) and includes sample code for a metadata application with the back stage model used in the WAIS.

# A.1 List of Metadata

All of the implemented metadata types are listed below with their specifications and their targeted criteria in the Web Accessibility Content Guidelines 2.0 [WCAG2.0]. There are four major criteria in the WCAG 2.0 guidelines, perceivable, operable, understandable, and robustness. This metadata doesn't yet cover robustness because of our priority in implementation but covers various subitems for the other criteria. Each entry for metadata consists of its type, description, URI pattern for identifying webpages or resources (images, etc.), and addresses for selecting one or more elements in the identified webpages for the metadata operations.

# A.1.1 Perceivable

#### **Edit Alternative Text**

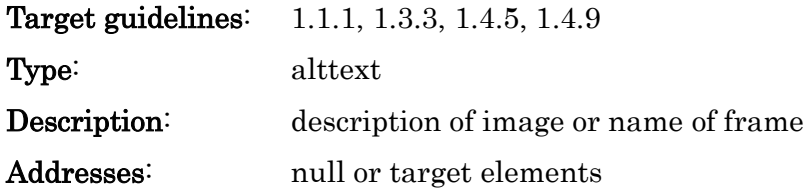

If the URI pattern specifies an image directory, then the addresses will be null, otherwise the addresses specify elements in the webpage. If the element specified by the address is an image element, then the description is used for the value of the *alt* attribute of the image. If the URI pattern matches the href attribute of a frame element or the element specified by the address is a frame element then the description is used for the value of the title attribute of the frame.

#### **Edit Alternative Text for Flash®**

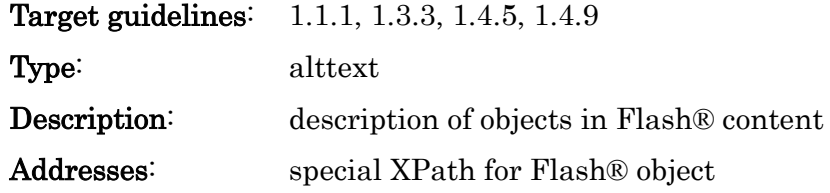

This is almost the same as the previous alttext entry, but the address format is specialized for Flash® content. An example of an XPath description is "/pushbutton[@ height='20'][@width='24'][1][@top='20'][@left='202']" to specify the first push button object displayed at 20x202 with 24 pixel width and 20 pixel height.

element and to element

#### **Change Reading Order**

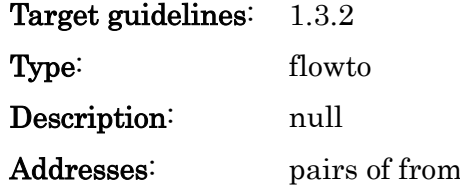

There are two types of applications for changing the reading order of a document. The first one is for adding *aria-flowto* attributes, which are defined in a new specification called Accessible Rich Internet Applications [WAI-ARIA], to the document (attribute mode) and the other is changing the document structure directory (structure mode). The addresses contain pairs of XPath expressions corresponding to pairs of elements. For the attribute-mode application, the system adds the *aria-flowto* attribute to the first element with the *id* attribute of the second element as the value. If the second element doesn't have *id* attribute, then a unique id is generated for it. This mode doesn't affect the appearance of the document and the WAI-ARIA specification has not yet been published as a W3C recommendation and no screen reading software supports it yet. For the structure-mode application, each document tree is divided into three subtrees with pairs of elements: (1) a subtree from the top of the content to the first element, (2) a subtree from the element next to the first element to the element before the second element, and (3) a subtree from the second element to the end of the content. Then the system removes the subtree (2) from the document and moves it to after the subtree (3). The order of the subtrees in this case becomes (1), (3), and (2). If the first XPath expression is null, this means it is referring to the top of the content and if the second XPath expression is null, then it refers to the end of the content. The system continues this operation for each pair. Since this operation disrupts the original document structure and affects the XPath evaluations, this operation should be
executed as the last step of metadata application and all XPath expressions for this operation should be evaluated in advance. Since the appearance of the document is also affected, the system embeds a special invisible link at the top of the page, which a blind user can use to choose whether or not the metadata for the reading order is applied to the document.

### A.1.2 Operable

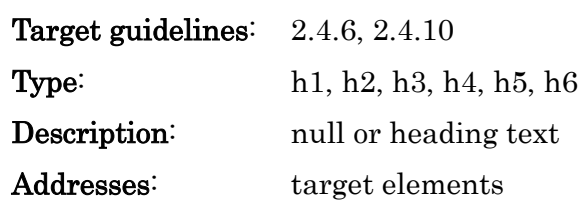

**Change Heading Level, Insert Heading** 

If this description is specified then a new invisible heading element is inserted before the specified element with the description as the heading text. If the target element is a heading element then the element is replaced with a new heading element according to the level specified by the type (H1-H6). If the target element is not a heading element then the element will be wrapped with the new heading element. In this case the target element should have readable content or the system will ignore the new heading. Since this operation can affect the appearance of the webpage, the system adjusts the styles of the original element and the new element to minimize any changes in the appearance of the webpage.

### **Remove Heading**

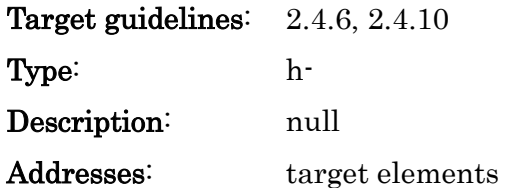

If the target element is a heading element then the system replaces the element with a *div* element. The system also adjusts the style of the inserted *div* element to minimize any changes in the appearance of the webpage.

### **Repair Broken Inner Page Link, Add Skip Link**

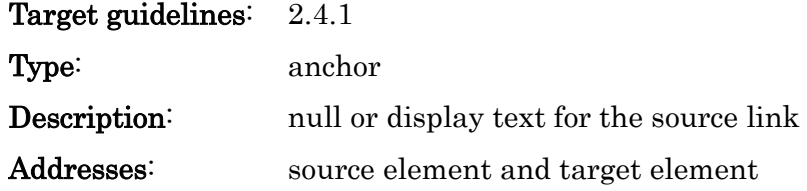

If the target element is null then the intent is to remove the link to the source element and replace the source element with a span element. Otherwise, if the description is specified then a new link element is inserted before the source element as a new source element and the display text is set to the description. The *href* attribute of the source element is changed to the *name* or *id* attribute of the target element. A unique id is generated if the target element doesn't have both *name* and *id* attributes.

#### **Remove Deprecated Tag**

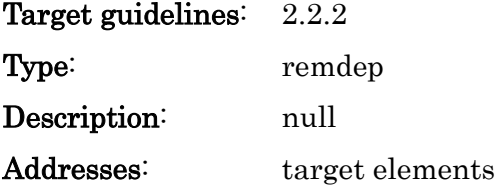

The target element is replaced with a new *span* element with style adjustment. This can remove deprecated tags and unofficial tags such as *blink* tags, *marquee* tags, and so on.

### **Update Page Title**

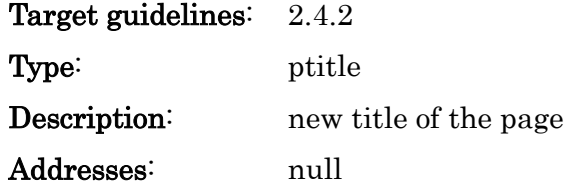

This changes the title of the webpage specified by the URL pattern to the text of the description.

## A.1.3 Understandable

### **Remove Space between Characters**

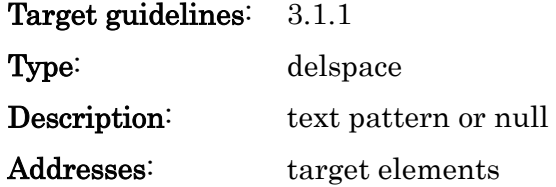

This removes spaces between characters. This problem can often be seen in Japanese webpages. For example "Hello" is typed as "H e l l o" in the text in order to adjust the layout. But this makes it hard for users to understand the content when using an audible interface. All spaces in the specified element are removed if the description is null. Otherwise, only the spaces in the part of the text matching the input text pattern specified in the description field are removed.

```
01 (function() {
02 if ( window. SA LOADER STARTED ) {
03 return;
\bigcap \bigcap \bigcap \bigcap \bigcap \bigcap \bigcap \bigcap \bigcap \bigcap \bigcap \bigcap \bigcap \bigcap \bigcap \bigcap \bigcap \bigcap \bigcap \bigcap \bigcap \bigcap \bigcap \bigcap \bigcap \bigcap \bigcap \bigcap \bigcap \bigcap \bigcap \bigcap \bigcap \bigcap \bigcap \bigcap \bigcap05 window._SA_LOADER_STARTED _ = true;<br>06 function load() {
              function load() {
03 return;<br>04 }<br>05 window._SA_LOADER_STARTED _ = true;<br>06 function load() {<br>07 var base = location.protocol + "//<SERVER_NAME>/";<br>08 var s = document.createElement("script");
08 vindow._SA_LOADER_STARTED _ = true;<br>06 function load() {<br>07 var base = location.protocol + "//<SERVER<br>08 var s = document.createElement("script");<br>09 s.charset = "UTF-8";
09 WINGOW. SA LOADER STARTE<br>
06 function load() {<br>
07 var base = location.<br>
08 var s = document.cre<br>
09 s.charset = "UTF-8";<br>
10 s.tvpe = "text/javas"
06 Iunction Ioad() {<br>
07 var base = location.protoco<br>
08 var s = document.createElem<br>
09 s.charset = "UTF-8";<br>
10 s.type = "text/javascript";<br>
11 s.src = base + "is/bsloader
%17 var base = location.protocol + "//<SERVER<br>
10 s.charset = "UTF-8";<br>
10 s.type = "text/javascript";<br>
11 s.src = base + "js/bsloader.js";<br>
12 document.getElementsByTaqName("head")[0].
                      12 document.getElementsByTagName("head")[0].appendChild(s);
13 }
14 (function() {
15 if (window.addEventListener) {
16 window.addEventListener("load", load, false);
17 } else if (/msie/.test(navigator.userAgent.toLowerCase())) {
18 try {
19 document.documentElement.doScroll("left");
20 } catch (e) {
21 return setTimeout(arguments.callee, 0);
22 }
23 load();
24 } else {
21 return setTimeout<br>
22 }<br>
23 load();<br>
24 } else {<br>
25 window.onload = load;<br>
26 }
26 }
27 })();
28 })();
```
Figure A.1. Sample bootstrap code for the back stage metadata application

| <b>Edit Form Label</b> |                           |
|------------------------|---------------------------|
| Target guidelines:     | 3.3.2                     |
| Type:                  | alttext                   |
| Description:           | label text for form input |
| Addresses:             | target elements           |

The text of the label element of the target element is replaced with the description. If there is no label element for the target element then a new hidden label element is inserted before the target element.

# A.2 Sample Bootstrap Code for the Back Stage Model

Figure A.1 shows sample code which is loaded by one line of inserted code (see [Figure](#page-41-0)  [2.12\)](#page-41-0). This will then load the main script from the server when the content load has been completed. Lines 17-23 are a technique for checking that the load has actually been completed on Internet Explorer. This protects the browser from crashing due to the insertion of a new script element. Then bsloader.js (Line 08-12) will load another script file for the metadata application used in the back stage model.

# Appendix B Details of the Reading Flow

This section describes details about the implementation of the reading flow visualization, explaining how to draw a smoothly connected path that represents the flow of the reading order and how to decide the linkability between blocks to control the granularity of the reading flow.

# B.1 Drawing Smoothly Connected Path

Reading flow is a path aligned on all of the visible blocks of elements in a webpage. The path is drawn by using quadratic Bézier curves whose control points are arranged on the blocks. Drawing quadratic Bézier curve is supported by the canvas element of HTML5, Flash®, Java, and by many libraries. The control points are carefully arranged so that the path can represent the order of the content and the path is smoothly connected among the blocks. Each block has 2 subpaths drawn as Bézier curves that are controlled by the block itself and its adjacent blocks. Here is the process of the reading flow visualization.

First, the reading direction of each block is determined by the reading direction of the document and the style property of the block. Then according to the height of the block, the type of each block is determined and the path across on the block is set horizontally (Figure B.1-(1)) or diagonally (Figure B.1-(2)) to make the path intuitively represent the reading order. The system then arranges the 5 points (a-e) on each pair of blocks for two curves. The first path and the second path are controlled by  $(a, b, b, c)<sup>7</sup>$  and  $(c, d, d, e)$ , respectively. The points a and b, and the points d and e are determined by the reading direction and the type of the first block and the second block, respectively. The point c is the midpoint between points b and d so that the points b, c, and d lie on a straight line. If two blocks are aligned in an unnatural flow, for example when the reading direction is left to right and the first block is located to the right of the second block (Figure B.1-(3)),

 $\overline{a}$ 

<sup>&</sup>lt;sup>7</sup> Quadratic Bézier curve is controlled by four control points and it is described as (p1, p2, p3, p4).

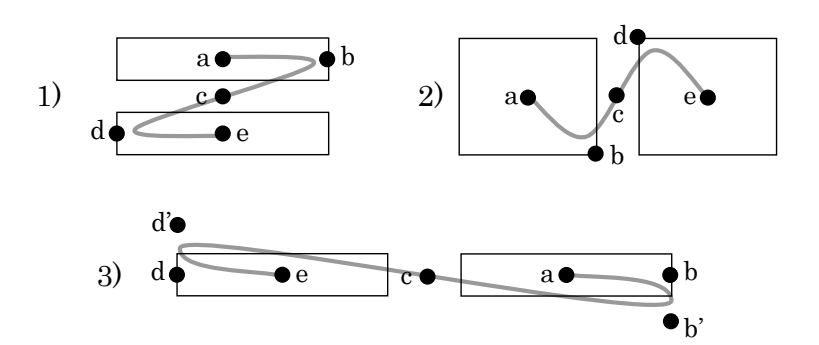

Figure B.1. Examples of control points between two blocks

then the system adds control points b' and d' to avoid making the path a straight line. The paths are controlled by (a, b, b', c) and (c, d', d, e). The points b', c, and d' should also lie on a straight line.

The system adds an arrow head at the end of the first path if it is longer than a certain threshold to avoid making the reading flow messy. An arrow heads is always added at the end of the second path just before the end point because the knob for manipulating the reading flow is shown at the end point (see [Figure 3.4\)](#page-56-0).

## B.2 Controlling the Granularity Level of Reading Flow

The granularity level controls the level of detail shown in the reading flow by assembling adjacent blocks of elements according to the linkability metric between them. The area of each new block assembled from two blocks is their minimum bounding rectangle and the linkability between blocks is calculated based on the following criteria.

- 1. The more similar the shape of the two blocks
- 2. The smaller the difference between the new merged area and the total area of the two original blocks
- 3. The smaller the total area of the two blocks
- 4. The blocks that are more neatly aligned on the left or on the top (depending on the reading direction)

In addition, blocks having these features cannot be merged.

- 1. The area of either of the blocks or of the new merged area is larger than a certain threshold
- 2. The new area is relatively large compared to the total area of the two original blocks
- 3. The second block is not located at natural position in relation to the reading direction of the document (as in Figure B.1-(3)).

When the user specifies the granularity level, the system continues to merge the pairs of elements having the highest linkability into groups until the number of blocks reaches the number of blocks determined by the granularity. The granularity defines the number of blocks in the document; the higher the granularity level, the greater numbers of blocks. For example, a granularity 50% means that the number of blocks for the visualization is half of the original number of blocks in the document.

# Bibliography

- [Abe et al. 2001] Mari Abe and Masahiro Hori. 2001. A visual approach to authoring XPath expressions. Markup Languages, 3, 191–212.
- [Abe et al. 2003] Mari Abe and Masahiro Hori. 2003. Robust pointing by XPath language: authoring support and empirical evaluation. Proceedings of the 2003 Symposium on Applications and the Internet, SAINT '03, IEEE Computer Society, Washington, DC, USA, 156–165.
- [ACTF] ACTF. Accessibility Tools Framework Project Home. [http://www.eclipse.org/actf/,](http://www.eclipse.org/actf/) (Jul. 25, 2011).
- [AFB] AFB. Welcome to the HelenTM Project! American Foundation for the Blind. [http://www.afb.org/aap.asp,](http://www.afb.org/aap.asp) (Jul. 25, 2011).
- [Affonso de Lara et al. 2010] Silvana Maria Affonso de Lara, Willian Massami Watanabe, Eduardo Pezutti Beletato dos Santos, and Renata P M Fortes. 2010. Improving WCAG for elderly Web accessibility. Proceedings of the 28th ACM International Conference on Design of Communication, SIGDOC '10, ACM, São Carlos, São Paulo, Brazil, 175– 182.
- [Akatsu et al. 2004] Hiroko Akatsu and Hiroyuki Miki. 2004. Usability research for the elderly people. Oki Technical Review (Special Issue on Human Friendly Technologies), 71(3), 54–57.
- [Asakawa et al. 2007] Chieko Asakawa, Takashi Itoh, Hironobu Takagi, and Hisashi Miyashita. 2007. Accessibility evaluation for multimedia content. Proceedings of the 4th International Conference on Universal Access in Human Computer Interaction: Applications and Services, UAHCI '07, Springer-Verlag, Berlin, Heidelberg, 11–19.
- [Bailey et al. 2005] John Bailey and Elizabeth Burd. 2005. Tree-map visualization for Web accessibility. Computer Software and Applications Conference, Annual International, IEEE Computer Society, Los Alamitos, CA, USA, 275-280.
- [Barnicle 2000] Kitch Barnicle. 2000. Usability testing with screen reading technology in a Windows environment. Proceedings on the 2000 Conference on Universal Usability, CUU '00, ACM, Arlington, Virginia, United States, 102–109.
- [Bederson 1995] Benjamin B Bederson. 1995. Audio augmented reality: a prototype

automated tour guide. Conference Companion on Human Factors in Computing Systems, CHI '95, ACM, Denver, Colorado, United States, 210–211.

- [Benetech] Benetech. Accessible Books and Periodicals for Readers with Print Disabilities - Bookshare - Accessible Books for Individuals with Print Disabilities. [http://www.bookshare.org/,](http://www.bookshare.org/) (Jul. 25, 2011).
- [Bickmore et al. 1997] Timothy W Bickmore and Bill N Schilit. 1997. Digestor: device-independent access to the World Wide Web. Computer Networks and ISDN Systems, Elsevier Science Publishers Ltd., Essex, UK, 1075–1082.
- [Bigham et al. 2007] Jeffrey P Bigham and Richard E Ladner. 2007. Accessmonkey: a collaborative scripting framework for Web users and developers. Proceedings of the 2007 International Cross-Disciplinary Conference on Web Accessibility (W4A), W4A '07, ACM, New York, NY, USA, 25–34.
- [Bigham, Jayant, et al. 2010] Jeffrey P Bigham, Chandrika Jayant, Hanjie Ji, Greg Little, Andrew Miller, Robert C Miller, Robin Miller, Aubrey Tatarowicz, Brandyn White, Samual White, and Tom Yeh. 2010. VizWiz: nearly real-time answers to visual questions. Proceedings of the 23nd Annual ACM Symposium on User Interface Software and Technology, UIST '10, ACM, New York, New York, USA, 333–342.
- [Bigham et al. 2006] Jeffrey P Bigham, Ryan S Kaminsky, Richard E Ladner, Oscar M Danielsson, and Gordon L Hempton. 2006. WebInSight: making Web images accessible. Proceedings of the 8th International ACM SIGACCESS Conference on Computers and Accessibility, ASSETS '06, ACM, New York, NY, USA, 181–188.
- [Bigham et al. 2008] Jeffrey P Bigham, Craig M Prince, Sangyun Hahn, and Richard E Ladner. 2008. WebAnywhere: a screen reading interface for the Web on any computer. Proceedings of the 2008 International Cross-Disciplinary Conference on Web Accessibility (W4A), W4A '08, ACM, Beijing, China, 132–133.
- [Bigham and Murray 2010] Jeffrey P. Bigham and Kyle Murray. 2010. WebTrax: visualizing non-visual Web interactions. Proceedings of the 12th International Conference on Computers Helping People with Special Needs, ICCHP '10, K. Miesenberger, J. Klaus, W. Zagler, and A. Karshmer, eds., Springer Berlin Heidelberg, Berlin, Heidelberg, 346-353.
- [Borodin et al. 2008] Yevgen Borodin, Jeffrey P Bigham, Rohit Raman, and I. V Ramakrishnan. 2008. What's new? – making Web page updates accessible. Proceedings of the 10th International ACM SIGACCESS Conference on Computers and Accessibility, ASSETS '08, ACM, Halifax, Nova Scotia, Canada, 145–152.
- [Borodin et al. 2007] Yevgen Borodin, Jalal Mahmud, I. V Ramakrishnan, and Amanda

Stent. 2007. The HearSay non-visual Web browser. Proceedings of the 2007 International Cross-Disciplinary Conference on Web Accessibility (W4A), W4A '07, ACM, New York, NY, USA, 128–129.

- [Brajnik et al. 2005] Giorgio Brajnik, Daniela Cancila, Daniela Nicoli, and Mery Pignatelli. 2005. Do text transcoders improve usability for disabled users? *Proceedings* of the 2005 International Cross-Disciplinary Workshop on Web Accessibility (W4A), W4A '05, ACM, New York, NY, USA, 9–17.
- [Brush et al. 2001] A. J. Bernheim Brush, David Bargeron, Anoop Gupta, and J. J Cadiz. 2001. Robust annotation positioning in digital documents. *Proceedings of the SIGCHI* Conference on Human Factors in Computing Systems, CHI '01, ACM, New York, NY, USA, 285–292.
- [Chadwick-Dias et al. 2007] Ann Chadwick-Dias, Marguerite Bergel, and Thomas S. Tullis. 2007. Senior Surfers 2.0: a re-examination of the older Web user and the dynamic Web. Proceedings of the 4th International Conference on Universal Access in Human-Computer Interaction: Applications and Services, UACHI '07, C. Stephanidis, ed., Springer Berlin Heidelberg, Berlin, Heidelberg, 868-876.
- [Chadwick-Dias et al. 2004] Ann Chadwick-Dias, Donna Tedesco, and Tom Tullis. 2004. Older adults and Web usability: Is Web experience the same as Web expertise? CHI 2004 Extended Abstracts on Human Factors in Computing Systems, CHA EA '04, ACM, Vienna, Austria, 1391–1394.
- [Chen et al. 2008] Charles L Chen and T. V Raman. 2008. AxsJAX: a talking translation bot using Google IM: bringing Web2.0 applications to life. Proceedings of the 2008 International Cross-Disciplinary Conference on Web Accessibility (W4A), W4A '08, ACM, New York, NY, USA, 54–56.
- [Citrix Online] Citrix Online. Remote Support and Remote Support Services | GoToAssist. [http://www.gotoassist.com/,](http://www.gotoassist.com/) (Aug. 9, 2011).
- [Dahlbäck et al. 1993] N. Dahlbäck, A. Jönsson, and L. Ahrenberg. 1993. Wizard of Oz studies  $-$  why and how. *Knowledge-Based Systems*,  $6(4)$ ,  $258-266$ .
- [Dardailler 1997] Daniel Dardailler. 1997. The ALT-server ("An eye for an alt"). [http://www.w3.org/WAI/altserv.htm,](http://www.w3.org/WAI/altserv.htm) (Jun. 14, 2011).
- [Dell] Dell. DellConnect<sup>TM</sup>.
	- [http://support.dell.com/support/topics/global.aspx/support/en/dellconnect,](http://support.dell.com/support/topics/global.aspx/support/en/dellconnect) (Aug. 9, 2011).
- [Deterding et al. 2011] Sebastian Deterding, Miguel Sicart, Lennart Nacke, Kenton O'Hara, and Dan Dixon. 2011. Gamification. using game-design elements in

non-gaming contexts. Proceedings of the 2011 Annual Conference Extended Abstracts on Human Factors in Computing Systems, CHI EA '11, Vancouver, BC, Canada, 2425-2428.

- [Dontcheva et al. 2006] Mira Dontcheva, Steven M Drucker, Geraldine Wade, David Salesin, and Michael F Cohen. 2006. Summarizing personal Web browsing sessions. Proceedings of the 19th Annual ACM Symposium on User Interface Software and Technology, UIST '06, ACM, Montreux, Switzerland, 115–124.
- [Droit-Volet et al. 2009] Sylvie Droit-Volet and Sandrine Gil. 2009. The time–emotion paradox. Philosophical Transactions of the Royal Society B: Biological Sciences, 364(1525), 1943 -1953.
- [Eckel 2001] Gerhard Eckel. 2001. Immersive audio-augmented environments the LISTEN project. Proceedings of the Fifth International Conference on Information Visualisation, IEEE, 571-573.
- [Eclipse 2008] Eclipse. 2008. ACTF Accessibility Internet Browser for Multimedia (aiBrowser). [http://www.eclipse.org/actf/downloads/tools/aiBrowser/,](http://www.eclipse.org/actf/downloads/tools/aiBrowser/) (Jul. 26, 2011).
- [eEurope 2002] eEurope 2002. eEurope 2002 an information society for all action plan.
- [Fairweather 2008] Peter G Fairweather. 2008. How older and younger adults differ in their approach to problem solving on a complex website. Proceedings of the 10th International ACM SIGACCESS Conference on Computers and Accessibility, ASSETS '08, ACM, Halifax, Nova Scotia, Canada, 67–72.
- [Ferretti et al. 2008] Stefano Ferretti, Silvia Mirri, Ludovico Antonio Muratori, Marco Roccetti, and Paola Salomoni. 2008. E-learning 2.0: you are We-LCoME! Proceedings of the 2008 International Cross-Disciplinary Conference on Web Accessibility (W4A), W4A '08, ACM, New York, NY, USA, 116–125.
- [Ferretti et al. 2007] Stefano Ferretti, Silvia Mirri, Marco Roccetti, and Paola Salomoni. 2007. Notes for a collaboration: on the design of a wiki-type educational video lecture annotation system. Proceedings of the International Conference on Semantic Computing, IEEE Computer Society, Washington, DC, USA, 651–656.
- [Freedom Scientific Inc.] Freedom Scientific Inc. JAWS Screen Reading Software. [http://www.freedomscientific.com/products/fs/jaws-product-page.asp,](http://www.freedomscientific.com/products/fs/jaws-product-page.asp) (Jul. 25, 2011).
- [Goble et al. 2000] Carole Goble, Simon Harper, and Robert Stevens. 2000. The travails of visually impaired Web travellers. Proceedings of the Eleventh ACM on Hypertext and Hypermedia, HYPERTEXT '00, ACM, San Antonio, Texas, United States, 1–10.
- [Google] Google. Google Image Labeler. [http://images.google.com/imagelabeler/,](http://images.google.com/imagelabeler/) (Jul. 25, 2011).
- [Gregor et al. 2002] Peter Gregor, Alan F Newell, and Mary Zajicek. 2002. Designing for dynamic diversity: interfaces for older people. Proceedings of the Fifth International ACM Conference on Assistive Technologies, ASSETS '02, ACM, Edinburgh, Scotland, 151–156.
- [Ha Lee et al. 2003] Chang Ha Lee and Tapas Kanungo. 2003. The architecture of TrueViz: a groundTRUth/metadata editing and VIsualiZing ToolKit. Pattern Recognition, 36(3), 811-825.
- [Hailpern 2006] Joshua M Hailpern. 2006. WISE: a wizard interface supporting enhanced usability. Proceedings of the 8th International ACM SIGACCESS Conference on Computers and Accessibility, ASSETS '06, ACM, Portland, Oregon, USA, 291–292.
- [Hanson 2009] Vicki L Hanson. 2009. Age and Web access: the next generation. Proceedings of the 2009 International Cross-Disciplinary Conference on Web Accessibility (W4A), W4A '09, ACM, Madrid, Spain, 7–15.
- [Hanson et al. 2007] Vicki L Hanson, John T Richards, and Chin Chin Lee. 2007. Web access for older adults: voice browsing? Proceedings of the 4th International Conference on Universal Access in Human Computer Interaction: Coping with Diversity, UAHCI '07, Springer-Verlag, Beijing, China, 904–913.
- [Harper et al. 2008] Simon Harper and Yeliz Yesilada. 2008. Web accessibility: a foundation for research. Springer.
- [Harper et al. 2006] Simon Harper, Sean Bechhofer, and Darren Lunn. 2006. SADIe: transcoding based on CSS. Proceedings of the 8th International ACM SIGACCESS Conference on Computers and Accessibility, ASSETS '06, ACM, New York, NY, USA, 259–260.
- [Hartmann et al. 2009] Melanie Hartmann, Daniel Schreiber, and Max Mühlhäuser. 2009. AUGUR: providing context-aware interaction support. Proceedings of the 1st ACM SIGCHI Symposium on Engineering Interactive Computing Systems, EICS '09, ACM, Pittsburgh, PA, USA, 123–132.
- [Hornbæk et al. 2007] Kasper Hornbæk and Effie Lai-Chong Law. 2007. Meta-analysis of correlations among usability measures. Proceedings of the SIGCHI Conference on Human Factors in Computing Systems, CHI '07, ACM, San Jose, California, USA, 617 –626.
- [IBM 2008] IBM. 2008. Social Accessibility Project. [http://sa.watson.ibm.com/,](http://sa.watson.ibm.com/) (Jul. 25, 2011).
- [IBM 2010] IBM. 2010. IBM Press room 2010-08-04 New IBM Collaboration with

Japan's TIC and KOA to Address Urgent Need for Elderly, Disabled Citizens to Join e-Government. [http://www-03.ibm.com/press/us/en/pressrelease/32265.wss,](http://www-03.ibm.com/press/us/en/pressrelease/32265.wss) (Aug. 10, 2011).

- [ISO/IEC 2001] ISO/IEC. 2001. ISO/IEC Guide 71:2001 Guidelines for standards developers to address the needs of older persons and persons with disabilities. [http://www.iso.org/iso/catalogue\\_detail?csnumber=33987,](http://www.iso.org/iso/catalogue_detail?csnumber=33987) (Jul. 4, 2011).
- [JIS X 8341-3:2010] JIS X 8341-3:2010. Guidelines for older persons and persons with disabilities - information and communications equipment, software and services - part 3: Web content.
- [Jones et al. 2008] Matt Jones, Steve Jones, Gareth Bradley, Nigel Warren, David Bainbridge, and Geoff Holmes. 2008. ONTRACK: dynamically adapting music playback to support navigation. Personal Ubiquitous Comput., 12(7), 513–525.
- [Kalantari et al. 2004] Leila Kalantari, Marek Hatala, and Jordan Willms. 2004. Using semantic Web approach in augmented audio reality system for museum visitors. Proceedings of the 13th International World Wide Web Conference on Alternate Track Papers & Posters, WWW Alt. '04, ACM, New York, NY, USA, 386-387.
- [Kanayama et al. 2004] Hiroshi Kanayama, Tetsuya Nasukawa, and Hideo Watanabe. 2004. Deeper sentiment analysis using machine translation technology. Proceedings of the 20th International Conference on Computational Linguistics, COLING '04, Association for Computational Linguistics, Geneva, Switzerland, 7 pages.
- [Kasday 2000] Leonard R Kasday. 2000. A tool to evaluate universal Web accessibility. Proceedings on the 2000 Conference on Universal Usability, CUU '00, ACM, Arlington, Virginia, United States, 161–162.
- [Kawanaka et al. 2008] Shinya Kawanaka, Yevgen Borodin, Jeffrey P Bigham, Darren Lunn, Hironobu Takagi, and Chieko Asakawa. 2008. Accessibility Commons: a metadata infrastructure for Web accessibility. Proceedings of the 10th International ACM SIGACCESS Conference on Computers and Accessibility, ASSETS '08, ACM, New York, NY, USA, 153–160.
- [Kolodinsky et al. 2002] J. Kolodinsky, M. Cranwell, and E. Rowe. 2002. Bridging the generation gap across the digital divide: Teens teaching Internet skills to senior citizens. Journal of Extension, 5(10), 2.
- [Lazar et al. 2007] J. Lazar, A. Allen, J. Kleinman, and C. Malarkey. 2007. What frustrates screen reader users on the Web: A study of 100 blind users. International Journal of Human-Computer Interaction, 22(3), 247–269.
- [Leitner et al. 2009] Michael Leitner, Özge Subasi, Norman Höller, Arjan Geven, and

Manfred Tscheligi. 2009. User requirement analysis for a railway ticketing portal with emphasis on semantic accessibility for older users. *Proceedings of the 2009* International Cross-Disciplinary Conference on Web Accessibility (W4A), W4A '09, ACM, Madrid, Spain, 114–122.

- [Leland et al. 1988] Mary D. P Leland, Robert S Fish, and Robert E Kraut. 1988. Collaborative document production using Quilt. Proceedings of the 1988 ACM Conference on Computer-Supported Cooperative Work, CSCW '88, ACM, New York, NY, USA, 206–215.
- [Leuf et al. 2001] Bo Leuf and Ward Cunningham. 2001. The wiki way : quick collaboration on the Web. Boston, EUA : Addison-Wesley.
- [Lunn et al. 2008] Darren Lunn, Sean Bechhofer, and Simon Harper. 2008. The SADIe transcoding platform. Proceedings of the 2008 International Cross-Disciplinary Conference on Web Accessibility (W4A), W4A '08, ACM, Beijing, China, 128–129.
- [Lunn et al. 2009] Darren Lunn, Simon Harper, and Sean Bechhofer. 2009. Combining SADIe and AxsJAX to improve the accessibility of Web content. Proceedings of the 2009 International Cross-Disciplinary Conference on Web Accessibility (W4A), W4A '09, ACM, New York, NY, USA, 75–78.
- [Maes 1994] Pattie Maes. 1994. Agents that reduce work and information overload. Communications of the ACM, 37(7), 30–40.
- [Maglio et al. 2000] Paul Maglio and Rob Barrett. 2000. Intermediaries personalize information streams. Communications of the ACM, 43(8), 96–101.
- [Mahmud et al. 2007] Jalal U Mahmud, Yevgen Borodin, and I. V Ramakrishnan. 2007. CSurf: a context-driven non-visual Web-browser. Proceedings of the 16th International Conference on World Wide Web, WWW '07, ACM, Banff, Alberta, Canada, 31–40.
- [Malerba et al. 2008] Donato Malerba, Michelangelo Ceci, and Margherita Berardi. 2008. Machine learning for reading order detection in document image understanding. Machine Learning in Document Analysis and Recognition, S. Marinai and H. Fujisawa, eds., Springer Berlin Heidelberg, Berlin, Heidelberg, 45-69.
- [Mankoff et al. 2005] Jennifer Mankoff, Holly Fait, and Tu Tran. 2005. Is your Web page accessible? A comparative study of methods for assessing Web page accessibility for the blind. Proceedings of the SIGCHI Conference on Human Factors in Computing Systems, CHI '05, ACM, Portland, Oregon, USA, 41–50.
- [MCOF] MCOF. Multimodal Collaboration Framework | Download Multimodal Collaboration Framework software for free at SourceForge.net. [http://sourceforge.net/projects/mcof/,](http://sourceforge.net/projects/mcof/) (Sep. 6, 2011).
- [Meunier 2005] J. -L Meunier. 2005. Optimized XY-cut for determining a page reading order. Proceedings of the 2005 Eight International Conference on Document Analysis and Recognition, ICDAR '05, IEEE, 347- 351 Vol. 1.
- [Meyer et al. 1997] Beth Meyer, Richard A Sit, Victoria A Spaulding, Sherry E Mead, and Neff Walker. 1997. Age group differences in World Wide Web navigation. CHI 1997 Extended Abstracts on Human Factors in Computing Systems: Looking to the Future, CHI EA '97, ACM, Atlanta, Georgia, 295–296.
- [Milne et al. 2005] Scott Milne, Anna Dickinson, Peter Gregor, Lorna Gibson, Louise McIver, and David Sloan. 2005. Not browsing, but drowning: designing a Web browser for novice older users. Proceedings of HCI International, HCII '05, 7 pages.
- [Miniwatts Marketing Group 2011] Miniwatts Marketing Group. 2011. World Internet Usage Statistics News and World Population Stats.

[http://www.internetworldstats.com/stats.htm,](http://www.internetworldstats.com/stats.htm) (Jul. 26, 2011).

- [Miyashita et al. 2007] Hisashi Miyashita, Daisuke Sato, Hironobu Takagi, and Chieko Asakawa. 2007. aiBrowser for multimedia: introducing multimedia content accessibility for visually impaired users. Proceedings of the 9th International ACM SIGACCESS Conference on Computers and Accessibility, ASSETS '07, ACM, Tempe, Arizona, USA, 91–98.
- [Muta et al. 2005] Hidemasa Muta, Takuya Ohko, and Hideshi Yoshinaga. 2005. An activeX-based accessibility solution for senior citizens. Proceedings of the Center on Disabilities Technology and Persons with Disabilities Conference 2005.
- [Newell et al. 2006] Alan F Newell, Anna Dickinson, Mick J Smith, and Peter Gregor. 2006. Designing a portal for older users: A case study of an industrial/academic collaboration. ACM Transaction on Computer-Human Interaction, 13(3), 347–375.
- [Niwango] Niwango. Nico-Nico Douga. [http://www.nicovideo.jp/,](http://www.nicovideo.jp/) (Jul. 25, 2011).
- [Ntoulas et al. 2004] Alexandros Ntoulas, Junghoo Cho, and Christopher Olston. 2004. What's new on the Web? The evolution of the Web from a search engine perspective. Proceedings of the 13th International Conference on World Wide Web, WWW '04, ACM, New York, NY, USA, 1–12.
- [Parente 2006] Peter Parente. 2006. Clique: a conversant, task-based audio display for GUI applications. Newsletter ACM SIGACCESS Accessibility and Computing, Issue <sup>84</sup>, 34–37.
- [Petrie et al. 2006] Helen Petrie, Fraser Hamilton, Neil King, and Pete Pavan. 2006. Remote usability evaluations with disabled people. Proceedings of the SIGCHI Conference on Human Factors in Computing Systems, CHI '06, ACM, New York, NY,

USA, 1133–1141.

- [Phelps et al. 2000] Thomas A Phelps and Robert Wilensky. 2000. Robust intra-document locations. Computer Networks: The International Journal of Computer and Telecommunications Networking, 33(1-6), 105–118.
- [Roth et al. 1999] Patrick Roth, Lori Petrucci, Thierry Pun, and André Assimacopoulos. 1999. Auditory browser for blind and visually impaired users. CHI 1999 Extended Abstracts on Human Factors in Computing Systems, CHI EA '99, ACM, Pittsburgh, Pennsylvania, 218–219.
- [Salamon, Lester M. et al. 2007] Salamon, Lester M., Megan A. Haddock, S. Wojciech Sokolowski, and Helen S. Tice. 2007. Measuring civil society and volunteering: Initial findings from implementation of the UN handbook on nonprofit institutions. Baltimore: Johns Hopkins Center for Civil Society Studies.
- [Sato et al. 2009] Daisuke Sato, Masatomo Kobayashi, Hironobu Takagi, and Chieko Asakawa. 2009. What's next? A visual editor for correcting reading order. Proceedings of the 12th IFIP TC 13 International Conference on Human-Computer Interaction: Part I, INTERACT '09, Springer Berlin Heidelberg, Berlin, Heidelberg, 364-377.
- [Sato, Kobayashi, et al. 2011] Daisuke Sato, Masatomo Kobayashi, Hironobu Takagi, Chieko Asakawa, and Jiro Tanaka. 2011. How voice augmentation supports elderly Web users. Proceedings of the 13th International ACM SIGACCESS Conference on Computers and Accessibility, ASSETS '11, ACM, New York, NY, USA, 8 pages.
- [Sato et al. 2010] Daisuke Sato, Hironobu Takagi, Masatomo Kobayashi, Shinya Kawanaka, and Chieko Asakawa. 2010. Exploratory analysis of collaborative Web accessibility improvement. ACM Transactions on Accessible Computing, 3(2), 5:1–5:30.
- [Sato, Zhu, et al. 2011] Daisuke Sato, Shaojian Zhu, Masatomo Kobayashi, Hironobu Takagi, and Chieko Asakawa. 2011. Sasayaki: augmented voice Web browsing experience. Proceedings of the 2011 Annual Conference on Human Factors in Computing Systems, CHI '11, ACM, New York, NY, USA, 2769–2778.
- [Sawhney et al. 2000] Nitin Sawhney and Chris Schmandt. 2000. Nomadic Radio: speech and audio interaction for contextual messaging in nomadic environments. ACM Transaction on Computer-Human Interaction, 7(3), 353–383.
- [Sayago et al. 2009] Sergio Sayago and Josep Blat. 2009. About the relevance of accessibility barriers in the everyday interactions of older people with the Web. Proceedings of the 2009 International Cross-Disciplinary Conference on Web Accessibility (W4A), W4A '09, ACM, Madrid, Spain, 104–113.

[Section 508] Section 508. Section 508 of the rehabilitation act.

[http://www.section508.gov/,](http://www.section508.gov/) (Jul. 26, 2011).

[Serotek] Serotek. System Access Mobile Network.

[http://www.serotek.com/system-access-mobile-network,](http://www.serotek.com/system-access-mobile-network) (Jul. 25, 2011).

- [Shoval et al. 1998] Shraga Shoval, Johann Borenstein, and Yoram Koren. 1998. The NavBelt-a computerized travel aid for the blind based on mobile robotics technology. IEEE Transactions on Biomedical Engineering, 45(11), 1376-1386.
- [Sloan et al. 2010] David Sloan, Matthew Tylee Atkinson, Colin Machin, and Yunqiu Li. 2010. The potential of adaptive interfaces as an accessibility aid for older Web users. Proceedings of the 2010 International Cross-Disciplinary Conference on Web Accessibility (W4A), W4A '10, ACM, Raleigh, North Carolina, 35:1–35:10.

[Solona] Solona. Solona a11y — When inaccessible is unacceptable! [http://www.solona.net/,](http://www.solona.net/) (Jul. 15, 2011).

- [SPRY Foundation 1999] SPRY Foundation. 1999. SPRY's Work: Education A Guide for Web Site Creators. [http://www.spry.org/sprys\\_work/education/web\\_guide.html,](http://www.spry.org/sprys_work/education/web_guide.html) (Jul. 4, 2011).
- [Stylos et al. 2004] Jeffrey Stylos, Brad A Myers, and Andrew Faulring. 2004. Citrine: providing intelligent copy-and-paste. Proceedings of the 17th Annual ACM Symposium on User Interface Software and Technology, UIST '04, ACM, Santa Fe, NM, USA, 185– 188.
- [Takagi et al. 2000] Hironobu Takagi and Chieko Asakawa. 2000. Transcoding proxy for nonvisual Web access. Proceedings of the Fourth International ACM Conference on Assistive Technologies, ASSETS '00, ACM, New York, NY, USA, 164–171.
- [Takagi et al. 2002] Hironobu Takagi, Chieko Asakawa, Kentarou Fukuda, and Junji Maeda. 2002. Site-wide annotation: reconstructing existing pages to be accessible. Proceedings of the Fifth International ACM Conference on Assistive Technologies, ASSETS '02, ACM, New York, NY, USA, 81–88.
- [Takagi et al. 2004] Hironobu Takagi, Chieko Asakawa, Kentarou Fukuda, and Junji Maeda. 2004. Accessibility designer: visualizing usability for the blind. Proceedings of the 6th International ACM SIGACCESS Conference on Computers and Accessibility, ASSETS '04, 177–184.
- [Takagi et al. 2008] Hironobu Takagi, Shinya Kawanaka, Masatomo Kobayashi, Takashi Itoh, and Chieko Asakawa. 2008. Social Accessibility: achieving accessibility through collaborative metadata authoring. Proceedings of the 10th International ACM SIGACCESS Conference on Computers and Accessibility, ASSETS '08, ACM, New York, NY, USA, 193–200.
- [Takagi et al. 2007] Hironobu Takagi, Shin Saito, Kentarou Fukuda, and Chieko Asakawa. 2007. Analysis of navigability of Web applications for improving blind usability. ACM Transaction on Computer-Human Interaction, 14(3), 13:1-13:37.
- [UNESCO 2008] UNESCO. 2008. International literacy statistics: a review of concepts, methodology and current data.
- [United Nations 2006] United Nations. 2006. Convention on the rights of persons with disabilities. [http://www.un.org/disabilities/convention/conventionfull.shtml,](http://www.un.org/disabilities/convention/conventionfull.shtml) (Jul. 27, 2011).
- [United Nations 2010] United Nations. 2010. World population ageing 2009.
- [Vigo et al. 2009] Markel Vigo, Barbara Leporini, and Fabio Paternò. 2009. Enriching Web information scent for blind users. Proceedings of the 11th International ACM SIGACCESS Conference on Computers and Accessibility, ASSETS '09, ACM, Pittsburgh, Pennsylvania, USA, 123–130.
- [Wagner et al. 2004] Earl J Wagner and Henry Lieberman. 2004. Supporting user hypotheses in problem diagnosis. Proceedings of the 9th International Conference on Intelligent User Interfaces, IUI '04, ACM, Funchal, Madeira, Portugal, 30–37.
- [WAI-AGE] WAI-AGE. Web Accessibility and Older People: Meeting the Needs of Ageing Web Users. [http://www.w3.org/WAI/older-users/,](http://www.w3.org/WAI/older-users/) (Jul. 27, 2011).
- [WAI-ARIA] WAI-ARIA. Accessible Rich Internet Applications (WAI-ARIA) 1.0. [http://www.w3.org/TR/wai-aria/,](http://www.w3.org/TR/wai-aria/) (Jul. 25, 2011).
- [Ward et al. 2003] Karen Ward and David G Novick. 2003. Hands-free documentation. Proceedings of the 21st Annual International Conference on Documentation, SIGDOC '03, ACM, San Francisco, CA, USA, 147–154.
- [WCAG1.0] WCAG1.0. Web Content Accessibility Guidelines 1.0. [http://www.w3.org/TR/WCAG10/,](http://www.w3.org/TR/WCAG10/) (Jul. 26, 2011).
- [WCAG2.0] WCAG2.0. Web Content Accessibility Guidelines (WCAG) 2.0. [http://www.w3.org/TR/WCAG20/,](http://www.w3.org/TR/WCAG20/) (Jul. 26, 2011).
- [WebAIM 2001] WebAIM. 2001. WAVE Web Accessibility Evaluation Tool. [http://wave.webaim.org/,](http://wave.webaim.org/) (Jul. 26, 2011).
- [WebAIM 2009] WebAIM. 2009. WebAIM: Survey of Preferences of Screen Readers Users. [http://webaim.org/projects/screenreadersurvey/,](http://webaim.org/projects/screenreadersurvey/) (Jul. 25, 2011).
- [Webvisum] Webvisum. Webvisum your web helper Welcome to Webvisum. [http://www.webvisum.com/,](http://www.webvisum.com/) (Jul. 25, 2011).
- [WHO 2011] WHO. 2011. Fact sheet of visual impairment and blindness. [http://www.who.int/mediacentre/factsheets/fs282/en/,](http://www.who.int/mediacentre/factsheets/fs282/en/) (Jul. 26, 2011).
- [Wilson et al. 2007] Jeff Wilson, Bruce N Walker, Jeffrey Lindsay, Craig Cambias, and Frank Dellaert. 2007. SWAN: system for wearable audio navigation. *Proceedings of the* 11th IEEE International Symposium on Wearable Computers, IEEE, 91-98.
- [Yacoub et al. 2005] S. Yacoub, Vinay Saxena, and S. N Sami. 2005. PerfectDoc: a ground truthing environment for complex documents. Proceedings of the Eighth International Conference on Document Analysis and Recognition, IEEE, 452- 456 Vol. 1.
- [Yanikoglu et al. 1998] Berrin A Yanikoglu and Luc Vincent. 1998. Pink Panther: a complete environment for ground-truthing and benchmarking document page segmentation. Pattern Recognition, 31, 1191-1204.
- [YouTube Subtitler] YouTube Subtitler. Subtitles in English YouTube Subtitler. [http://yt-subs.appspot.com/,](http://yt-subs.appspot.com/) (Jul. 25, 2011).
- [Yu et al. 2005] Wai Yu, Graham McAllister, Philip Strain, Ravi Kuber, and Emma Murphy. 2005. Improving Web accessibility using content-aware plug-ins. CHI 2005 Extended Abstracts on Human Factors in Computing Systems, CHI EA '05, ACM, Portland, OR, USA, 1893–1896.
- [Zajicek et al. 2003] Mary Zajicek and Wesley Morrissey. 2003. Multimodality and interactional differences in older adults. Universal Access in the Information Society, 2(2), 125-133.
- [Zhu et al. 2010] Shaojian Zhu, Daisuke Sato, Hironobu Takagi, and Chieko Asakawa. 2010. Sasayaki: an augmented voice-based Web browsing experience. *Proceedings of* the 12th International ACM SIGACCESS Conference on Computers and Accessibility, ASSETS '10, ACM, New York, NY, USA, 279–280.

# List of Publications

### Journal

 Daisuke Sato, Hironobu Takagi, Masatomo Kobayashi, Shinya Kawanaka, and Chieko Asakawa. 2010. Exploratory analysis of collaborative Web accessibility improvement. ACM Transactions on Accessible Computing, 3(2), 5:1–5:30.

## **Conference**

- Daisuke Sato, Masatomo Kobayashi, Hironobu Takagi, and Chieko Asakawa. 2009. What's next? A visual editor for correcting reading order. Proceedings of the 12th IFIP TC 13 International Conference on Human-Computer Interaction: Part I, INTERACT '09, Springer Berlin Heidelberg, Berlin, Heidelberg, 364-377.
- Daisuke Sato, Shaojian Zhu, Masatomo Kobayashi, Hironobu Takagi, and Chieko Asakawa. 2011. Sasayaki: augmented voice Web browsing experience. Proceedings of the 2011 Annual Conference on Human Factors in Computing Systems, CHI '11, ACM, New York, NY, USA, 2769–2778.
- Daisuke Sato, Masatomo Kobayashi, Hironobu Takagi, Chieko Asakawa, and Jiro Tanaka. 2011. How voice augmentation supports elderly Web users. Proceedings of the 13th International ACM SIGACCESS Conference on Computers and Accessibility, ASSETS '11, ACM, New York, NY, USA, 8 pages.